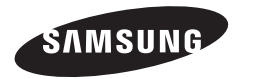

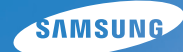

# **Quick Start Manual**

Please refer to the warranty that came with your product or go to our website http://www.samsungcamera.com/ for after-sales service or inquiries. And the service or inquiries.

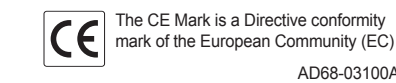

NV9

This Quick Start Manual has been specially designed to guide you through the basic functions and features of your device. For more information, refer to the User Manual included on the supplied CD-ROM. Please read the Quick Start Manual and User Manual carefully to ensure safe and correct use.

> English/Deutsch/Soumi/Svenska/Dansk/ Руссκий/Latviešu/Lietuvių/Eesti

#### **©2008 SAMSUNG DIGITAL IMAGING CO., LTD.**

The specifications of the camera or contents of this manual may be changed without prior notice due to upgrade of camera functions.

#### **Copyright information**

Microsoft Windows and the Windows logo are registered trademarks of Microsoft Corporation.

### **Provided manuals Contents Contents Get answers to common questions**

#### **Quick Start Manual**

Explains how to assemble and prepare your camera for its first use, capture photos or videos, play multimedia files, and transfer files to a PC.

**User Manual (CD-ROM)** Explains how to shoot with various shooting modes, set shooting options, play multimedia files, and use the settings menu. It also includes how to handle error messages and maintain of your camera.

### **Indication information**

In this manual, camera buttons are represented by bold type in brackets. For example, [**Shutter**] represents the Shutter button.

### **Contents**

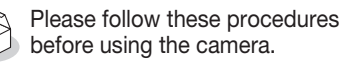

- 1. Unpack ………………………6 2. Insert the battery and memory card …………………7
- 3. Charge the battery and turn on your camera …………………8
- 4. Select a language and set the date and time …………………9

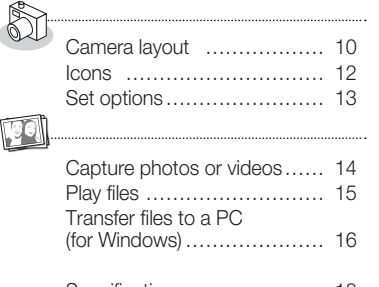

Specifications ………………… 18

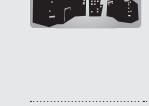

 $\bigcirc$ 

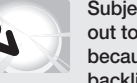

**Subjects come out too dark because of** 

### **backlight.**

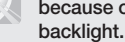

**•** If the photo is already taken, select *S* **Red Eye Fix** in the edit menu. (See the user manual p. 62) **Photos have dust spots. Photos are**

You can easily solve most problems by setting shooting options.

**The subject's eyes appear red.**

There are more details about how to set shooting options in the CD version of user manual.

Dust particles floating in the air may be captured in photos when using the flash. • Turn the flash off or avoid taking photos in a dusty place. • Set ISO speed options. (See the user manual p. 42)

This is caused by a reflection from the camera flash.

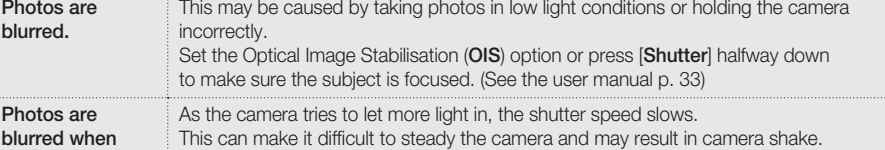

- **shooting at night.** • Turn the flash on. (See the user manual p. 41)
	- Select **Nightscene** in the **SCENE** mode. (See the user manual p. 28)
	- Set ISO speed options. (See the user manual p. 42)
	- Use a tripod to prevent your camera from shaking.

When the light source is behind the subject or when there is a high contrast between the light and dark areas, the subject may come out shaded.

• Set the flash option to  $\bullet$  (Red Eye) or  $\bullet$  (Red Eye Fix). (See the user manual p. 41)

- Avoid shooting in front of the sun.
- Select **Backlight** in the **SCENE** mode. (See the user manual p. 28)
- Set the flash option to  $\blacklozenge$  (Fill In). (See the user manual p. 41)
- Set the Auto Contrast Balance (**ACB**) option. (See the user manual p. 47)
- Adjust the exposure. (See the user manual p. 47)
- Set the metering option to  $\cdot$  **Spot** if a bright subject is in the centre of the frame. (See the user manual p. 48)

3

4

## Health and Safety Information

Comply with the following precautions to avoid dangerous or illegal situations while operating the camera and keep this manual handy for future reference.

# **Warnings**

### **Situations that could cause injury to yourself or others**

#### Do not use your camera near flammable or explosive gases and liquids

Do not use your camera near fuels, combustibles, or flammable chemicals. Do not store or carry flammable liquids, gases, or explosive materials in the same compartment as the camera or its accessories.

#### Keep your camera away from small children and pets

Keep your camera and all accessories out of the reach of small children and animals. Small parts may cause choking or serious injury if swallowed. Moving parts and accessories may present physical dangers as well.

#### Prevent damage to subjects' eyesight

Do not use the flash in close proximity (closer than 1m/3 ft) to people or animals. Using the flash too close to your subject's eyes can cause temporary or permanent damage.

#### Handle and dispose of batteries and chargers with care

- Use only Samsung-approved batteries and chargers. Incompatible batteries and chargers can cause serious injuries or damage to your camera.
- Never dispose of batteries in a fire. Follow all local regulations when disposing of used batteries.
- Never place batteries or cameras on or in heating devices, such as microwave ovens, stoves, or radiators. Batteries may explode when overheated.

## **Cautions**

#### **Situations that could cause damage to your camera or other equipment**

#### Handle and store your camera carefully and sensibly

- Do not allow your camera to get wet-liquids can cause serious damage. Do not handle your camera with wet hands. Water damage to your camera can void your manufacturer's warranty.
- Avoid using or storing your camera in dusty, dirty, humid, or poorly-ventilated areas to prevent damage to moving parts and internal components.
- Protect your camera and monitor from impact, rough handling, and excessive vibration to avoid serious damage.
- Exercise caution when connecting cables or adapters and installing batteries and memory cards. Forcing the connectors, improperly connecting cables, or improperly installing batteries and memory cards can damage ports, connectors, and accessories.

Do not insert foreign objects into any of your camera's compartments, slots, or access points. This type of damage may not be covered by your warranty.

#### Use caution with earphones

- Do not use earphones while driving, cycling, or operating motorised vehicles. Doing so may create a traffic hazard and may be illegal in some areas.
- Use only the minimum volume setting necessary. Listening to earphones at high volumes can damage your hearing.

#### Protect batteries, chargers, and memory cards from damage

'Health and Safety Information

- Avoid exposing batteries or memory cards to very cold or very hot temperatures (below 0°C/32°F or above 40°C/104°F). Extreme temperatures can reduce the charging capacity of your batteries and can cause memory cards to malfunction.
- Prevent batteries from contacting metal objects, as this can create a connection between the + and – terminals of your battery and lead to temporary or permanent battery damage.
- Prevent memory cards from making contact with liquids, dirt, or foreign substances. If dirty, wipe the memory card clean with a soft cloth before inserting in your camera.

#### Use only Samsung-approved accessories

Using incompatible accessories may damage your camera, cause injury, or void your warranty.

#### Protect your camera's lens

Protect your lens from fingerprints and scratches. Clean your lens with a soft, clean, debris-free lens cloth.

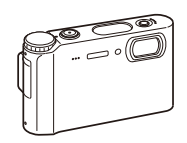

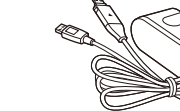

Camera case Memory cards

Camera AC adapter (SAC-47)/

USB cable (SUC-C3)

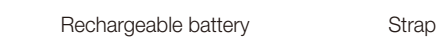

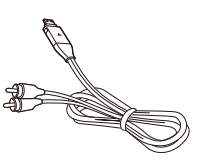

 **Optional accessories** 

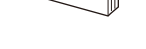

MMC

a dhe ann ann an 1970.<br>B'i gu an 1970

SDHC

SD

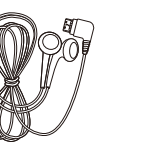

 $\circledcirc$ 

A/V cable Quick Start Manual Earphones Software CD-ROM (User manual included)

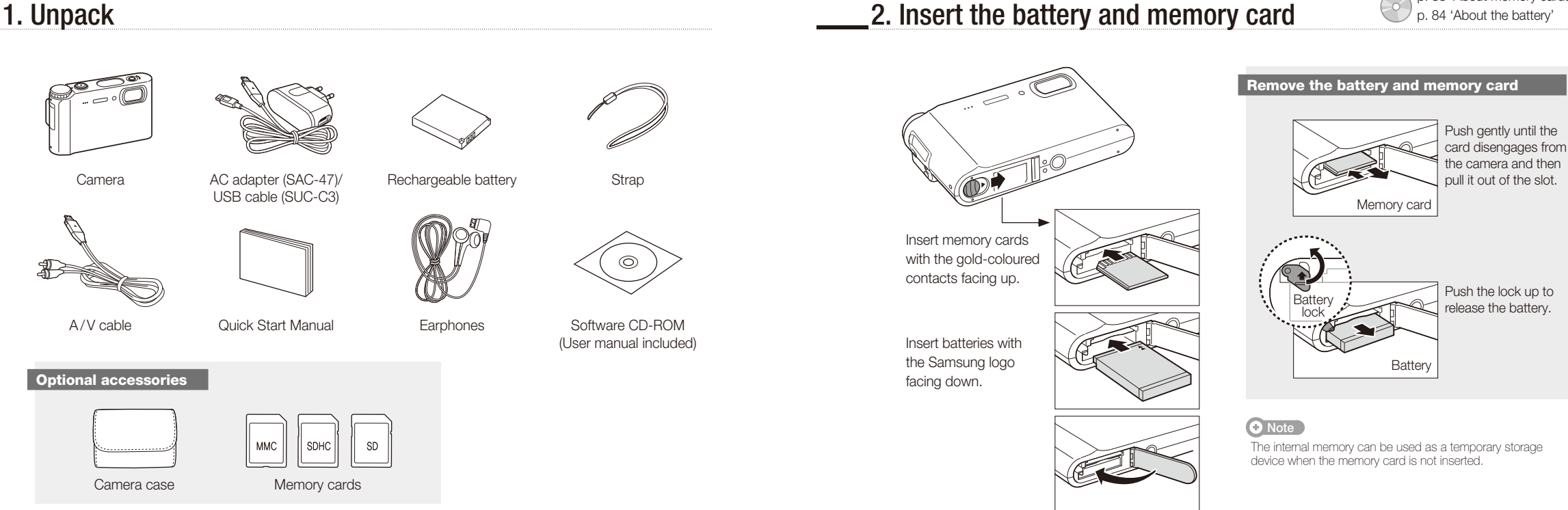

p. 83 'About memory cards' p. 84 'About the battery'

## 3. Charge the battery and turn on your camera

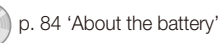

# $\mu_{\text{p. 84 'About the battery'}}$  **4. Select a language and set the date and time**

**Charge the battery Community Charge the battery community Charge Turn on your camera** 

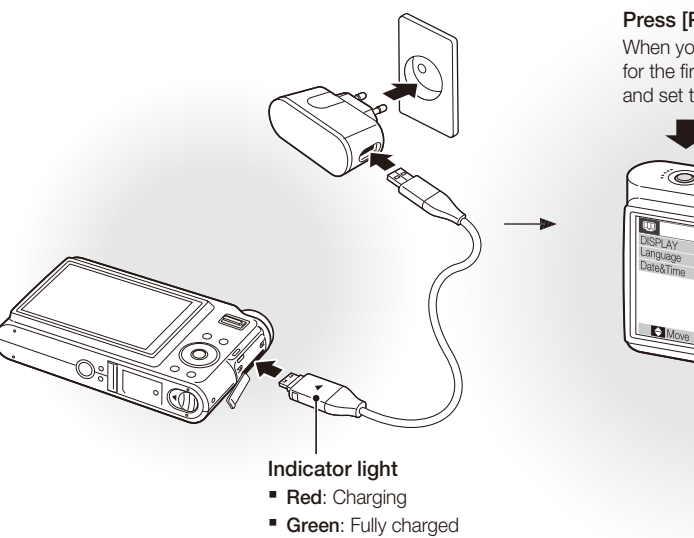

**Press [POWER]** When you turn on your camera for the first time, select a language and set the date and time.

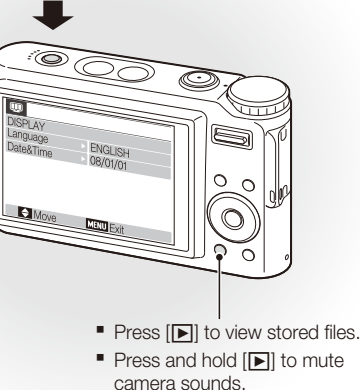

**Press [C]** to select **Language**.

2 Press [ $\circ$ ].

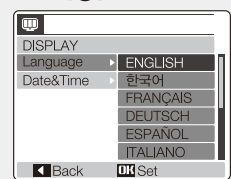

3 Press [ $\Box$ ] or  $\Box$ ] to select a language. *4* Press [**MENU/OK**].

### **Select a language Set the date and time**

**Press [Completed Date&Time.** 

2 Press [**Č**)] and then [ $\Box$ ].

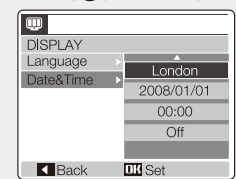

3 Press [ $\sharp$ ] or [ $\circlearrowright$ ] to select a city. Press [**MENU/OK**]. Press [ $\circlearrowright$ ] to select the date field. Press [w] or [r] to change the number. Press  $[\hat{\mathbf{C}}]$  to select the next item or field. Press  $\left[\left[\Box\right]\right]$  or  $\left[\begin{matrix}\mathbf{v}\\ \mathbf{v}\end{matrix}\right]$  to change the number or select another date format. Press [**MENU/OK**].

**English**

### Camera layout

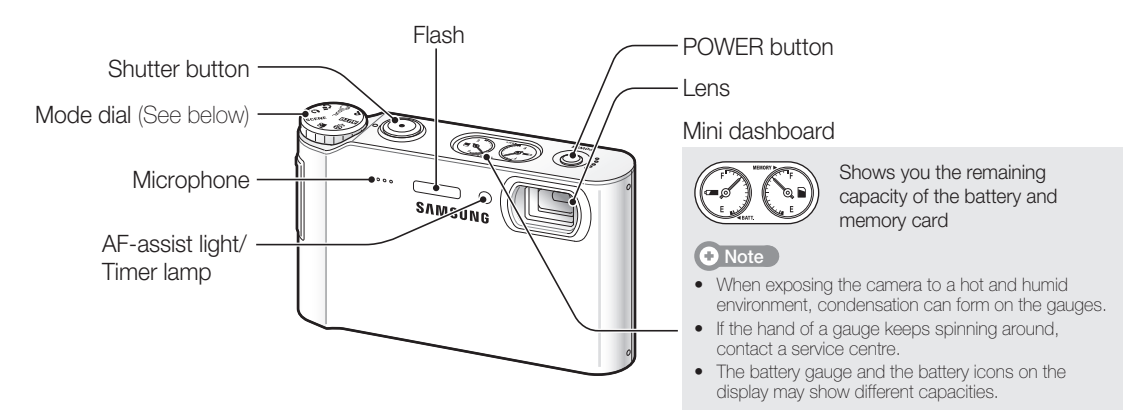

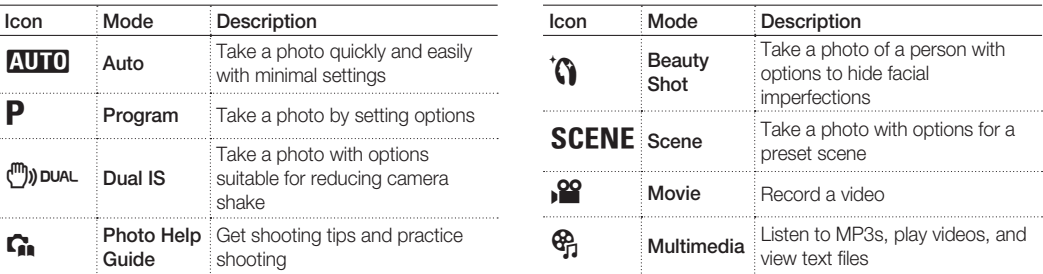

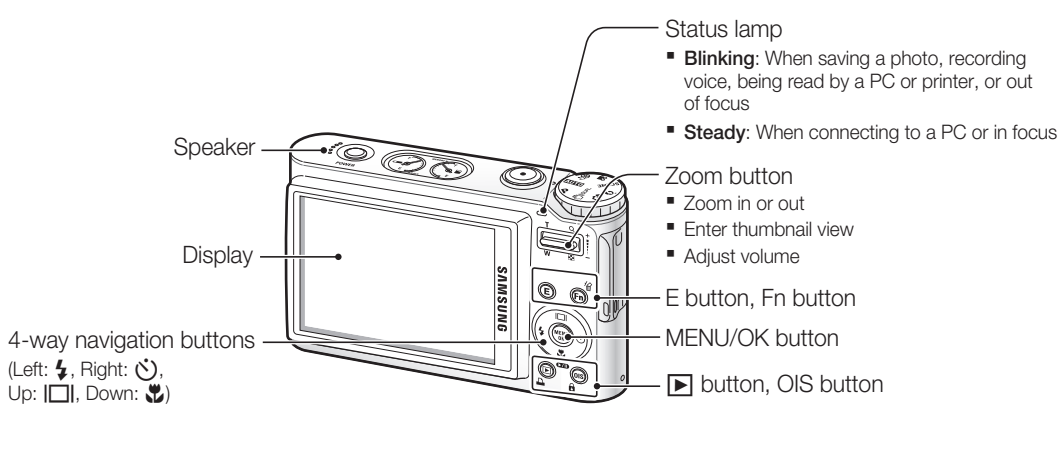

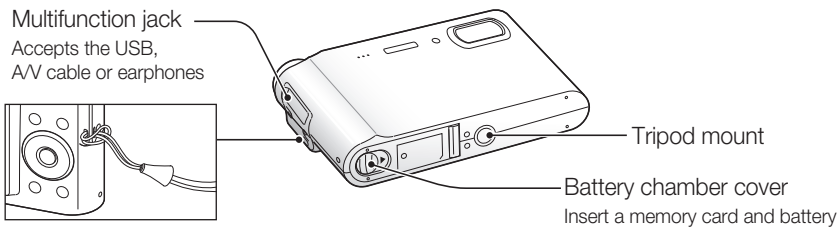

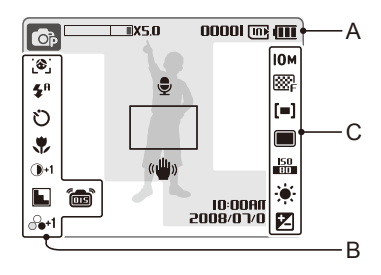

#### **A. Information**

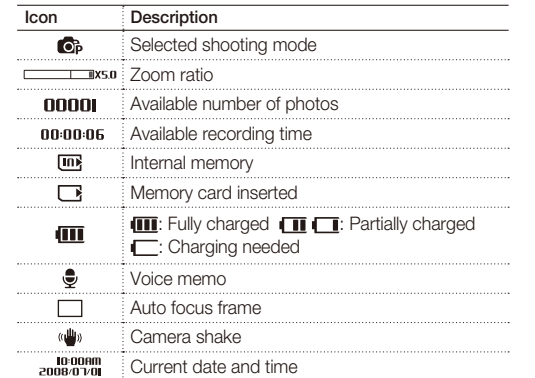

#### **B. Icons on the left**

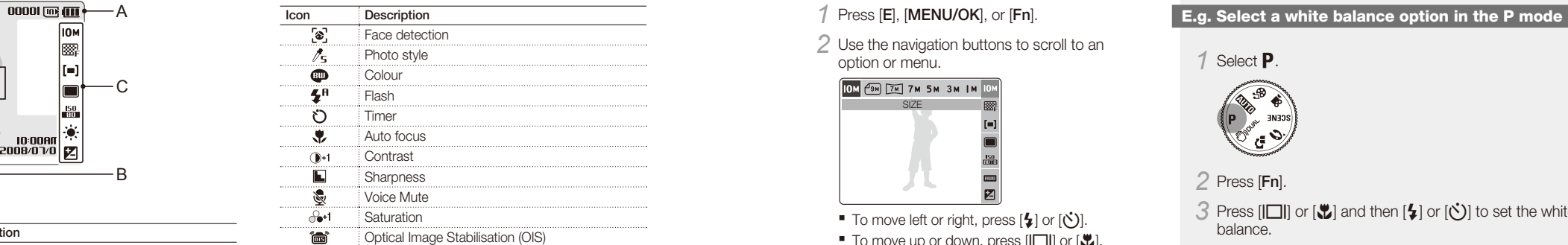

#### **C. Icons on the right**

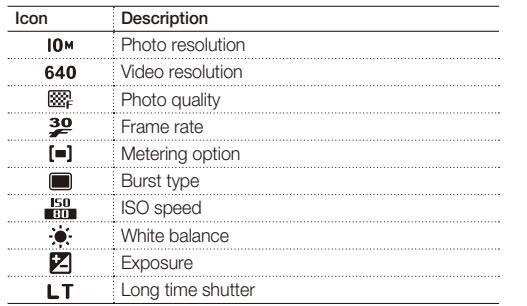

### **Icons** Set options

The icons displayed may change according to the selected mode or options you set. You can set options by pressing [**E**], [**MENU/OK**], or [**Fn**] and using the navigation buttons ([ $\sharp$ ], [ $\check{\bullet}$ ], [ $\Box$ ], [ $\Box$ ], [ $\Box$ ], [

### *1* Press [**E**], [**MENU/OK**], or [**Fn**].

*2* Use the navigation buttons to scroll to an option or menu.

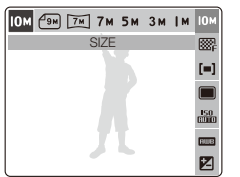

- To move left or right, press  $[4]$  or  $[①]$ .
- To move up or down, press  $[|□|]$  or  $[□]$ .
- *3* Press [**MENU/OK**] to confirm the highlighted option or menu.

#### **Going back to the previous menu**

Press [**E**], [**Fn**], or [**MENU/OK**] again to go back to the previous menu.

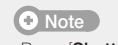

Press [**Shutter**] to return to Shooting mode.

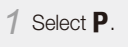

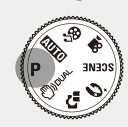

*2* Press [**Fn**].

*3* Press  $[[\Box]]$  or  $[\Box]$  and then  $[\Box]$  or  $[\circlearrowleft]$  to set the white balance.

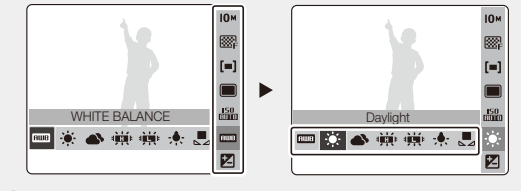

*4* Press [**MENU/OK**].

## **Capture photos or videos**  $\bullet$  **P.** 27 'Extended functions'

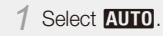

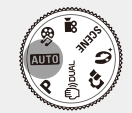

2 Align your subject in the frame.

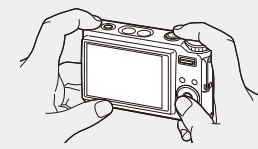

*3* Press [**Shutter**] halfway down to focus automatically.

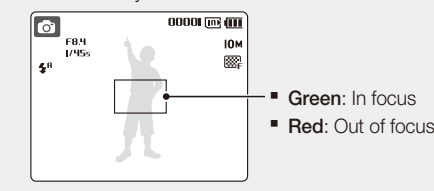

*4* Press [**Shutter**] all the way down to take the photo.

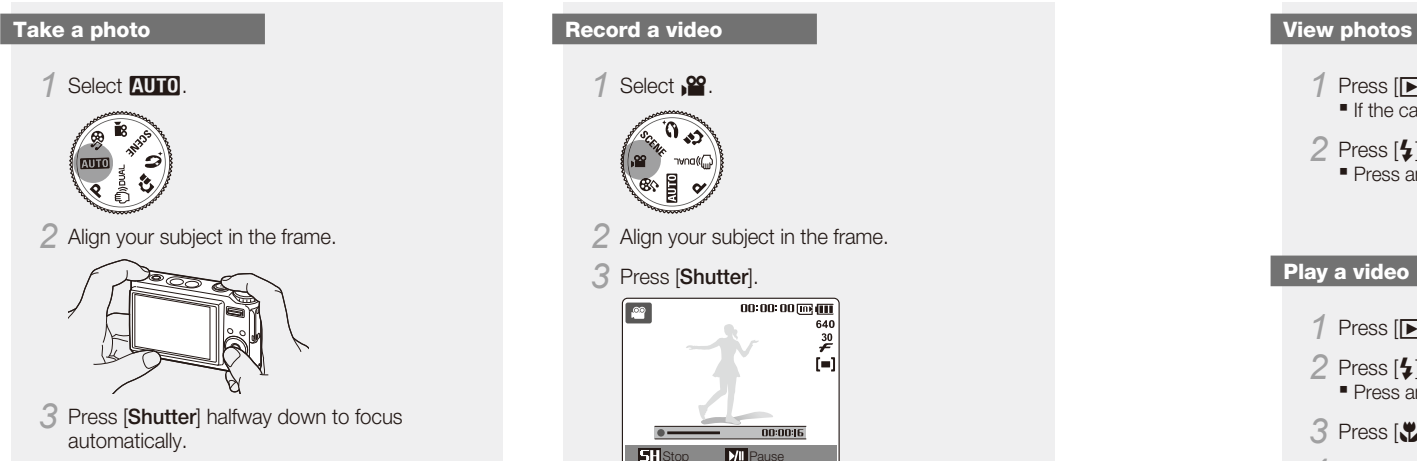

- Press [V] to pause or resume.
- *4* Press [**Shutter**] again to stop the recording.

## **Plav files** p. 68 'Multimedia'

- *Press*  $[\triangleright]$ . ■ If the camera is off, it will turn on.
- **2** Press [ $\sharp$ ] or [ $\circlearrowright$ ] to scroll through files. • Press and hold to view files quickly.

### **Play a video**

- *Press* [D].
- **2** Press [ $\sharp$ ] or [ $\circlearrowright$ ] to scroll through files. ■ Press and hold to view files quickly.

### *3* Press [r].

- *4* Use the following buttons to control playback:
- Press [ $\sharp$ ] or  $[\bullet]$ ] to skip forward or backward.
- Press [♥] to pause or resume playback.
- Press [Zoom] up or down to adjust volume.

### **Play multimedia files**

*1* Plug the supplied earphones into the Multifunction jack (optional).

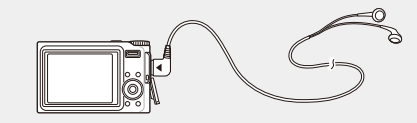

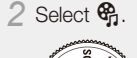

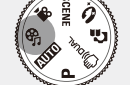

*3* Press [ $\sharp$ ] or [ $\circlearrowright$ ] to select a mode.  $\blacksquare$   $\blacksquare$ : MP3  $\bullet$ : PMP

■ 日: Text Viewer

- *4* Select **Open** to select a file to play.
	- **E** Select **Resume** to open the last file played (in the MP3 mode) or resume the last video or text file.

*5* Press [**MENU/OK**].

p. 54 'Playback/Editing'

## Transfer files to a PC (for Windows)

p. 20 'Tansferring files (for Windows)'

*1* Insert the installation CD in a CD-ROM drive and follow the on-screen instructions.

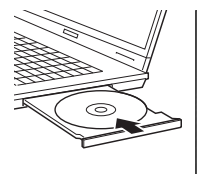

 **Note** 

Samsung Digital Camera

Samsung Digital Camera Insta

# User Manual

Click **User Manual** to read the user manual.

#### **The CD contains the following programs**

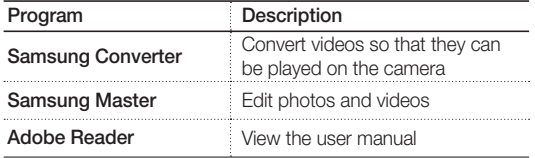

*2* Connect the camera to your PC with the USB cable.

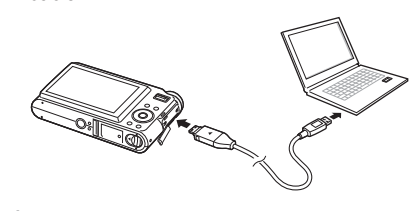

You should plug the end of the cable with the indicator light (▲) into your camera. If the cable is reversed, it may damage your files. The manufacturer is not responsible for any loss of data.

*3* Turn on the camera.

 **Caution** 

*4* Select **Computer** and press [**MENU/OK**].

*5* On your PC, select **My Computer** > **Removable Disk** > **DCIM** > **100SSCAM**.

*6* Select the files you want and drag or save them to the PC.

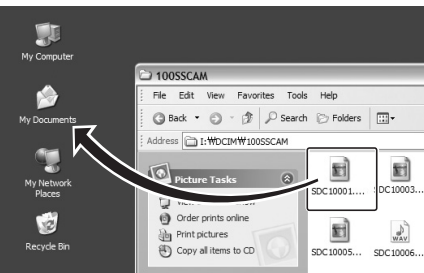

#### **Transferring multimedia files to the camera**

*1* Create new folders named 'MP3', 'PMP', and 'TEXT' in **My Computer** > **Removable Disk**.

*2* Copy multimedia files to the corresponding folders. **MP3**: MP3 files **PMP: SDC files\* TEXT: TXT files** 

\*Convert with Samsung Converter

#### **To disconnect safely (for Windows XP)**

The way to disconnect the USB cable for Windows 2000/Vista is similar.

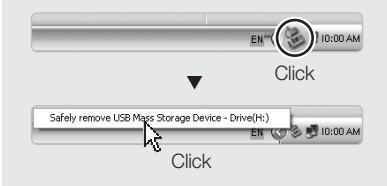

**English**

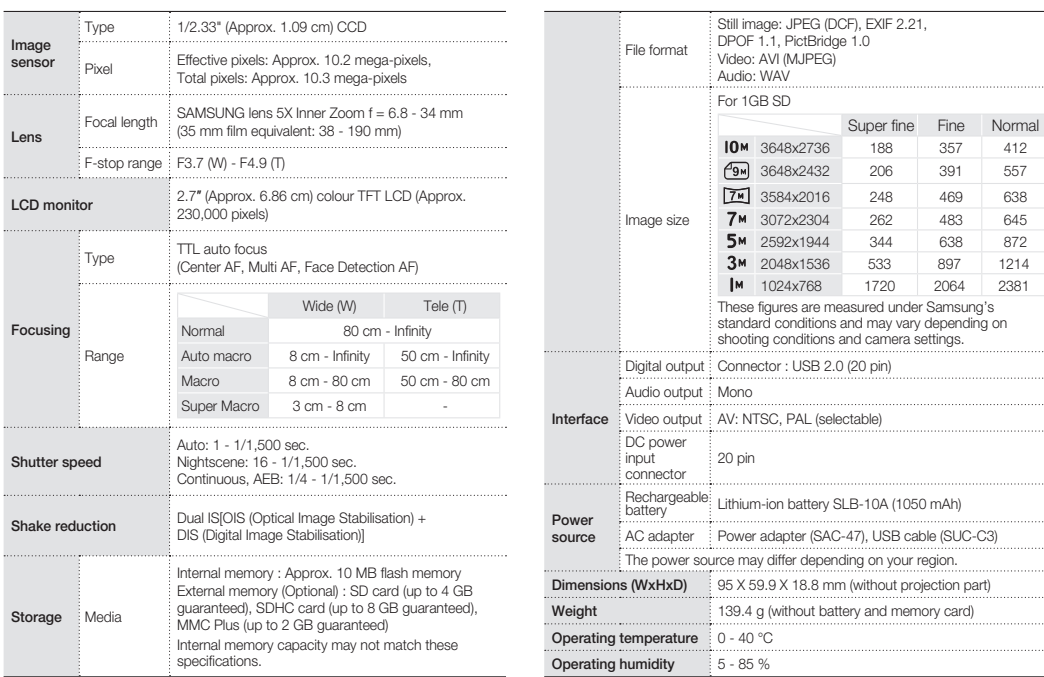

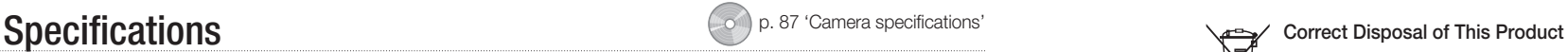

897 1214 2064 2381

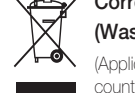

# **(Waste Electrical & Electronic Equipment)**

(Applicable in the European Union and other European countries with separate collection systems)

This marking shown on the product or its literature, indicates that it should not be disposed with other household wastes at the end of its working life. To prevent possible harm to the environment or human health from uncontrolled waste disposal, please separate this from other types of wastes and recycle it responsibly to promote the sustainable reuse of material resources. Household users should contact either the retailer where they purchased this product, or their local government office, for details of where and how they can take this item for environmentally safe recycling. Business users should contact their supplier and check the terms and conditions of the purchase contract. This product should not be mixed with other commercial wastes for disposal.

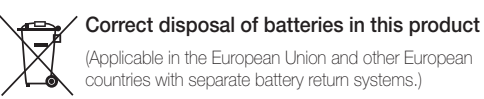

This marking on the battery, manual or packaging indicates that the batteries in this product should not be disposed of with other household waste at the end of their working life. Where marked, the chemical symbols Hg, Cd or Pb indicate that the battery contains mercury, cadmium or lead above the reference levels in EC Directive 2006/66. If batteries are not properly disposed of, these substances can cause harm to human health or the environment.

To protect natural resources and to promote material reuse, please separate batteries from other types of waste and recycle them through your local, free battery return system.

The rechargeable battery incorporated in this product is not user replaceable. For information on its replacement, please contact your service provider.

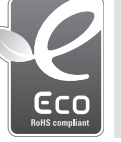

#### **Samsung Eco-mark**

It is Samsung's own symbol mark is used to effectively communicate Samsung's environmental friendly product activities to the consumers. The mark represents Samsung's continuous effort on development of environmental conscious products.

#### **©2008 SAMSUNG DIGITAL IMAGING CO., LTD.**

Die technischen Daten der Kamera oder der Inhalt dieses Handbuchs kann bei einer Aktualisierung der Kamerafunktionen ohne Vorankündigung geändert werden.

#### **Urheberrechtsinformationen**

Microsoft Windows und das Windows-Logo sind eingetragene Marken der Microsoft Corporation.

#### **Kurzanleitung**

Erklärt, wie Sie Ihre Kamera für den erstmaligen Gebrauch zusammenbauen und vorbereiten, Fotos oder Videos aufnehmen, Multimedia-Dateien abspielen und Dateien auf einen PC übertragen.

#### **Benutzerhandbuch (CD-ROM)**

Erklärt, wie Sie Aufnahmen mit den verschiedenen Aufnahmemodi machen, Aufnahmeoptionen einstellen, Multimedia-Dateien abspielen und das Einstellungsmenü verwenden. Beinhaltet außerdem Informationen zur Behandlung von Fehlermeldungen und zur Pflege Ihrer Kamera.

#### **Informationen zu Hinweisen**

In diesem Handbuch werden die Tasten an Ihrer Kamera in Fettschrift und in Klammern angezeigt. Beispiel: [**Auslöser**] bedeutet die Auslösertaste.

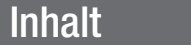

Vor Verwendung der Kamera zu beachten.

- 1. Auspacken ……………………6 2. Akku und Speicherkarte
- einlegen ………………………7 3. Akku laden und Kamera
- einschalten …………………8
- 4. Sprache auswählen und Datum und Uhrzeit einstellen 9

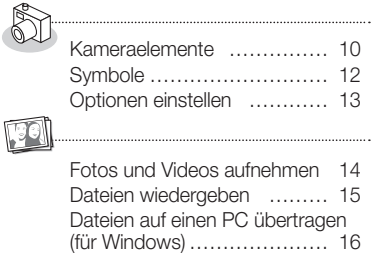

Technische Daten …………… 18

## **The Contract Handbücher Contract Contract Contract Contract Contract Contract Contract Contract Contract Contract Contract Contract Contract Contract Contract Contract Contract Contract Contract Contract Contract Contract**

Sie können die meisten Probleme ganz einfach lösen, indem Sie die Aufnahmeoptionen einstellen. In der CD-Version des Benutzerhandbuchs finden Sie nähere Informationen zum Einstellen der Aufnahmeoptionen.

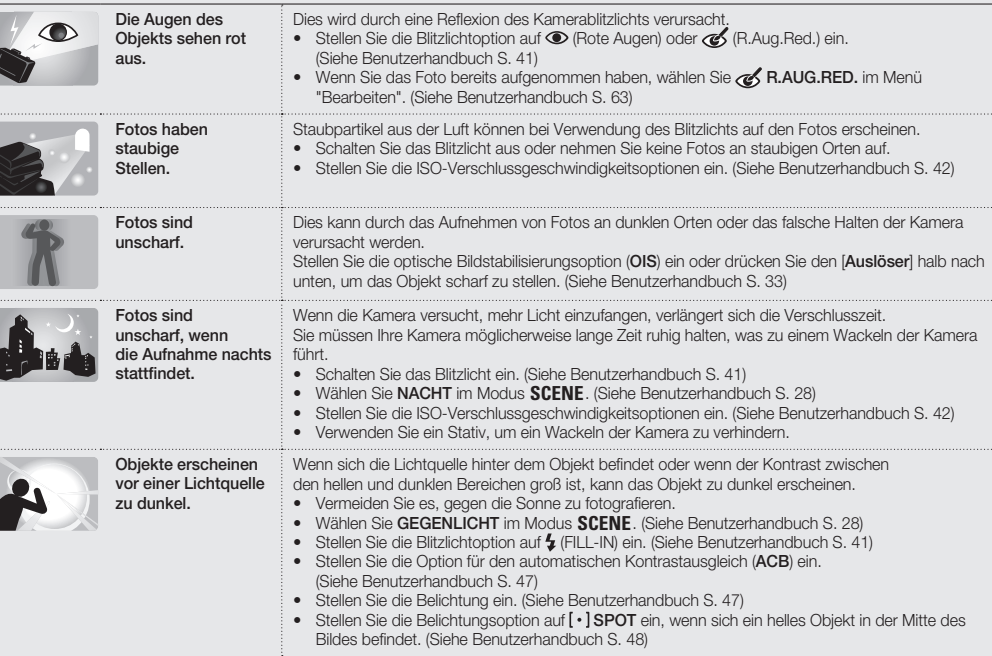

## Hinweise zu Sicherheit und Gesundheit

Halten Sie die folgenden Vorsichtsmaßnahmen ein, um gefährliche oder illegale Situationen bei der Bedienung der Kamera zu vermeiden, und bewahren Sie dieses Handbuch zum künftigen Nachschlagen auf.

# **Warnungen**

#### **Situationen, in denen Sie oder andere verletzt werden könnten**

#### Kamera nicht in der Nähe von leicht entzündlichen oder explosionsgefährdeten Gasen oder Flüssigkeiten verwenden

Verwenden Sie die Kamera nicht in der Nähe von Kraftstoffen, Brennmaterialien oder leicht entzündlichen Chemikalien. Lagern und transportieren Sie leicht entzündliche Flüssigkeiten, Gase oder Sprengstoffe nicht am selben Ort, an dem sich die Kamera oder das Zubehör befinden.

#### Kleinkinder und Haustiere von der Kamera fern halten

Achten Sie darauf, dass die Kamera und alles Zubehör nicht in die Reichweite kleiner Kinder oder Haustiere gelangen. Kleine Teile können zu Ersticken oder schweren Verletzungen bei Verschlucken führen. Bewegliche Teile und Zubehör können eine Verletzungsgefahr darstellen.

#### Schäden am Augenlicht vermeiden

Verwenden Sie das Blitzlicht nicht in nächster Nähe (näher als 1 m) von Menschen oder Tieren. Wenn Sie das Blitzlicht zu nah an den Augen des Motivs verwenden, kann dies zu vorübergehenden oder dauerhaften Schäden führen.

#### Akkus und Ladegeräte mit Sorgfalt behandeln und entsorgen

- Verwenden Sie nur von Samsung zugelassene Akkus und Ladegeräte. Inkompatible Akkus und Ladegeräte können schwere Verletzungen bzw. Schäden an der Kamera verursachen.
- Werfen Sie Akkus niemals ins Feuer. Entsorgen Sie verbrauchte Akkus entsprechend der geltenden örtlichen Bestimmungen.
- Legen Sie weder Akkus noch die Kamera auf oder in Heizgeräte wie z. B. einer Mikrowelle, einem Ofen oder einem Heizkörper ab. Die Akkus können dadurch überhitzen und explodieren!

# **Achtung**

### **Situationen, in denen die Kamera oder andere Geräte beschädigt werden könnten**

#### Kamera mit Sorgfalt behandeln und aufbewahren

- Lassen Sie die Kamera nicht nass werden Flüssigkeiten können schwere Schäden hervorrufen. Fassen Sie die Kamera nicht mit nassen Händen an. Wasser beschädigt die Kamera und kann zum Erlöschen der Herstellergarantie führen.
- Vermeiden Sie es, die Kamera in staubigen, schmutzigen, feuchten oder schlecht belüfteten Bereichen zu verwenden oder aufzubewahren, um Schäden an beweglichen Teilen und internen Komponenten zu vermeiden.
- Schützen Sie die Kamera und den Monitor vor Stößen, rauer Behandlung und übermäßiger Vibration, um schwere Schäden zu vermeiden.
- Gehen Sie beim Anschließen von Kabeln oder Adaptern und beim Einlegen von Akkus und Speicherkarten vorsichtig vor. Ein Hineinstecken der Stecker mit Gewalt, falsches Anschließen der Kabel oder falsches Einlegen der Akkus und Speicherkarten kann die Anschlüsse, Stecker und Zubehörteile beschädigen. Stecken Sie keine Fremdkörper in Fächer, Schlitze oder Zugangspunkte der Kamera. Solche Schäden sind von der Garantie nicht abgedeckt.

#### Ohrhörer umsichtig verwenden

- Verwenden Sie keine Kopf- oder Ohrhörer im Verkehr, z. B. beim Fahrrad oder Auto fahren. Das ist in einigen Regionen nicht erlaubt und kann zu gefährlichen Verkehrssituationen führen.
- Verwenden Sie nur die kleinstmögliche Lautstärkeeinstellung. Ihr Hörvermögen kann geschädigt werden, wenn Sie die Lautstärke des Kopfhörers zu hoch stellen.

#### Akkus, Ladegeräte und Speicherkarten vor Beschädigung schützen

- Vermeiden Sie es, Akkus oder Speicherkarten sehr kalten oder sehr heißen Temperaturen (unter 0° C oder über 40° C) auszusetzen. Extreme Temperaturen können die Ladekapazität der Akkus verringern und zu einer Fehlfunktion der Speicherkarten führen.
- Verhindern Sie versehentlichen Kontakt der Akkus mit Metallteilen, da auf diese Weise eine Strom führende Verbindung hergestellt werden kann, die zu kurzfristiger oder dauerhafter Beschädigung des Akkus führen kann.
- Verhindern Sie, dass Speicherkarten in Kontakt mit Flüssigkeiten, Schmutz oder Fremdkörpern kommen. Falls die Speicherkarte schmutzig ist, wischen Sie sie mit einem weichen Tuch ab, bevor Sie sie in Ihre Kamera einlegen.

#### Nur von Samsung zugelassenes Zubehör verwenden

Die Verwendung von nicht kompatiblem Zubehör kann die Kamera beschädigen, Verletzungen verursachen und zum Erlöschen der Garantie führen.

#### Objektiv der Kamera schützen

Schützen Sie das Objektiv vor Fingerabdrücken und Kratzern. Reinigen Sie das Objektiv mit einem weichen, sauberen, fusselfreien Tuch.

1. Auspacken 2. Akku und Speicherkarte einlegen

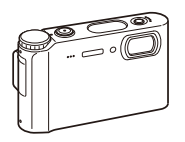

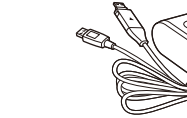

Kamerahülle Speicherkarten

**MMC** 

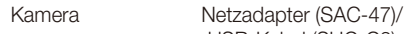

 $\mathbb{R}$ 

 **Optinales Zubehör** 

USB-Kabel (SUC-C3)

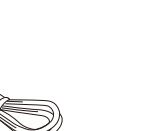

an an Suite ann an 1970.<br>Bhailte

**SDHC** 

SD

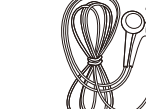

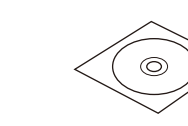

Akku Riemen

A/V-Kabel Kurzanleitung Ohrhörer Software-CD-ROM (mit Benutzerhandbuch)

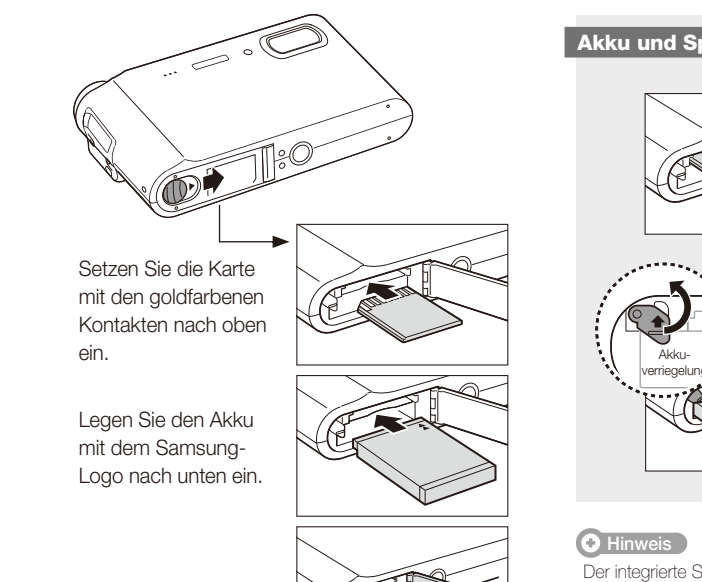

 **Akku und Speicherkarte herausnehmen** 

 $\circ$ 

S. 85 "Informationen zu Speicherkarten" S. 86 "Informationen über den Akku"

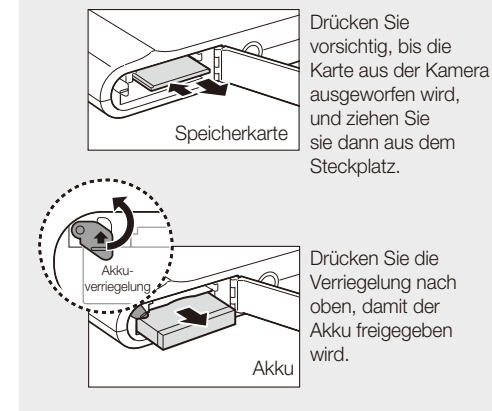

Der integrierte Speicher kann als temporäres Speichergerät verwendet werden, wenn die Speicherkarte nicht eingelegt ist.

**Deutsch**

## 3. Akku laden und Kamera einschalten

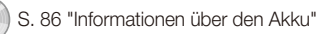

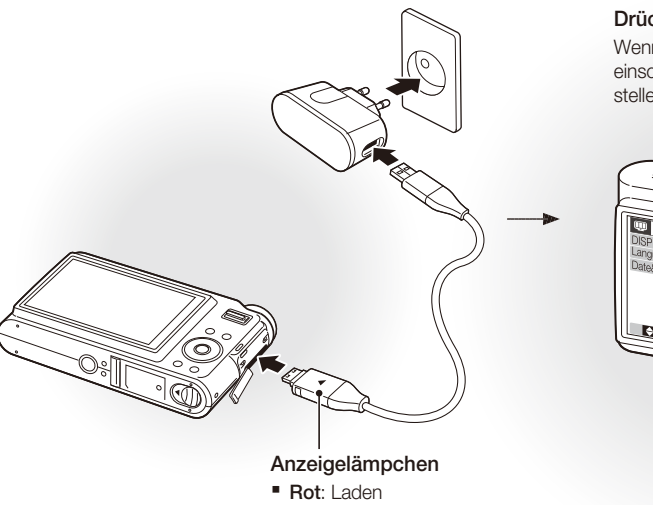

**Grün**: Vollständig geladen ▪

### **EXARKU Laden Kamera einschalten**

**Drücken Sie [POWER]**

Wenn Sie die Kamera zum ersten Mal einschalten, wählen Sie eine Sprache und stellen Sie Datum und Uhrzeit ein.

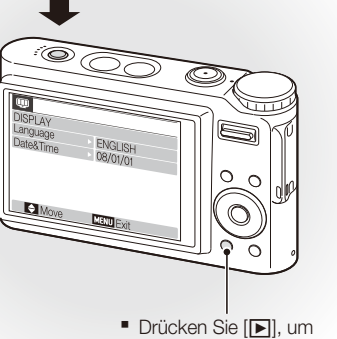

gespeicherte Dateien anzuzeigen. Halten Sie [D] gedrückt, um die Kamera stumm zu schalten.

## 4. Sprache auswählen und Datum und Uhrzeit einstellen

*1* Drücken Sie [r], um die **Language** (Sprache) auszuwählen.

#### Drücken Sie [(V<sup>\*</sup>)].

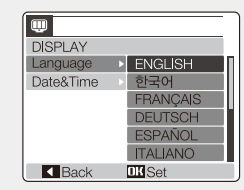

- **3** Drücken Sie [ $\Box$ ] oder [ $\Box$ ], um eine Sprache auszuwählen.
- *4* Drücken Sie [**MENU/OK**].

### **Sprache auswählen Datum und Uhrzeit einstellen**

*1* Drücken Sie [r], um **Date&Time** (Datum und Uhrzeit) auszuwählen.

2 Drücken Sie  $[\bullet]$  und dann  $[|\Box|]$ 

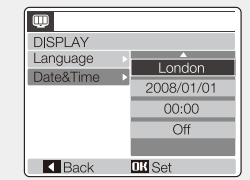

- 3 Drücken Sie [ $\sharp$ ] oder [ $\circ$ ], um eine Stadt auszuwählen.
- *4* Drücken Sie [**MENU/OK**].
- *5* Drücken Sie [t], um das Datumsfeld auszuwählen.
- 6 Drücken Sie [|□|] oder [じ], um die Einstellung vorzunehmen.
- *7* Drücken Sie [t], um das nächste Element oder Feld auszuwählen.
- 8 Drücken Sie [|□|] oder [じ], um die Einstellung vorzunehmen oder ein anderes Datumsformat auszuwählen.
- *9* Drücken Sie [**MENU/OK**].

### Kameraelemente

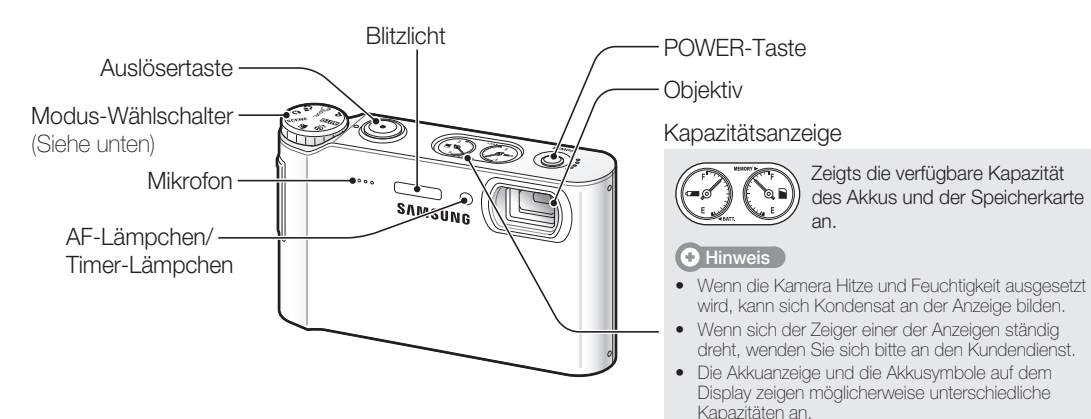

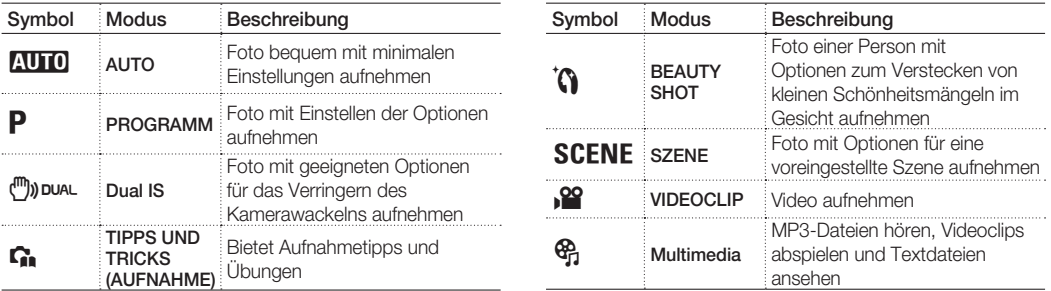

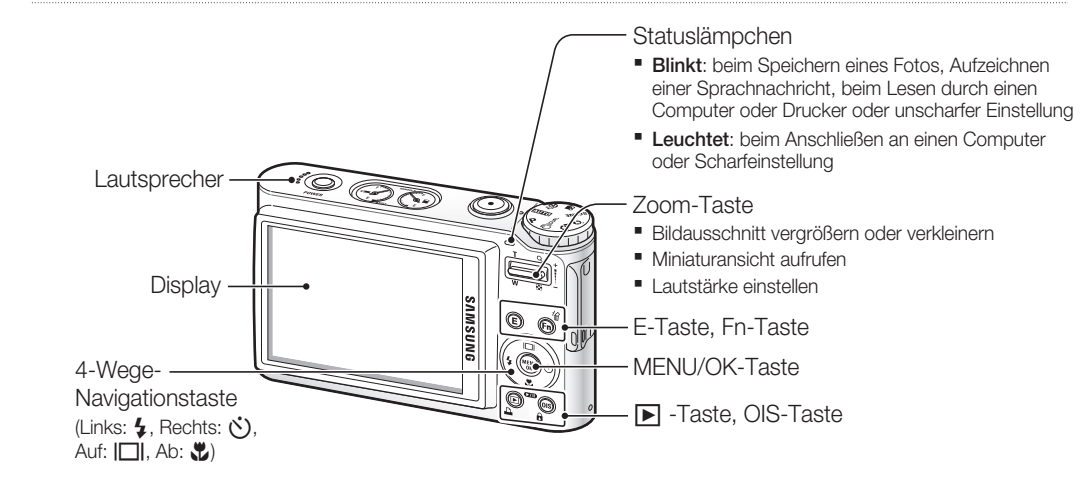

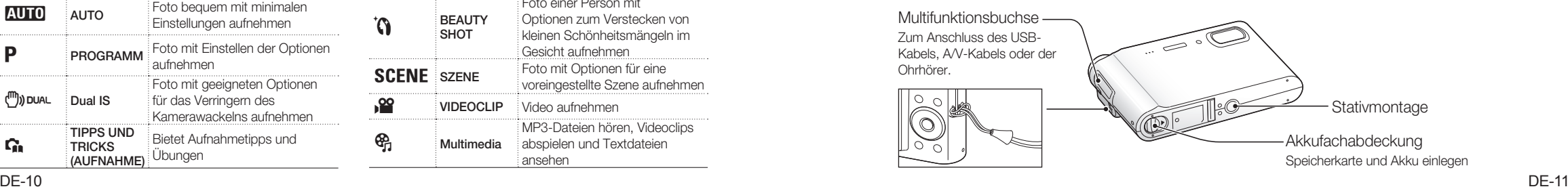

**Deutsch**

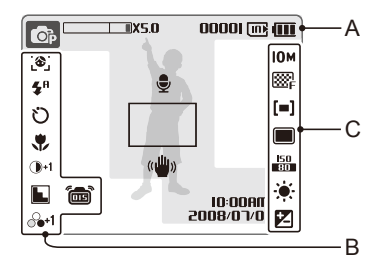

#### **A. Informationen**

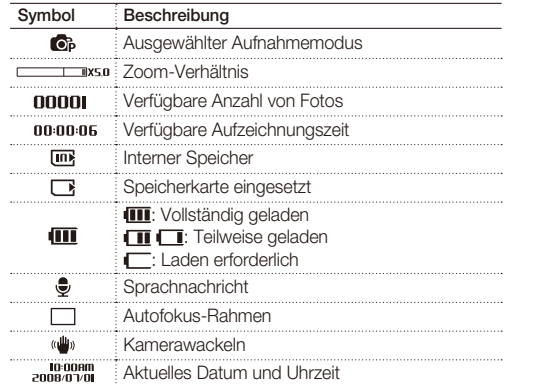

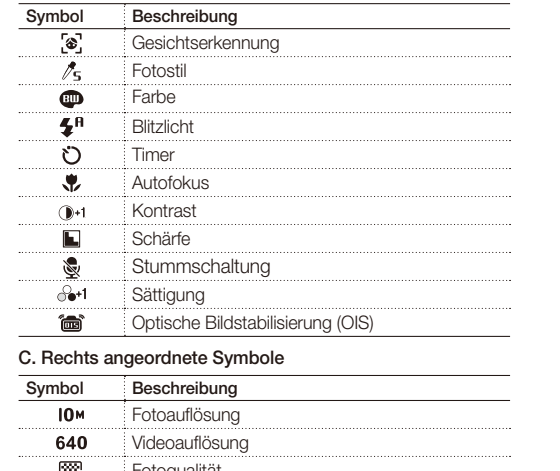

#### l⊠r Fotoqualität  $\frac{30}{2}$ **Bildfrequenz**  $[-]$ Belichtung  $\Box$ Burst-Typ - 150 ISO-Geschwindigkeit **EÜ Weißabgleich** 冈 **Belichtungswert** LT **Langzeitbelichtung**

## Symbole Optionen einstellen

Die angezeigten Symbole können sich ie nach ausgewähltem Modus oder eingestellten Optionen ändern. The Sie können Optionen einstellen, indem Sie [E], [MENU/OK] oder [Fn] drücken und die Navigationstasten verwender **B. Links angeordnete Symbole** ([e], [t], [w] und [r]).

### *1* Drücken Sie [**E**], [**MENU/OK**] oder [**Fn**].

*2* Verwenden Sie die Navigationstaste, um zu einem Menü oder einer Option zu blättern.

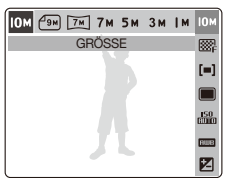

- Um nach links oder rechts zu navigieren, drücken Sie  $[4]$  oder  $[\circ$ ).
- Um aufwärts oder abwärts zu navigieren, drücken Sie [ $\Box$ ] oder [ $\Box$ ].
- *3* Drücken Sie [**MENU/OK**], um eine markierte Option oder ein Menü auszuwählen.

### **In übergeordnete Menüebene navigieren**

Drücken Sie erneut [**E**], [**Fn**] oder [**MENU/OK**], um in die übergeordnete Menüebene zu gelangen.

### **O** Hinweis

Drücken Sie [**Auslöser**], um in den Aufnahmemodus zurückzukehren.

#### **Beispiel: Weißabgleichsoption im Modus P einstellen**

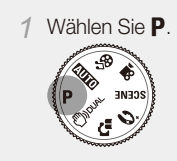

#### *2* Drücken Sie [**Fn**].

*3* Drücken Sie [|□|| oder [v] und dann [↓] oder [t, i], um den Weißabgleich einzustellen.

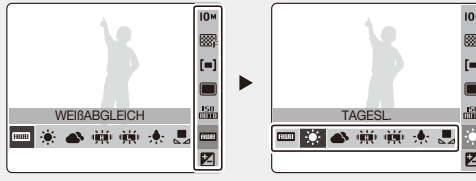

*4* Drücken Sie [**MENU/OK**].

## **Fotos und Videos aufnehmen** Datein Materia Funktionen"

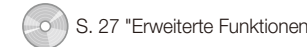

**Wählen Sie AUTO** 

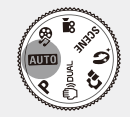

*2* Richten Sie das Motiv im Rahmen aus.

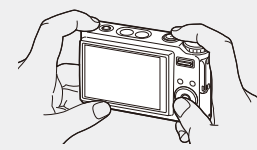

*3* Drücken Sie den [**Auslöser**] halb nach unten, um das Bild automatisch scharf einzustellen.

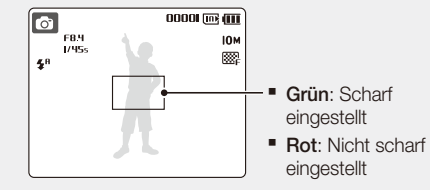

*4* Drücken Sie den [**Auslöser**] ganz nach unten, um das Foto aufzunehmen.

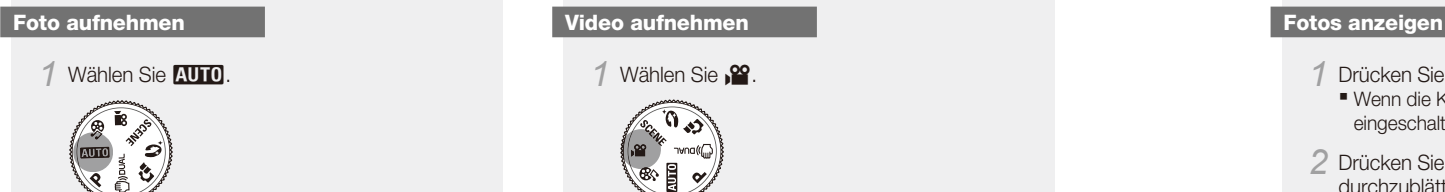

- *2* Richten Sie das Motiv im Rahmen aus.
- *3* Drücken Sie den [**Auslöser**].

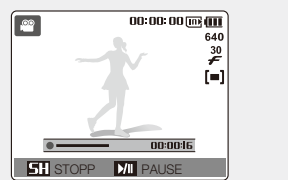

- Drücken Sie [♥], um die Wiedergabe zu unterbrechen oder fortzusetzen.
- *4* Drücken Sie den [**Auslöser**] erneut, um die Aufnahme zu stoppen.

## **Dateien wiedergeben** S. 69 "Multimedia"

■ Wenn die Kamera ausgeschaltet ist, wird sie

2 Drücken Sie [ $\sharp$ ] oder [ $\circ$ )], um die Dateien

Gedrückt halten, um die Dateien schnell ▪

2 Drücken Sie [ $\sharp$ ] oder [ $\circ$ )], um die Dateien

Gedrückt halten, um die Dateien schnell ▪

*4* Verwenden Sie die folgenden Tasten für die

■ Drücken Sie [↓] oder [Ù], um vor- oder

• Drücken Sie [ $\ddot{\bullet}$ ], um die Wiedergabe zu unterbrechen oder fortzusetzen. Drücken Sie [**Zoom**], um die Lautstärke ▪

Steuerung der Wiedergabe:

**Drücken Sie [F].** 

eingeschaltet.

durchzublättern.

anzuzeigen.

**Drücken Sie [FI].** 

 **Wiedergabe eines Videos** 

durchzublättern.

anzuzeigen. **3** Drücken Sie [U].

zurückzuspulen.

einzustellen.

 **Wiedergabe einer Multimedia-Datei** 

*1* Stecken Sie den mitgelieferten Ohrhörer in die Multifunktionsbuchse (optional).

S. 54 "Wiedergabe/Bearbeitung"

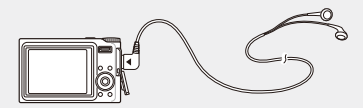

2 Wählen Sie  $\mathcal{R}_1$ .

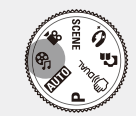

- *3* Drücken Sie [e] oder [t], um einen Modus auszuwählen.
	- $\blacksquare$  $\blacksquare$ : MP3
	- $\bullet$ : PHP
	- **@**: TEXTVIEWER
- *4* Wählen Sie **ÖFFNEN** , um die Datei auszuwählen, die Sie abspielen möchten.
	- Wählen Sie **FORTSETZEN** , um die (im MP3- Modus) zuletzt abgespielte Datei zu öffnen oder den zuletzt abgespielte Videoclip bzw. die zuletzt genutzte Textdatei wieder aufzurufen.

```
5 Drücken Sie [MENU/OK].
```
**Deutsch**

## Dateien auf einen PC übertragen (für Windows)

. 20 "Übertragung von Dateien (unter Windows)'

*1* Legen Sie die Installations-CD in ein CD-ROM-Laufwerk ein und befolgen Sie die Anweisungen auf dem Bildschirm.

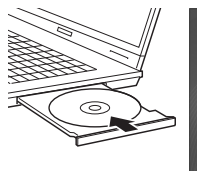

**SAMSUNG Samsung Digital Camera** 

Samsung Digital Camera Insta

User Manual

*2* Schließen Sie die Kamera mit einem USB-Kabel an Ihren PC an.

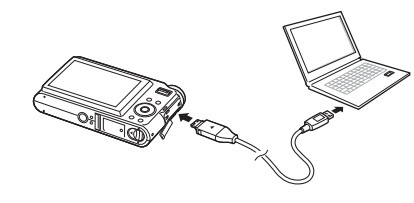

Sie müssen das Steckerende des Kabels mit dem Anzeigelämpchen (▲) an Ihre Kamera anschließen. Wenn Sie das Kabel umgekehrt anschließen, kann dies Ihre Dateien beschädigen. Der Hersteller übernimmt keine Verantwortung

 **Achtung** 

**O** Hinweis

klicken Sie auf **User Manual**, um das Benutzerhandbuch zu lesen.

#### **Die CD enthält die folgenden Programme:**

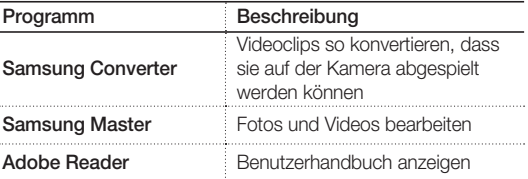

# für Datenverlust.

*3* Schalten Sie die Kamera ein.

- *4* Wählen Sie **COMPUTER** und drücken Sie [**MENU/OK**].
- *5* Wählen Sie auf Ihrem Computer **Arbeitsplatz** > **Wechseldatenträger** > **DCIM** > **100SSCAM**.

*6* Wählen Sie die gewünschten Dateien und ziehen oder speichern Sie sie auf den PC.

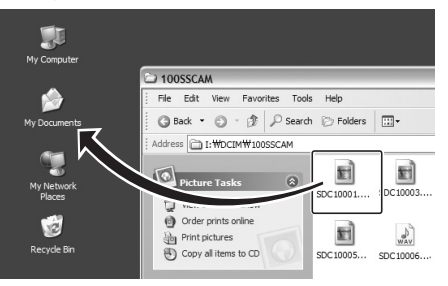

#### **Multimedia-Dateien auf die Kamera übertragen**

- *1* Erstellen Sie neue Ordner mit der Bezeichnung "MP3", "PMP" und "TEXT" in **Arbeitsplatz** > **Wechseldatenträger**.
- *2* Kopieren Sie Ihre Multimedia-Dateien in die entsprechenden Ordner. **MP3**: MP3-Dateien **PMP: SDC-Dateien\* TEXT: TXT-Dateien** 
	- \* Konvertierung mit Samsung Converter

#### **Gerät sicher trennen (für Windows XP)**

Die Vorgehensweise beim Trennen des USB-Kabels ist für Windows 2000/Vista ähnlich.

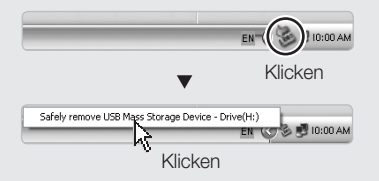

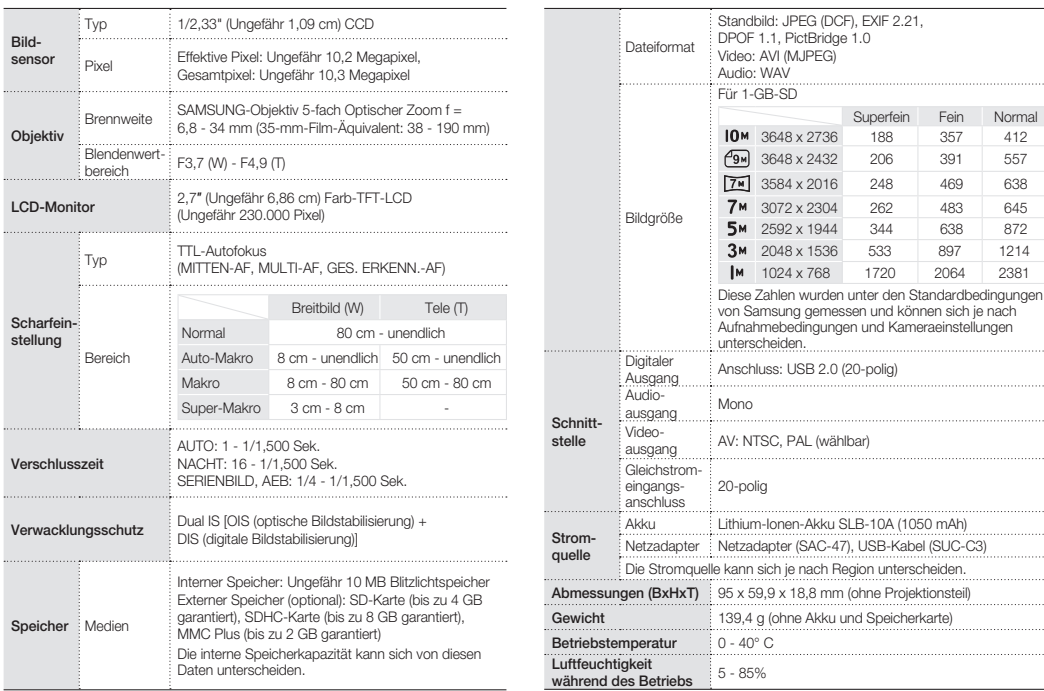

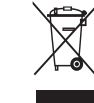

Fein Normal

#### Technische Daten S. 89 "Technische Daten der Kamera" **S. S. 89 "Technische Daten der Samera"** Dranungsgemäße Entsorgung dieses **auch der Schnische Daten (S. 89 "Technische Daten der Kamera"** Dranung (S. 89 Technische Daten **Produkts (Elektro- und Elektronikaltgeräte)**

(Gilt in der Europäischen Union und anderen europäischen Ländern mit getrennten Sammelsystemen.)

Dieses Kennzeichen auf dem Produkt oder der dazugehörigen Literatur weist darauf hin, dass es am Ende seiner Nutzungsdauer nicht mit dem Hausmüll entsorgt werden darf. Um mögliche Schäden für die Umwelt oder Gesundheit aufgrund unkontrollierter Abfallentsorgung zu vermeiden, sollten Sie dieses Gerät von anderen Arten von Abfall trennen und es verantwortlich wiederverwerten, um die nachhaltige Wiederverwendung der Rohstoffe zu fördem. Private Nutzer können sich entweder an den Händler wenden, bei dem sie dieses Produkt gekauft haben, oder an die örtlichen Behörden, um genauere Informationen dazu zu erhalten, wie sie diesen Artikel dem umweltfreundlichen Recycling zuführen können. Geschäftliche Benutzer sollten sich an ihren Lieferanten wenden und die Allgemeinen Geschäftsbedingungen des Kaufvertrags durchlesen. Das Produkt sollte bei der Entsorgung nicht mit anderem Gewerbemüll vermischt werden.

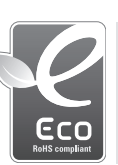

## **Das Samsung Öko-Siegel Weiter Schwarzer Schwarzer Kundendienst.**

Samsung verwendet dieses firmeneigene Symbol, um seine Kunden über seine umweltfreundlichen Produktaktivitäten zu informieren. Das Symbol steht für die fortlaufenden Bemühungen von Samsung, umweltfreundliche Produkte zu entwickeln.

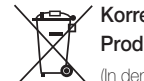

#### **Korrekte Entsorgung der Batterien dieses Produkts**

(In den Ländern der Europäischen Union und anderen europäischen Ländern mit einem separaten Altbatterie-Rücknahmesystem)

Die Kennzeichnung auf der Batterie bzw. auf der dazugehörigen Dokumentation oder Verpackung gibt an, dass die Batterie zu diesem Produkt nach seiner Lebensdauer nicht zusammen mit dem normalen Haushaltsmüll entsorgt werden darf. Wenn die Batterie mit den chemischen Symbolen Hg, Cd oder Pb gekennzeichnet ist, liegt der Quecksilber-, Cadmium- oder Blei-Gehalt der Batterie über den in der EG-Richtlinie 2006/66 festgelegten Referenzwerten. Wenn Batterien nicht ordnungsgemäß entsorgt werden, können sie der menschlichen Gesundheit bzw. der Umwelt schaden.

Bitte helfen Sie, die natürlichen Ressourcen zu schützen und die nachhaltige Wiederverwertung von stofflichen Ressourcen zu fördern, indem Sie die Batterien von anderen Abfällen getrennt über Ihr örtliches kostenloses Altbatterie-Rücknahmesystem entsorgen.

Der in diesem Gerät verwendete Akku kann nicht vom Benutzer ausgetauscht werden. Wenn Sie Informationen zum Austausch dieses Akkus benötigen, wenden Sie sich bitte an den

#### **©2008 SAMSUNG DIGITAL IMAGING CO., LTD.**

Kameran tekniset tiedot ja tämän käyttöoppaan sisältö saattavat muuttua ilman ennakkoilmoitusta kameran toimintojen päivityksen seurauksena.

#### **Tekijänoikeudet**

Microsoft Windows ja Windowslogo ovat Microsoft Corporationin rekisteröityjä tavaramerkkejä.

### **Mukana toimitetut oppaat**

#### **Pikaopas**

Kuvaa, kuinka kamera asennetaan ja valmistellaan käyttöä varten, valokuvia tai videoleikkeitä kuvataan ja tiedostoja siirretään PCtietokoneelle.

**Käyttöopas (CD-ROM)**

Kuvaa, kuinka kuvaustiloja käytetään, kuvausasetukset asetetaan, multimediatiedostoja toistetaan ja asetusvalikkoa käytetään. Sisältää myös virheviestejä ja kameran huoltamista koskevat ohjeet.

#### **Käytetyt merkintätavat**

Tässä oppaassa kameran painikkeet on merkitty lihavoituina kulmasuluissa. Esimerkiksi [**Suljin**] tarkoittaa Suljin-painiketta.

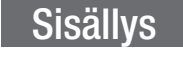

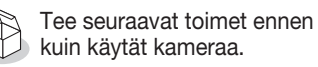

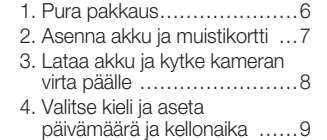

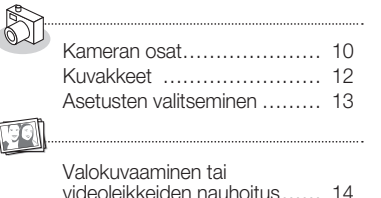

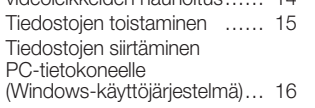

Tekniset tiedot ……………… 18

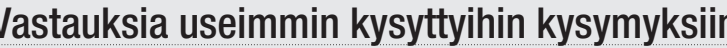

Useimmat ongelmat voidaan ratkaista helposti kuvausvaihtoehtoja säätämällä. CD-levyllä oleva käyttöopas sisältää yksityiskohtaisemmat tiedot kuvausasetusten määrittämisestä.

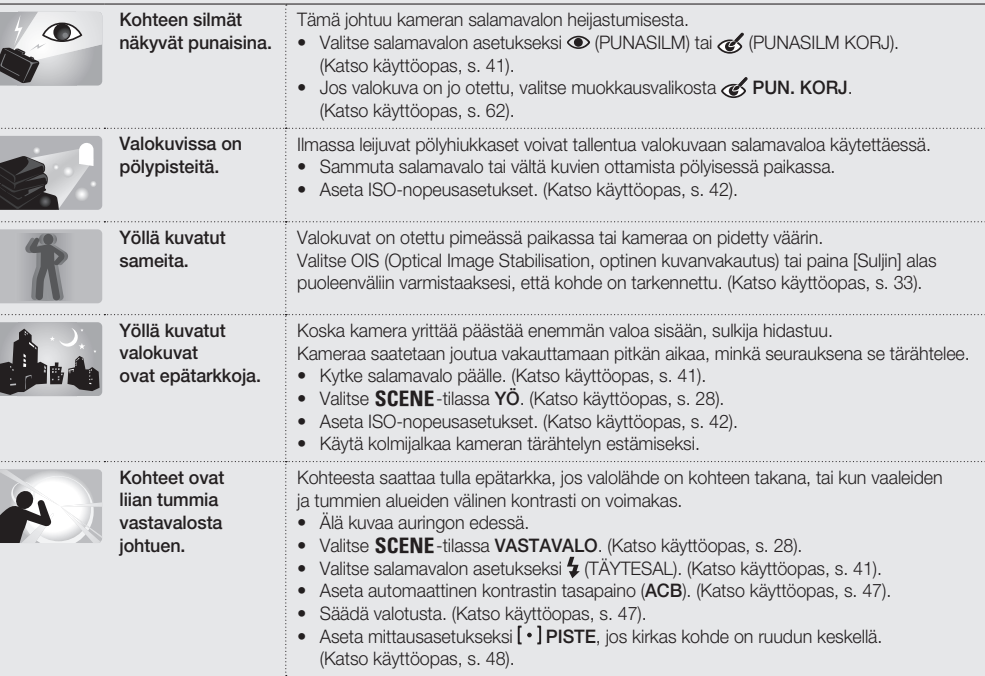

. . . . . . .

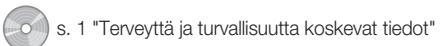

# Terveyttä ja turvallisuutta koskevat tiedot

Noudata seuraavia varotoimia vaarallisten tai laittomien tilanteiden välttämiseksi kameraa käyttäessäsi ja säilytä tämä käyttöopas myöhempää tarvetta varten.

# **Varoitukset**

#### **Tilanteet, jotka voivat aiheuttaa tapaturmia itsellesi tai muille**

#### Älä käytä kameraa tulenarkojen tai räjähtävien kaasujen ja nesteiden lähellä

Älä käytä kameraa polttoaineiden, palavien aineiden tai tulenarkojen kemikaalien lähellä. Älä säilytä tai kuljeta tulenarkoja nesteitä, kaasuja tai räjähtäviä materiaaleja kameran tai sen lisävarusteiden kanssa samassa tilassa.

#### Pidä kamera pienten lasten ja lemmikkieläinten ulottumattomissa

Säilytä kamera ja kaikki lisävarusteet pienten lasten ja eläinten ulottumattomissa. Pienet osat voivat aiheuttaa tukehtumisvaaran tai vakavan tapaturman, jos niitä niellään. Myös liikkuvat osat ja lisävarusteet voivat aiheuttaa fyysisiä vaaratilanteita.

#### Estä kuvattavan kohteen silmien vahingoittuminen

Älä käytä salamavaloa aivan ihmisten tai eläinten lähellä (1 metriä lähempänä). Salamavalon käyttäminen liian lähellä kohteen silmiä voi aiheuttaa väliaikaisia tai pysyviä vammoja.

#### Käsittele akkuja ja latureita sekä hävitä ne huolellisesti

- Käytä ainoastaan Samsungin hyväksymiä akkuja ja latureita. Yhteensopimattomat akut ja laturit voivat aiheuttaa vakavia tapaturmia tai vaurioittaa kameraa.
- Alä koskaa hävitä akkuja tulessa polttamalla. Hävitä käytetyt akut paikallisten määräysten mukaan.
- Älä koskaan laita akkuja tai kameroita lämmityslaitteiden, kuten mikroaaltouunien, liesien tai lämmittimien, päälle tai sisään. Akut voivat ylikuumentuneina räjähtää.

## **Varotoimet**

#### **Tilanteet, jotka voivat vauroittaa kameraa tai muita laitteita**

#### Käsittele kameraa ja säilytä se huolellisesti ja järkevästi

- Alä päästä kameraa kastumaan nesteet voivat aiheuttaa vakavia vaurioita. Älä käsittele kameraa märillä käsillä. Valmistajan takuu saattaa mitätöityä, jos kamera vaurioituu vedestä johtuen.
- Alä käytä tai säilytä kameraa pölyisissä, likaisissa, kosteissa tai huonosti tuuletetuissa tiloissa liikkuvien osien ja sisäosien vaurioitumisen välttämiseksi.
- Suojaa kamera ja näyttö iskuilta, kovalta käsittelyltä ja liialliselta tärinältä vakavien vaurioiden välttämiseksi.
- Toimi huolellisesti, kun liität kaapeleita tai sovittimia, asennat akkuja ja muistikortteja. Liittimien kytkeminen väkisin, kaapeleiden kytkeminen väärin tai akkujen ja muistikorttien asentaminen väärin voi vahingoittaa liitäntäportteja, liittimiä ja lisävarusteita.

Älä työnnä vieraita esineitä kameran kotelointiin, aukkoihin tai luukkuihin. Takuu ei kata tämäntyyppisiä vaurioita.

#### Käytä korvakuulokkeita asianmukaisesti

- Alä käytä korvakuulokkeita autolla tai polkupyörällä ajaessasi tai moottorikäyttöisiä ajoneuvoja käyttäessäsi. Voit aiheuttaa liikenteessä vaaratilanteen, ja korvakuulokkeiden käyttäminen joillakin alueilla voi olla laitonta.
- Käytä ainoastaan pienimpää tarvittavaa äänenvoimakkuutta. Kuulokkeiden käyttö suurella äänenvoimakkuudella voi vahingoittaa kuuloasi.

#### Suojaa akut, laturit ja muistikortit vaurioitumiselta

- Alä altista akkuja tai muistikortteja erittäin kylmälle tai kuumalle lämpötilalle (alle 0 °C tai yli 40 °C). Äärimmäiset lämpötilat voivat heikentää akkujen latauskapasiteettia ja aiheuttaa muistikorttien toimintavikoja.
- Estä metalliesineitä koskettamasta akkuja, koska ne voivat luoda kontaktin akun plus- ja miinusnapojen välille, mikä voi aiheuttaa akkuihin väliaikaisia tai pysyviä vaurioita.
- Alä päästä muistikortteihin nesteitä, likaa tai vieraita aineita. Jos muistikortti on likainen, pyyhi se puhtaaksi pehmeällä kankaalla ennen kuin asetat sen kameraan.

#### Käytä ainoastaan Samsungin hyväksymiä lisävarusteita

Yhteensopimattomien lisävarusteiden käyttäminen voi vaurioittaa kameraa, aiheuttaa tapaturmia tai mitätöidä laitetakuun.

#### Suojaa kameran objektiivi

Suojaa objektiivi sormenjäljiltä ja naarmuilta. Puhdista objektiivi pehmeällä, puhtaalla ja nukattomalla linsseille tarkoitetulla liinalla.

1. Pura pakkaus 2. Asenna akku ja muistikortti

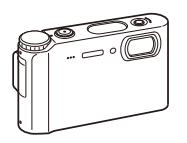

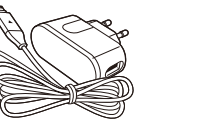

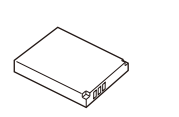

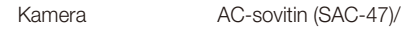

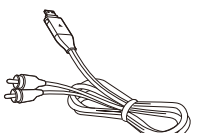

 **Valinnaiset lisävarusteet** 

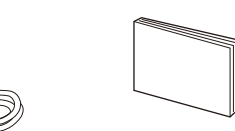

USB-kaapeli (SUC-C3)

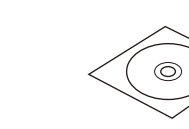

Ladattava akku Kantohihna

A/V-kaapeli Pikaopas Korvakuulokkeet CD-ROM-ohjelmistolevy (Sisältää käyttöoppaan)

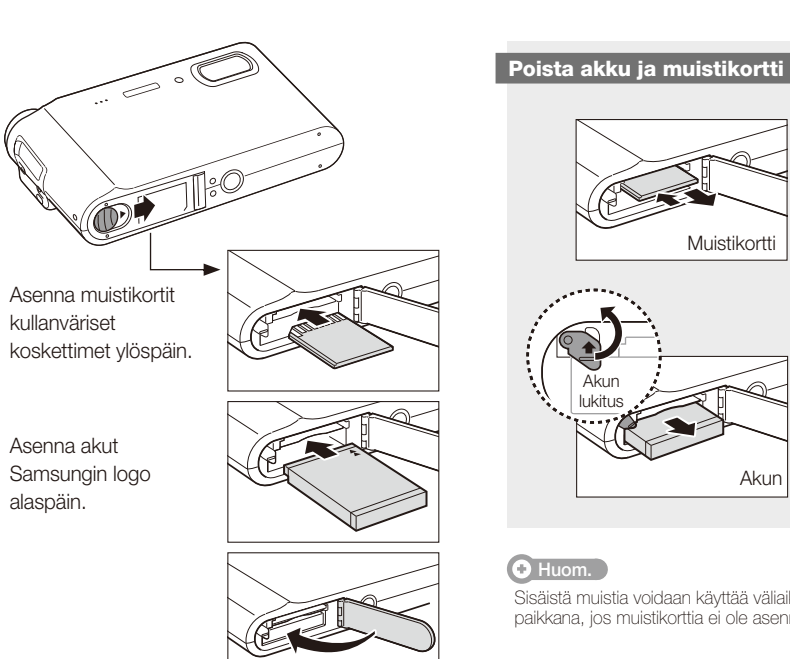

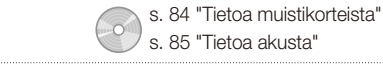

Paina kevyesti, kunnes kortti

ja vedä se sitten

ulos.

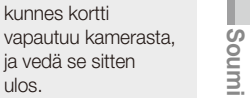

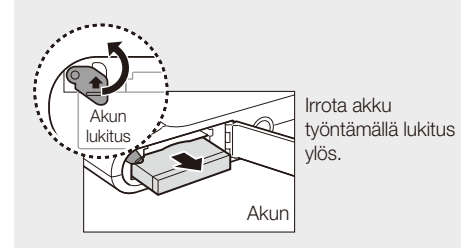

Sisäistä muistia voidaan käyttää väliaikaisena tallennuspaikkana, jos muistikorttia ei ole asennettu.

MMC

SDHC SD

Kamerakotelo Muistikortit

FI-6 FI-7

## 3. Lataa akku ja kytke kameran virta päälle

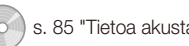

# $\frac{1}{2}$ 85 "Tietoa akusta"  $\qquad \qquad \qquad -$ 4. Valitse kieli ja aseta päivämäärä ja kellonaika

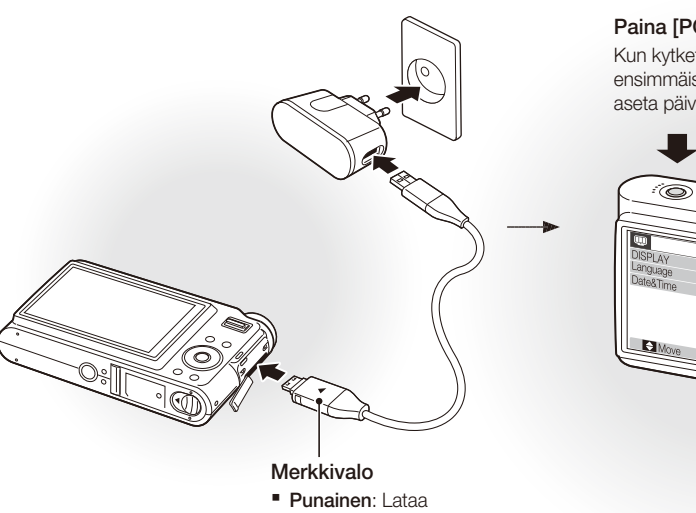

**Vihreä**: Täyteen ladattu ▪

### **Lataa akku Kytke kameran virta päälle kuulustuseelle kuulustuseelle kuulustuseelle kuulustuseelle kuulustuseel**

**Paina [POWER]** Kun kytket kameran päälle ensimmäisen kerran, valitse kieli ja aseta päivämäärä ja aika.

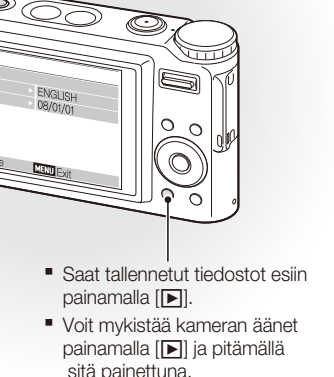

**Valitse Language** painamalla  $[\mathbf{L}]$ .

### 2 Paina [ $\circ$ ].

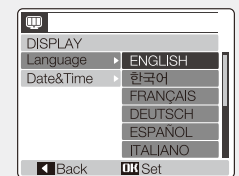

*3* Valitse kieli painamalla  $\Box$  tai  $\Box$ .

*4* Paina [**MENU/OK**].

### **Valitse kieli Aseta päivämäärä ja kellonaika Aseta päivämäärä ja kellonaika**

**Valitse Date&Time** painamalla [t].

### 2 Paina [**Č**)] ja sitten [□].

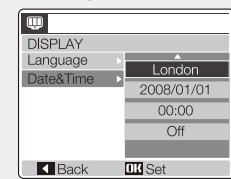

3 Valitse kaupunki painamalla [ $\sharp$ ] tai [ $\circ$ )]. *4* Paina [**MENU/OK**]. *5* Valitse päivämäärän kenttä painamalla [t].  $6$  Vaihda päivä painamalla  $\Box$  tai  $\Box$ . 7 Valitse seuraava aihe tai kenttä painamalla [č)]. 8 Muuta numero painamalla [[**]**] tai [\] tai valitse toinen päivämäärän esitysmuoto. *9* Paina [**MENU/OK**].

### Kameran osat

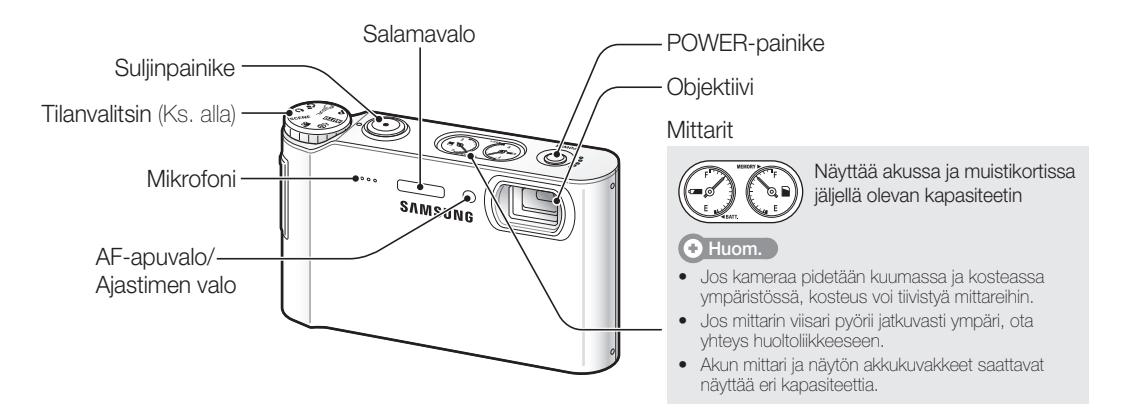

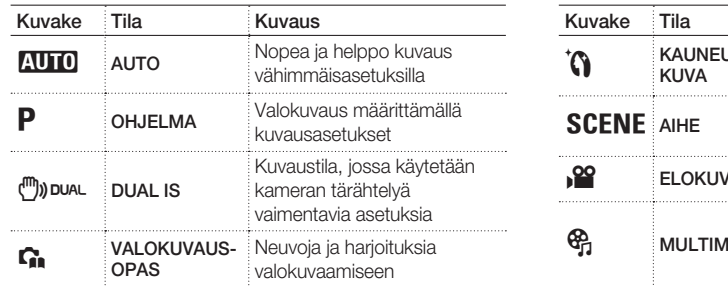

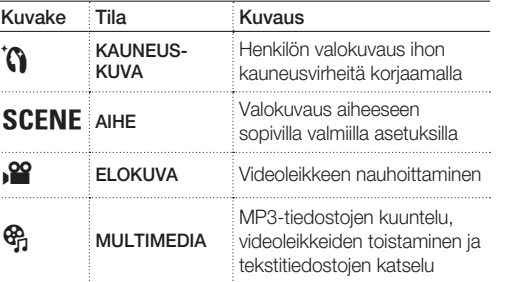

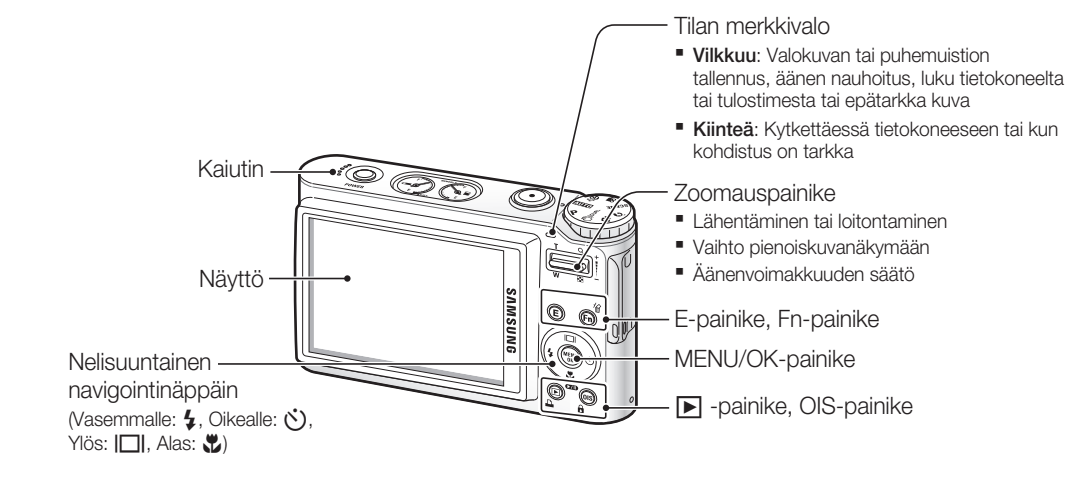

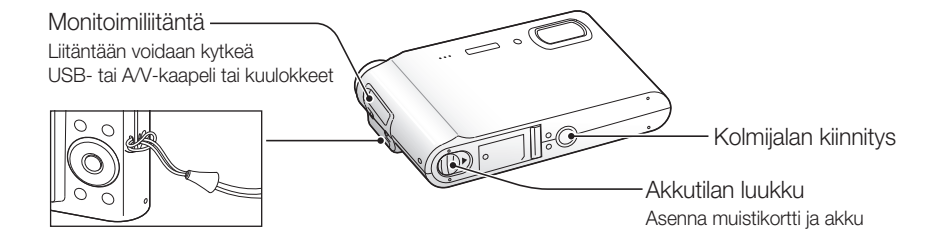

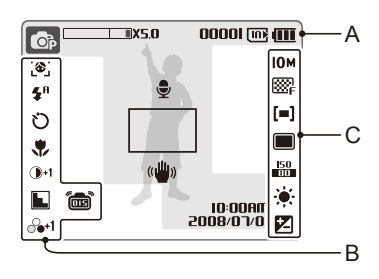

#### **A. Tiedot**

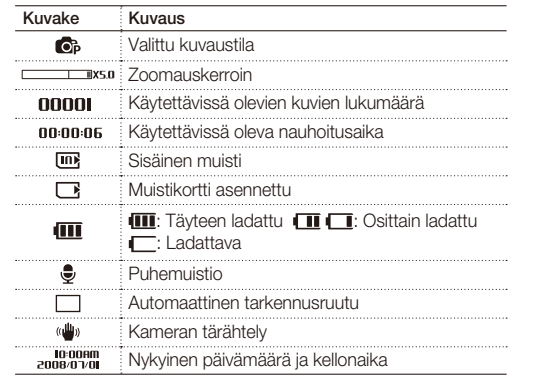

#### **B. Vasemmanpuoliset kuvakkeet**

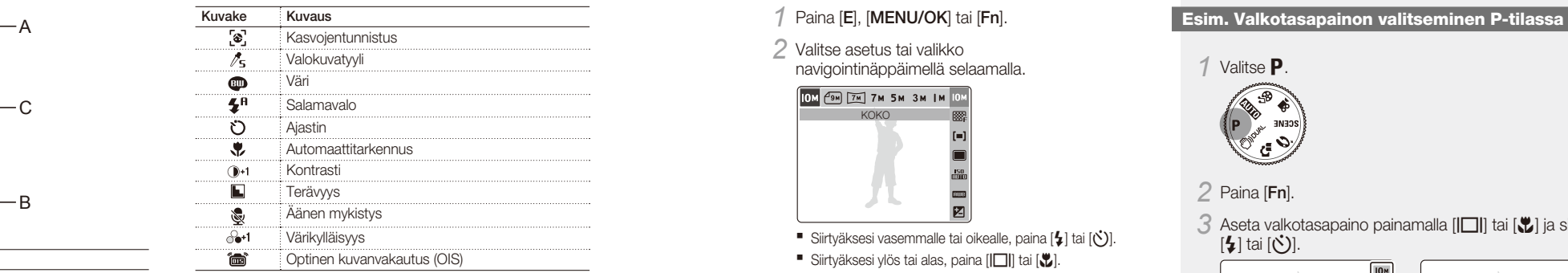

#### **C. Oikeanpuoliset kuvakkeet**

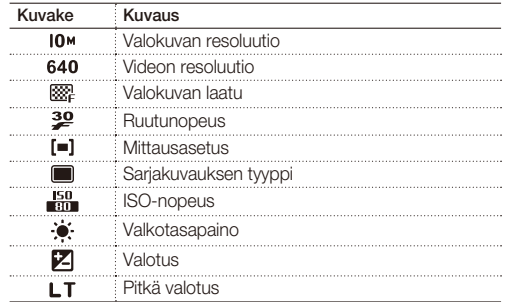

## Kuvakkeet Asetusten valitseminen

Näytetyt kuvakkeet riippuvat valitusta tilasta tai määritetyistä asetuksista. voit asettaa asetukset painamalla [**E**], [**MENU/OK**] tai [**Fn**] ja käyttämällä navigointinäppäintäs ([≰], [Č], [□□], [█],

### *1* Paina [**E**], [**MENU/OK**] tai [**Fn**].

*2* Valitse asetus tai valikko navigointinäppäimellä selaamalla.

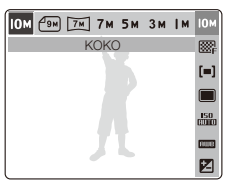

- Siirtyäksesi vasemmalle tai oikealle, paina  $[$   $\sharp$  ] tai  $[$  $\bullet$  $]$ . Siirtyäksesi ylös tai alas, paina  $[[\Box]]$  tai  $[\Box]$ .
- *3* Vahvista korostettu asetus tai valikko painamalla [**MENU/OK**].

### **Siirtyminen ylemmälle tasolle**

Paina uudelleen [**E**], [**Fn**] tai [**MENU/OK**] siirtyäksesi yhden tason ylöspäin.

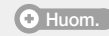

Palaa kuvaustilaan painamalla [**Suljin**]-painiketta.

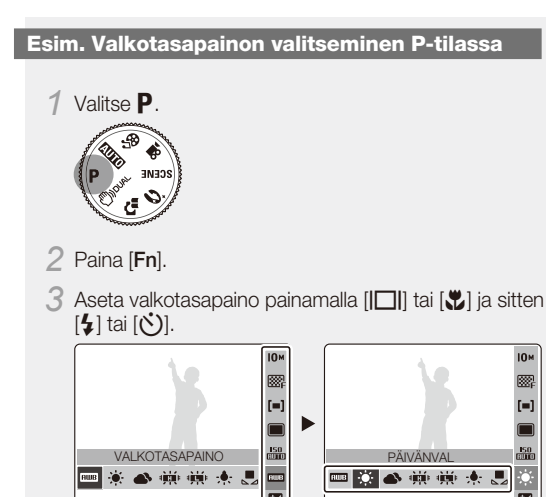

*4* Paina [**MENU/OK**].

**Soumi**

# Valokuvaaminen tai videoleikkeiden nauhoitus (O) s. 27 "Edistyneet toiminnot"

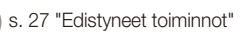

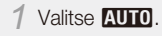

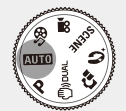

*2* Kohdista kohde ruutuun.

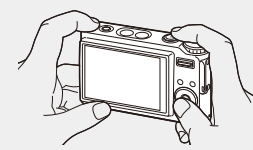

*3* Käytä automaattista tarkennusta painamalla [**Suljin**] alas puoleenväliin.

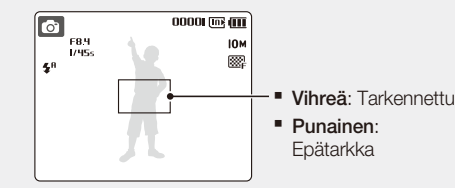

*4* Ota valokuva painamalla [**Suljin**] kokonaan alas.

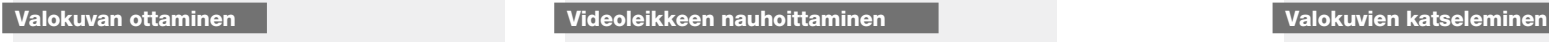

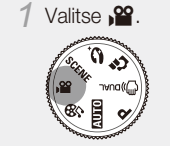

*2* Kohdista kohde ruutuun.

*3* Paina [**Suljin**].

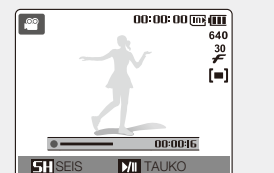

- **Paina [vbi**], kun haluat keskeyttää tai jatkaa.
- *4* Pysäytä nauhoitus painamalla [**Suljin**]-painiketta uudelleen.

- **Paina** [D].
- Jos kamera on sammutettu, sen virta kytkeytyy päälle.
- 2 Selaa tiedostoja painamalla  $\mathfrak{b}_1$  tai  $\mathfrak{c}_2$ ). Kosketa ja paina näyttääksesi tiedostot nopeasti. ▪

### **Videon toistaminen**

- $1$  Paina [ $\blacktriangleright$ ].
- 2 Selaa tiedostoja painamalla  $[4]$  tai  $[\vec{C}]$ . Kosketa ja paina näyttääksesi tiedostot nopeasti. ▪
- **3** Paina  $[\mathbf{L}]$ .
- *4* Toistoa ohjataan seuraavilla painikkeilla:
- Paina [ $\bigcirc$ ] tai  $[\bullet]$ ] kelataksesi eteen- tai taaksepäin.
- Paina [U], kun haluat keskeyttää toiston tai jatkaa sitä.
- Säädä äänenvoimakkuutta painamalla [**Zoomauspainike**] ylös tai alas.

#### **Multimediatiedostojen toistaminen**

*1* Kytke mukana tulevat kuulokkeet monitoimiliitäntään (valinnainen).

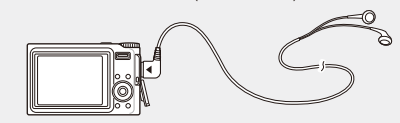

s. 54 "Toistaminen/muokkaaminen"

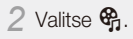

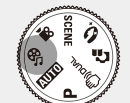

- 3 Valitse tila painamalla [ $\sharp$ ] tai [ $\circ$ )]. • **D**: MP3  $\bullet$ : PMP **· @**: TEKSTINÄYTTÖ
- *4* Valitse toistettava tiedosto valitsemalla **AVAA**. Valitse **PALAUTA** , jos haluat avata viimeksi ▪ toistetun tiedoston (MP3-tilassa), tai palauttaa viimeisen videoleikkeen tai tekstitiedoston.

*5* Paina [**MENU/OK**].

## Tiedostojen siirtäminen PC-tietokoneelle (Windows-käyttöjärjestelmä)

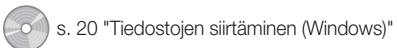

*1* Aseta CD-asennuslevy CD-ROM-asemaan ja toimi näytössä annettujen ohjeiden mukaan.

Avaa käyttöopas napsauttamalla **User Manual**.

**Samsung Converter** Muunna videoleikkeet kamerassa

**Samsung Master Valokuvien ja videoiden** 

**Adobe Reader** Käyttöoppaan lukemiseen

toistamista varten

editointiohjelma

**CD-levy sisältää seuraavat ohjelmat Ohjelma Kuvaus**

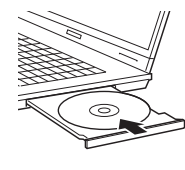

 **Huom.** 

**SAMSUNG** Samsung Digital Camera

Samsung Digital Camera Installe

User Manual

*2* Liitä kamera PC-tietokoneeseen USB-kaapelilla.

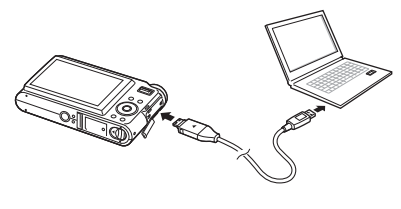

 **Varoitus**  Kaapelin pää, jossa on merkkivalo (▲) on kytkettävä kameraan. Tiedostot voivat vahingoittua, jos kaapeli kytketään toisin päin. Valmistaja ei vastaa tietojen menetyksestä.

*3* Kytke kameran virta päälle.

*4* Valitse **TIETOKONE** ja paina [**MENU/OK**].

*5* Valitse tietokoneessa **Oma tietokone**<sup>&</sup>gt; **Siirrettävä levy** > **DCIM** > **100SSCAM**.

*6* Valitse haluamasi tiedostot ja vedä tai tallenna ne tietokoneelle.

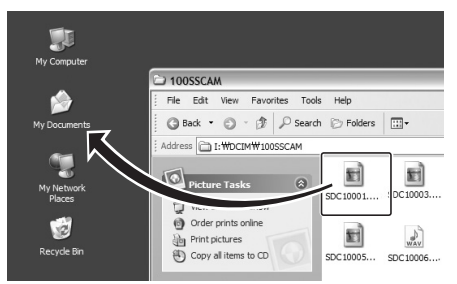

#### **Multimediatiedostojen siirtäminen kameraan**

- *1* Luo kolme uutta kansiota ja nimeä ne "MP3", "PMP" ja "TEXT" kohteeseen **Oma tietokone** > **Siirrettävä levy**.
- *2* Kopioi multimediatiedostot vastaaviin kansioihin. **MP3: MP3-tiedostot** 
	- **PMP: SDC-tiedostot\***

- **TEXT: TXT-tiedostot**
- \* Muunna tiedostot Samsung Converter -ohjelmalla

#### **Poista laite turvallisesti (Windows XP)**

USB-kaapeli kytketään irti Windows 2000/Vistakäyttöjärjestelmässä samalla tavalla.

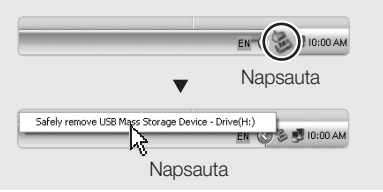

**Soumi**

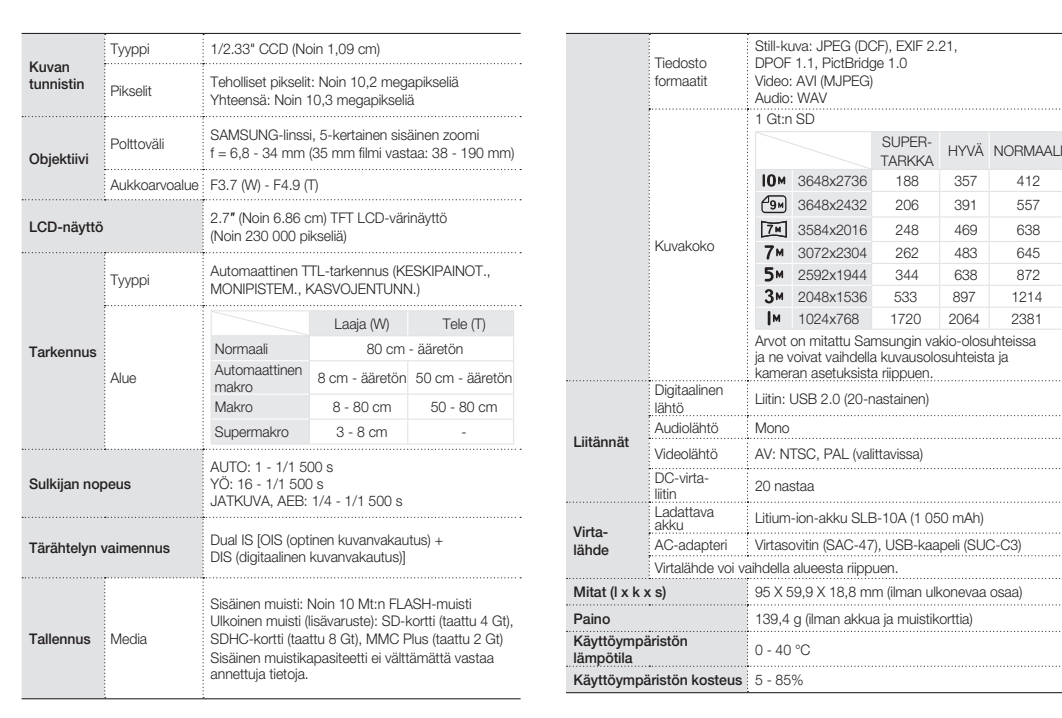

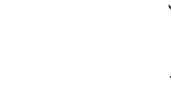

⚠

#### Tekniset tiedot **s. 88 "Kameran tekniset tiedot" Tekniset Texniset tiedot** (Käytetyt sähkö- ja elektroniikkalaitteen **asianmukainen hävittäminen (Käytetyt sähkö- ja elektroniikkalaitteet)**  (Koskee Euroopan unionia ja muita Euroopan maita,

joissa käytetään jätteiden lajiteltua keräystä)

Tämä tuotteessa tai sen oheismateraalissa oleva merkintä osoittaa, että tuotetta ei pidä hävittää kotitalousjätteiden mukana sen elinkaaren päätyttyä. Kierrättämällä tämän tuotteen voit säästää luonnonvaroja ja estää mahdolliset ympäristöön ja ihmisiin kohdistuvat haittavaikutukset, jotka aiheutuvat epäasianmukaisesta jätekäsittelystä. Kotitalouskäyttäjien tulisi ottaa yhteys tuotteen jälleenmyyjään tai paikalliseen viranomaiseen, jotka antavat lisätietoa tuotteen turvallisesta kierrätyksestä. Yrityskäyttäjien tulee ottaa yhteyttä toimittajiinsa ja tarkastaa hankintasopimuksensa ehdot. Tätä tuotetta ei saa hävittää yritysjätteen mukana.

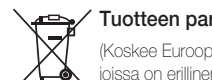

#### **Tuotteen paristojen oikea hävittäminen**

(Koskee Euroopan Unionia ja muita Euroopan maita, joissa on erillinen paristojen palautusjärjestelmä.)

Pariston, käyttöoppaan tai pakkauksen tämä merkintä tarkoittaa. että tämän tuotteen sisältämiä paristoja ei saa hävittää muun kotitalousjätteen seassa, kun niiden käyttöikä on päättynyt. Kemiallinen symboli Hg, Cd tai Pb ilmaisee, että paristo sisältää elohopeaa, kadmiumia tai lyijyä ylin EU:n direktiivien 2006/66 viiterajojen. Jos paristoja ei hävitetä oikein, nämä aineet voivat vahingoittaa ihmisten terveyttä tai ympäristöä.

Suojaa luonnonvaroja ja edistä materiaalien uusiokäyttöä - erottele paristot muusta jätteestä ja toimita ne kierrätettäväksi paikalliseen maksuttomaan paristojen palautusjärjestelmään.

Käyttäjä ei voi vaihtaa tuotteen sisältämää ladattavaa akkua. Kysy lisätietoja vaihtamisesta palveluntarjoajalta.

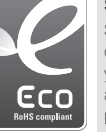

#### **Samsung Eco-merkki**

Samsungin oma symboli, jonka tarkoitus on kommunikoida tehokkaasti Samsungin ympäristöystävälliset tuotteisiin liittyvät toiminnot asiakkaille. Merkki kuvastaa Samsungin jatkuvaa pyrkimystä kehittää ympäristötietoisia tuotteita.

#### **©2008 SAMSUNG DIGITAL IMAGING CO., LTD.**

Kamerans specifikationer och innehållet i handboken kan ändras utan föregående meddelande efter uppgradering av kamerans funktioner.

#### **Copyright-information**

Microsoft Windows och Windowslogon är registrerade varumärken som tillhör Microsoft Corporation.

#### **Snabbguide**

Beskriver hur du monterar och förbereder kameran innan du använder den för första gången, hur du tar bilder och spelar in videor, spelar upp multimediafiler och hur du överför filer till en dator.

#### **Användarhandbok (CD-skiva)**

Beskriver hur du tar bilder med olika fotograferingslägen, väljer bildinställningar, spelar upp multimediafiler och använder inställningsmenyn. Den innehåller också beskrivningar av felmeddelanden och skötsel av kameran.

#### **Information i handboken**

I handboken skrivs knapparna på kameran fetstilt och inom parentes. Till exempel anges avtryckarknappen som [**Avtryckaren**].

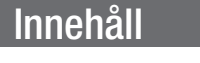

- Gör på följande sätt innan du börjar använda kameran.
- 1. Packa upp ……………………6 2. Sätt i batteriet och minneskortet …………………7 3. Ladda batteriet och starta kameran ……………………8 4. Välj språk och ställ in datum och tid ………………………9

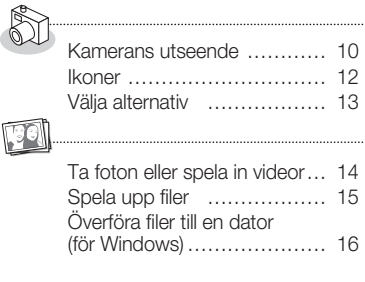

Specifikationer ……………… 18

## **I** Medföljande handböcker **Svar på de vanligaste frågorna**

De flesta problem går lätt att lösa med lämpliga bildinställningar. Det finns mer information om bildinställningar i CD-versionen av användarhandboken.

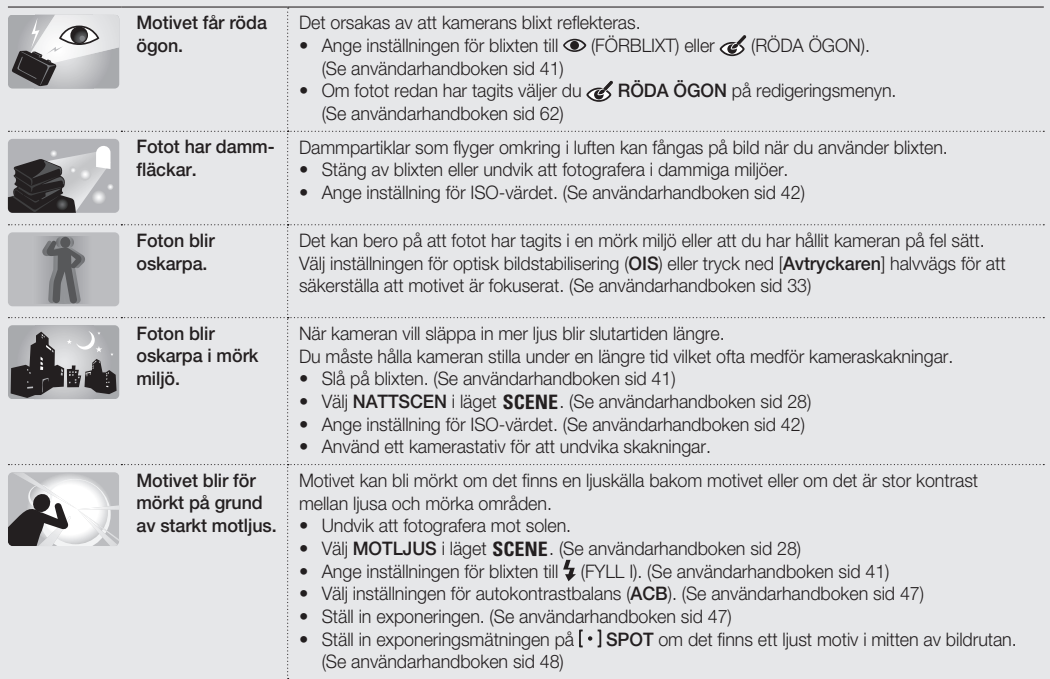

**Svenska**

### Sid 1 "Information om hälsa och säkerhet"

# Information om hälsa och säkerhet

Iaktta följande föreskrifter för att undvika riskabla eller olagliga situationer när du använder kameran. Spara handboken för framtida användning.

# **VARNING!**

**Risksituationer som kan innebära personskador för dig själv och din omgivning**

#### Använd inte kameran i närheten av brandfarliga eller explosiva gaser och vätskor

Använd inte kameran i närheten av bränslen eller andra brandfarliga ämnen. Förvara eller transportera inte brandfarliga vätskor eller gaser eller explosiva ämnen tillsammans med kameran och dess tillbehör.

#### Håll kameran utom räckhåll för små barn och husdiur

Håll kameran och alla tillbehör utom räckhåll för små barn och djur. Smådelar kan orsaka kvävning eller ge allvarliga skador om de sväljs. Risksituationer kan även uppstå i samband med att delar och tillbehör flyttas.

#### Förhindra ögonskador hos motivet

Använd inte blixten när du fotograferar människor och djur på nära håll (närmare än 1 m). Om blixten används för nära motivets ögon kan temporär eller permanent skada uppstå.

#### Var försiktig när du hanterar och deponerar batterier och laddare

- Använd endast batterier och laddare godkända av Samsung. Inkompatibla batterier och laddare kan orsaka allvarliga personskador eller skada kameran.
- Utsätt aldrig batterierna för eld. Följ gällande föreskrifter för deponering av förbrukade batterier.
- Placera aldrig batterierna eller kameran på platser där upphettning kan förekomma, t.ex. i en mikrougn, på en spis eller ett element. Batterier som överhettas kan explodera.

## **FÖRSIKTIGT!**

#### **Risksituationer som kan innebära skador på kameran eller annan utrustning**

#### Hantera och förvara kameran omsorgsfullt och med ansvar

- Utsätt inte kameran för väta. Vätskor kan skada kameran allvarligt. Hantera inte kameran med våta händer. Väta kan skada kameran och åsidosätta tillverkarens garanti.
- Undvik att förvara kameran i dammiga, smutsiga, fuktiga eller dåligt ventilerade utrymmen för att förhindra skador på rörliga delar och kamerans inre.
- Skydda kameran och skärmen från slag, ovarsam hantering och kraftiga vibrationer för att undvika allvarliga skador.
- Var försiktig när du ansluter kablar eller adaptrar och sätter i batterier eller minneskort. Att tvinga i kontakter eller sätta i kablar, batterier eller minneskort fel kan skada portar, kontakter och tillbehör.

För inte in främmande föremål i något av kamerans uttag eller fack. Denna typ av skador omfattas inte av garantin.

#### Var försiktig när du använder hörlurar

- Använd inte hörlurar när du kör bil, cyklar eller använder motordrivna fordon. Det kan orsaka trafikfarliga situationer och det kan dessutom vara olagligt i vissa länder.
- Använd lägsta möjliga volyminställning. Att lyssna på hörlurar med hög volym kan medföra hörselskador.

#### Skydda batterier, laddare och minneskort från skador

- Undvik att utsätta batterier och minneskort för mycket låga eller höga temperaturer (under 0°C/32°F och över 40°C/104°F). Extrema temperaturer kan minska batteriers laddningskapacitet och orsaka felfunktioner hos minneskort.
- Förhindra att batterierna kommer i kontakt med metallföremål eftersom det kan orsaka kortslutning mellan batteripolerna + och – och ge temporära eller permanenta skador.
- **Svenska**
- Förhindra att minneskortet kommer i kontakt med vätskor, smuts eller annat olämpligt. Om minneskortet blir smutsigt ska du torka av det med en ren trasa innan du sätter i det i kameran.

#### Använd endast tillbehör godkända av Samsung

Inkompatibla tillbehör kan skada kameran, orsaka personskador eller åsidosätta garantin.

#### Skydda kameraobjektivet

Skydda objektivet från fingeravtryck och repor. Rengör objektivet med en mjuk, ren och luddfri trasa. 1. Packa upp 2. Sätt i batteriet och minneskortet

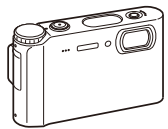

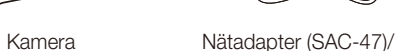

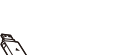

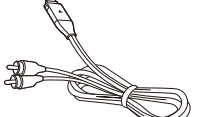

 **Extra tillbehör** 

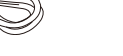

**MMC** 

Kamerafodral Minneskort

USB-kabel (SUC-C3)

and a company of the company of the company of the company of the company of the company of the company of the company of the company of the company of the company of the company of the company of the company of the compan

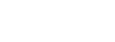

SD

SDHC

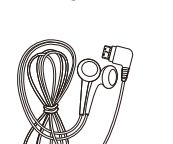

Uppladdningsbart batteri Rem

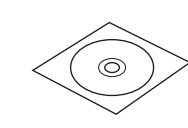

A/V-kabel Snabbguide Hörlurar CD med programvara (samt användarhandbok)

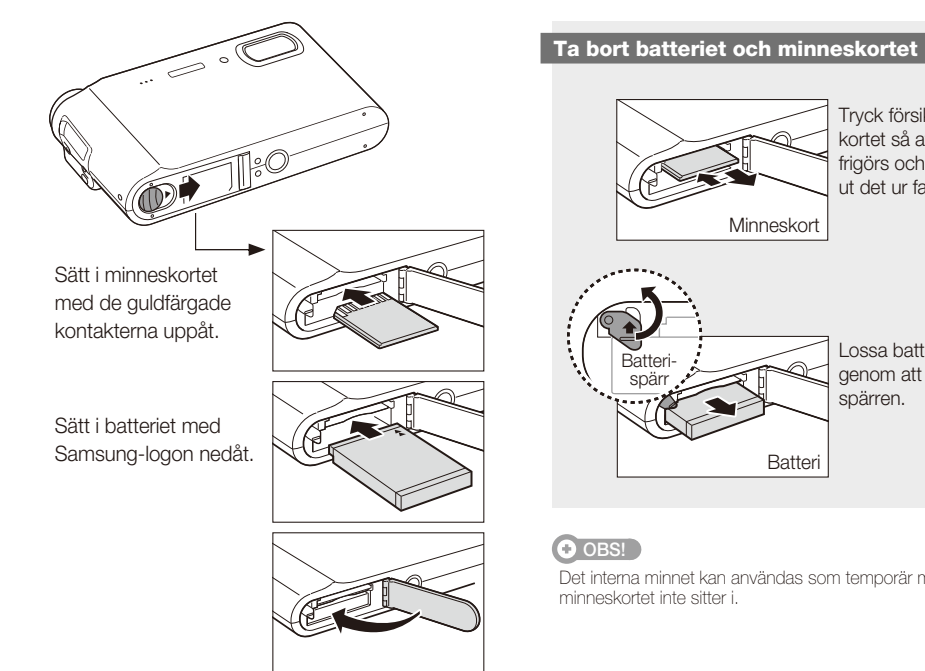

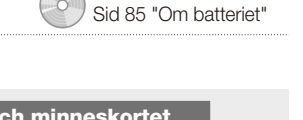

Sid 84 "Om minneskort"

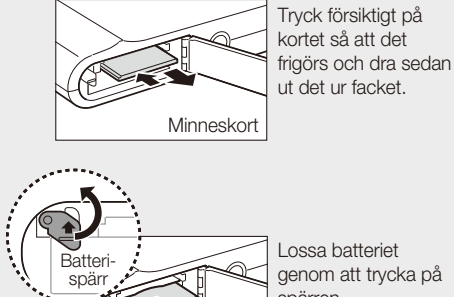

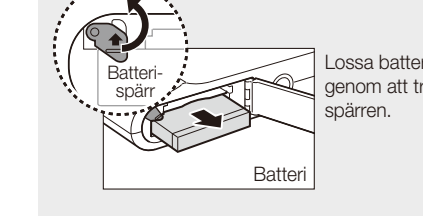

Det interna minnet kan användas som temporär minnesplats när

**Svenska**

## 3. Ladda batteriet och starta kameran

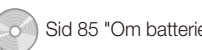

# Sid 85 "Om batteriet" **Sid 85 "Om batteriet" 14. Välj språk och ställ in datum och tid**

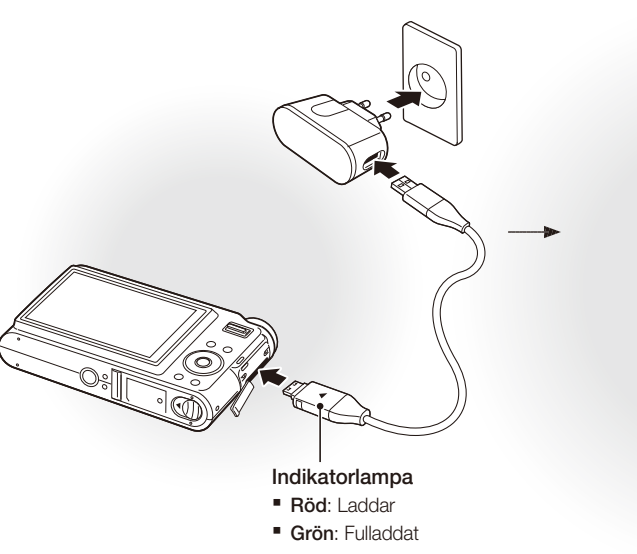

#### **Ladda batteriet Starta kameran and Starta kameran**

**Tryck på [POWER]** När du startar kameran för första gången ska du välja språk och ställa in datum och tid.

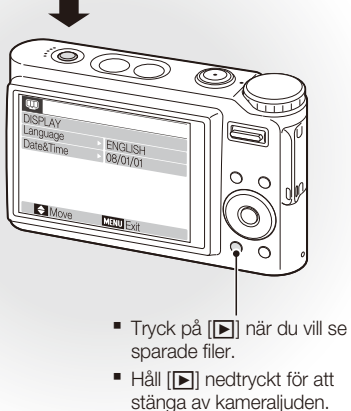

*1* Tryck på [r] för att välja **Language**.

2 Tryck på  $[\circled{t}]$ .

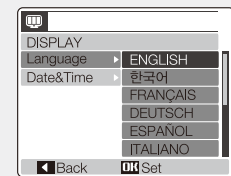

3 Tryck på [ $\Box$ ] eller  $\Box$ ] för att välja språk. *4* Tryck på [**MENU/OK**].

### **The Välj språk Ställ in datum och tid in datum och tid Ställ in datum och tid Ställ in datum och tid Ställ in datum och tid Ställ in datum och tid Ställ in datum och tid Ställ in datum och tid Ställ in datum och tid Ställ**

*1* Tryck på [r] för att välja **Date&Time**.

 $2$  Tryck på  $[\ddot{\circ}]$  och sedan  $[1\Box]$ .

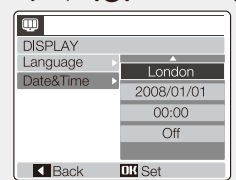

- **3** Tryck på [ $\bigstar$ ] eller [ $\circlearrowright$ ] för att välja en stad. *4* Tryck på [**MENU/OK**]. *5* Tryck på [t] för att markera datumfältet. **6** Tryck på [ $\Box$ ] eller  $\Box$ ] för att ändra siffran. *7* Tryck på [t] för att markera nästa objekt eller fält. **8** Tryck på [ $\Box$ ] eller  $\Box$  för att ändra siffran
- eller välja ett annat datumformat. *9* Tryck på [**MENU/OK**].

SV-8 SV-9

### Kamerans utseende

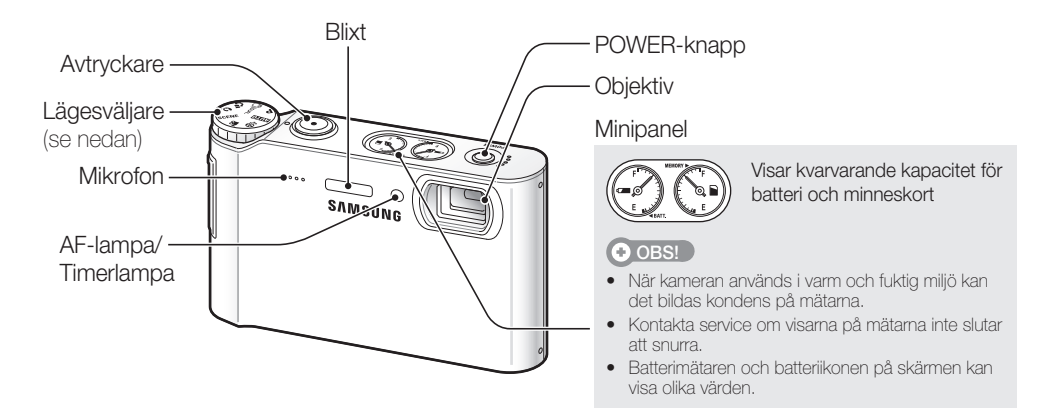

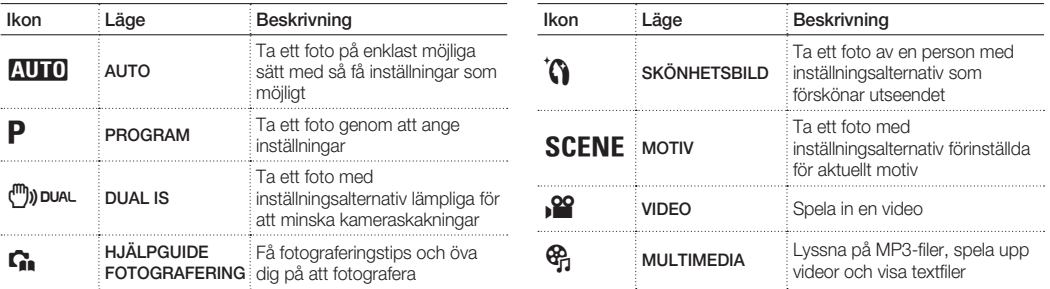

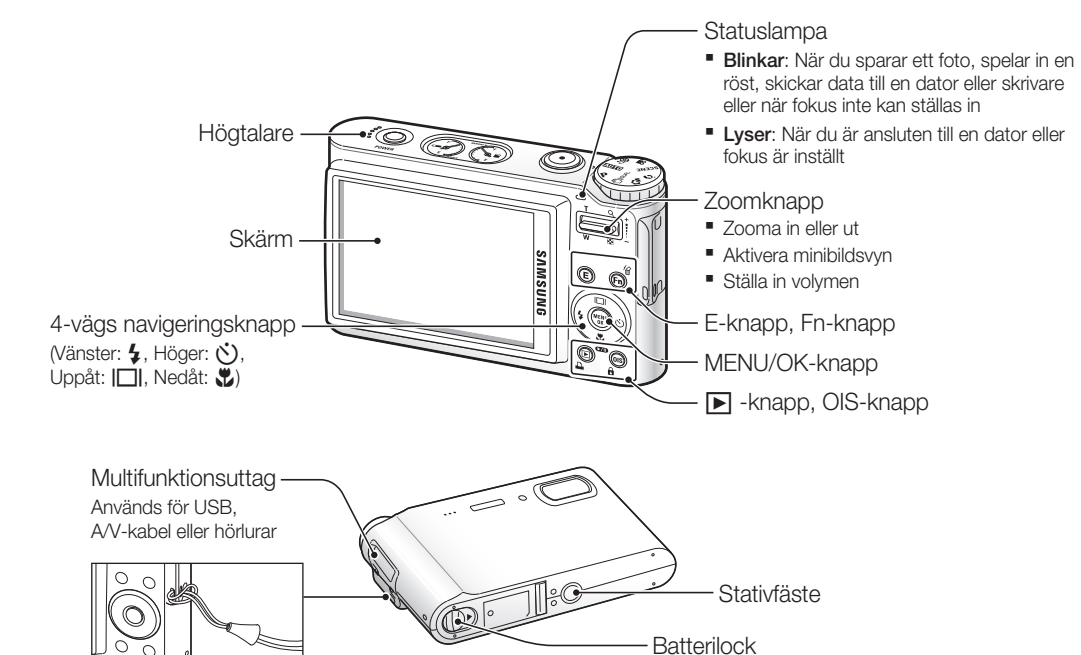

**Svenska**

Sätt i ett minneskort och batteri

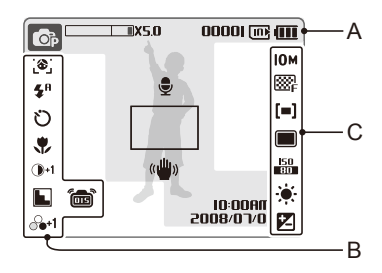

#### **A. Information**

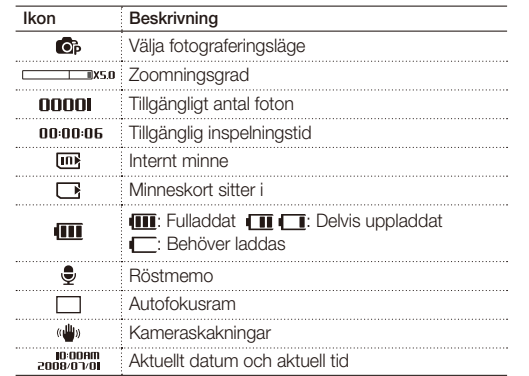

#### **B. Ikoner till vänster**

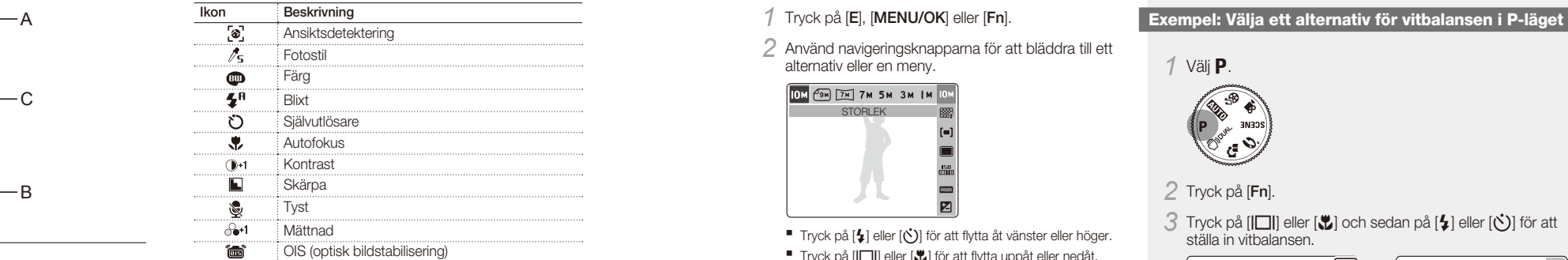

#### **C. Ikoner till höger**

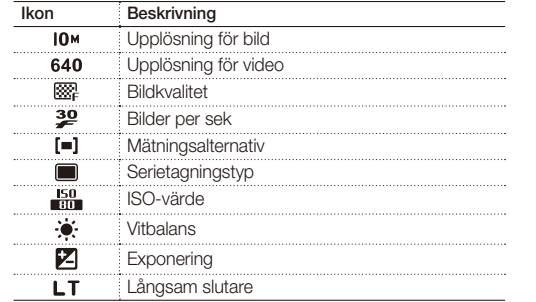

### Ikoner Välja alternativ

Vilka koner som visas beror på läget och alternativen som har valts. **Du valternativen som har valts.** Du väljer alternativ genom att trycka på **[E], [MENU/OK**] eller [**Fn**] och använda navigeringsknapparna ([**4**], [t<sup>\*</sup>)

### *1* Tryck på [**E**], [**MENU/OK**] eller [**Fn**].

*2* Använd navigeringsknapparna för att bläddra till ett alternativ eller en meny.

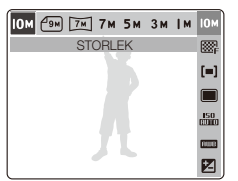

■ Tryck på [ $\bigcirc$ ] eller [ $\bigcirc$ ] för att flytta åt vänster eller höger. ■ Tryck på [|□|] eller [♥] för att flytta uppåt eller nedåt.

*3* Tryck på [**MENU/OK**] för att bekräfta det markerade alternativet eller menyn.

### **Flytta en nivå uppåt**

Tryck på [**E**], [**Fn**] eller [**MENU/OK**] igen för att flytta en nivå uppåt.

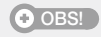

Tryck på [**Avtryckaren**] om du vill återgå till fotograferingsläget.

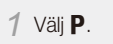

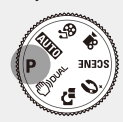

*2* Tryck på [**Fn**].

3 Tryck på [ $\Box$ ] eller  $\Box$ ] och sedan på  $[$ \$] eller  $[\circlearrowright]$  för att ställa in vitbalansen.

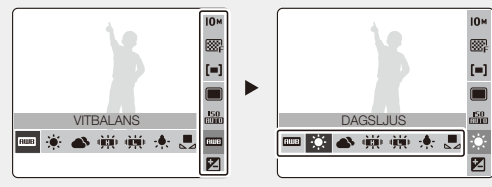

*4* Tryck på [**MENU/OK**].

# **Ta foton eller spela in videor**  $\bullet$  Sid 27 "Utökade funktioner"

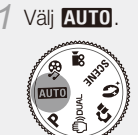

*2* Arrangera motivet i bildrutan.

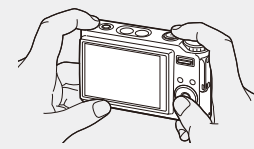

*3* Tryck ned [**Avtryckaren**] halvvägs för att fokusera automatiskt.

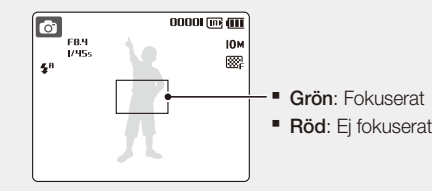

*4* Tryck ned [**Avtryckaren**] helt när du vill ta fotot.

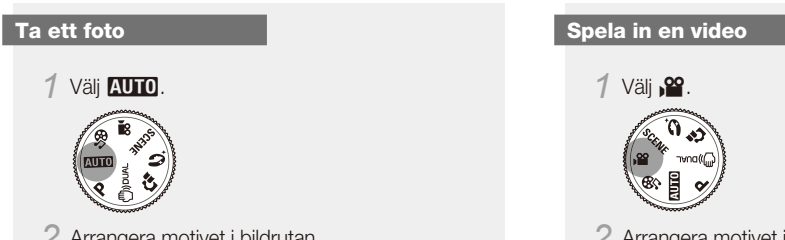

*2* Arrangera motivet i bildrutan.

### *3* Tryck på [**Avtryckaren**].

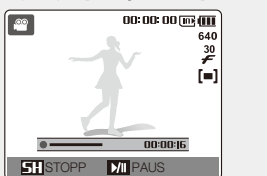

■ Tryck på [\] för att pausa eller fortsätta.

*4* Tryck på [**Avtryckaren**] igen när du vill stoppa inspelningen.

## Sid 68 "Multimedia" Sid 68 "Multimedia"

#### **Visa foton**

- $1$  Tryck på  $[\triangleright]$ . ■ Om kameran är avstängd startas den.
- **2** Tryck på [ $\sharp$ ] eller [ $\circ$ ] för att bläddra bland filerna.
	- Håll nedtryckt för att snabbspola filerna. ▪

### **Spela upp en video**

- $1$  Tryck på  $[\triangleright]$ .
- **2** Tryck på [ $\sharp$ ] eller [ $\circ$ ] för att bläddra bland filerna.
	- Håll nedtryckt för att snabbspola filerna. ▪
- 3 Tryck på [t].
- *4* Använd följande knappar för att styra uppspelningen:
- Fryck på  $[\xi]$  eller  $[\bullet]$  för att spola framåt eller bakåt.
- Tryck på [U] för att pausa eller återuppta uppspelningen.
- Tryck på [**Zoom**] uppåt eller nedåt för att ställa in volymen.

#### **Spela upp multimediafiler**

*1* Sätt i de medföljande hörlurarna i multifunktionsuttaget (extra tillbehör).

Sid 54 "Uppspelning/Redigering"

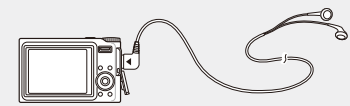

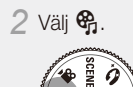

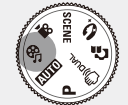

- 3 Tryck på [ $\sharp$ ] eller [ $\circ$ )] för att välja läge.  $\blacksquare$  $\blacksquare$ : MP3
- $\bullet$ : PMP
- **@**: TEXTLÄGE
- *4* Välj **ÖPPNA** för att välja filen som ska spelas upp.
- Välj **ÅTERGÅ** för att öppna den fil som du senast spelade upp (i MP3-läge) eller återgå till den senaste video- eller textfilen.

*5* Tryck på [**MENU/OK**].

# Överföra filer till en dator (för Windows)

Sid 20 "Överföra filer (för Windows)"

*1* Sätt i CD-skivan i CD-enheten och följ anvisningarna på skärmen.

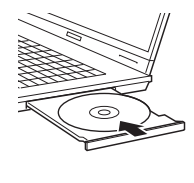

**SAMSUNG** Samsung Digital Camera

Samsung Digital Camera Installe

User Manual

#### $O$  OBS!

Klicka på **User Manual** för att läsa användarhandboken.

#### **CD-skivan innehåller följande program**

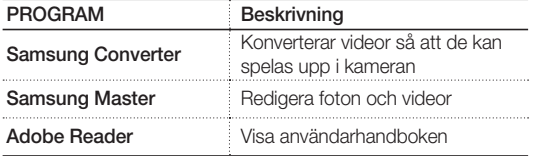

*2* Anslut kameran till datorn med en USB-kabel.

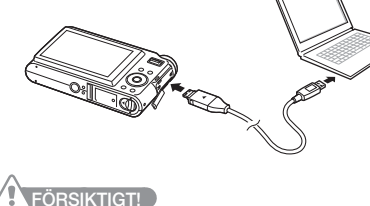

Du måste sätta i kabeländen med indikatorlampan (▲) i kameran. Om du vänder kabeln åt fel håll kan filerna skadas. Tillverkaren ansvarar inte för eventuell förlust av data.

*3* Slå på kameran.

*4* Välj **DATOR** och tryck sedan på [**MENU/OK**].

*5* Välj **Den här datorn** > **Flyttbar disk** > **DCIM**<sup>&</sup>gt; **100SSCAM på datorn**.

*6* Välj filer och dra dem till, eller spara dem på, datorn.

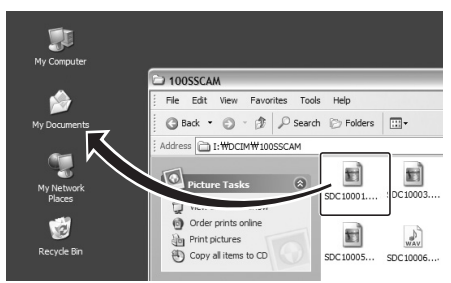

#### **Överföra multimediafiler till kameran**

*1* Skapa ny mappar med namnen "MP3", "PMP" och "TEXT" i **Den här datorn** > **Flyttbar disk**.

*2* Kopiera multimediafiler till rätt mapp. **MP3**: MP3-filer **PMP**: SDC-filer\* ▪ **TEXT: TXT-filer** 

\* Konvertera med Samsung Converter

### **Koppla från på ett säkert sätt (Windows XP)**

USB-kabeln kopplas loss från Windows 2000/Vista på samma sätt.

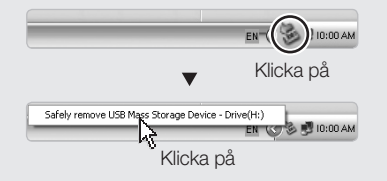

**Svenska**

### SV-16 SV-17
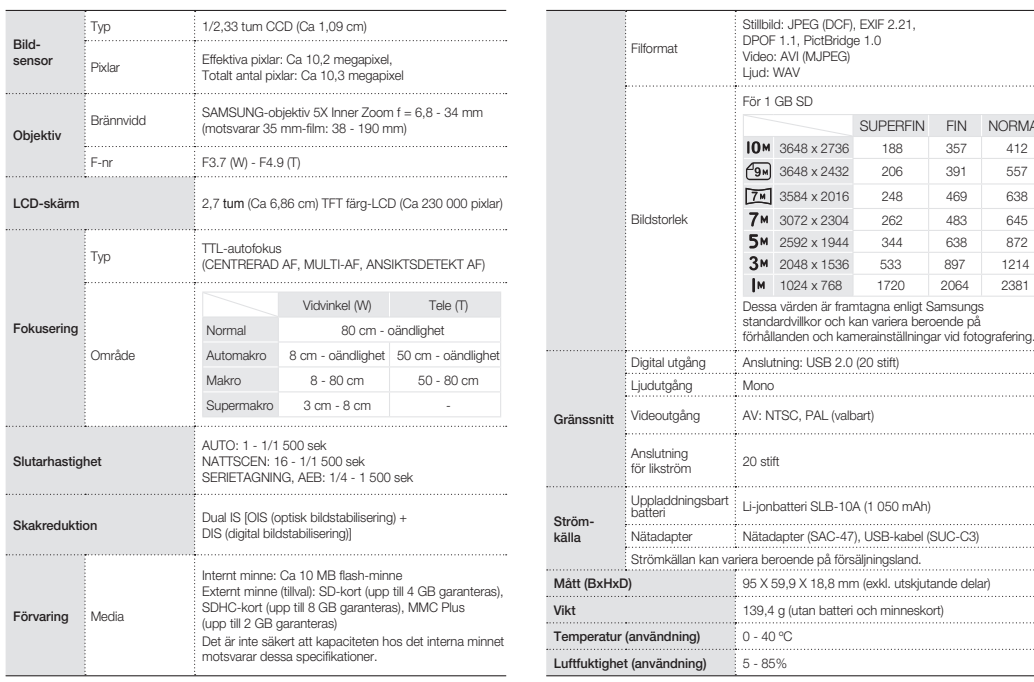

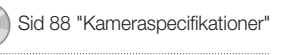

FIN NORMAL

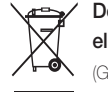

## Specifikationer Specifikationer **Specifikationer** Deponering av produkten (hantering av **Deponering av produkten (hantering av** *Sid 88 "Kameraspecifikationer"* **elektriskt och elektroniskt avfall)**

(Gäller EU och andra europeiska länder med särskild avfallshantering)

Den här märkningen på produkt eller dokumentation anger att deponering av den förbrukade produkten inte får göras som hushållsavfall. Av miljö- och hälsoskäl måste produkten separeras från andra typer av avfall och lämnas för återvinning. Privata användare ska kontakta återförsäljaren eller lokala myndigheter för information om återvinning av produkten på ett miljömässigt säkert sätt. Kommersiella användare ska kontakta sin leverantör och kontrollera villkoren i inköpsavtalet. Produkten får inte deponeras som allmänt avfall.

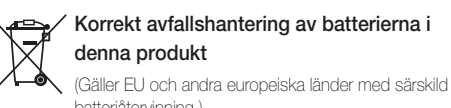

**Korrekt avfallshantering av batterierna i** 

batteriåtervinning.)

Denna markering på batteriet, i manualen eller på förpackningen anger att batterierna i denna produkt inte bör slängas tillsammans med annat hushållsavfall. De kemiska symbolerna Hg, Cd eller Pb visar i förekommande fall att batterierna innehåller kvicksilver, kadmium eller bly i mängder överstigande de gränsvärden som anges i EU-direktivet 2006/66. Om batterierna inte slängs på ett ansvarsfullt sätt kan dessa substanser utgöra en fara för hälsa eller miljö.

Hjälp till att skydda naturresurser och bidra till materialåtervinning genom att sortera batterierna separat från annat avfall och lämna in dem på en återvinningsstation.

De laddningsbara batterierna i denna produkt är inte avsedda att bytas av användare. Mer information om batteribyte kan du få från

närmaste serviceställe.

#### **Samsung Eco-märkning**

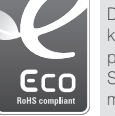

Detta är Samsungs egen symbol för att visa för kunderna att Samsung aktivt arbetar för att göra sina produkter miljövänliga. Märkningen representerar Samsungs ständiga ansträngningar för att utveckla miljömedvetna produkter.

#### **©2008 SAMSUNG DIGITAL IMAGING CO., LTD.**

Kameraets specifikationer og indholdet i denne vejledning kan ændres uden varsel som følge af en opgradering af kameraets funktioner.

#### **Oplysninger om ophavsret**

Microsoft Windows og Windowslogoet er registrerede varemærker tilhørende Microsoft Corporation.

#### **Lynvejledning**

Beskriver, hvordan kameraet samles og forberedes første gang, du bruger det, optager billeder eller video og afspiller multimediefiler og overfører filer til en pc.

**Brugervejledning (cd-rom)** Beskriver, hvordan du optager i forskellige tilstande, vælger optageindstillinger, afspiller multimediefiler og bruger indstillingsmenuen. Beskriver

også, hvad du skal gøre ved fejlmeddelelser, og hvordan kameraet vedligeholdes.

#### **Fremhævelser i teksten**

I denne vejledning fremhæves kameraets knapper med fed og klammer: [**udløseren**] betyder f.eks. udløserknappen.

# Indholdsfortegnelse

Gør følgende, før du bruger kameraet.

- 1. Pak ud ………………………6 2. Isæt batteriet og hukommelseskortet …………7 3. Oplad batteriet, og tænd for
- kameraet ……………………8 4. Vælg et sprog, og indstil dato og tid …………………………9

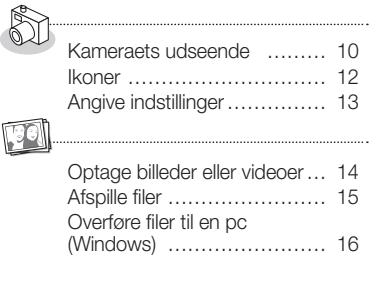

Specifikationer ……………… 18

# **Medfølgende vejledninger** Få svar på ofte stilede spørgsmål

Du kan løse de fleste problemer ved at vælge optageindstillinger.

Yderligere oplysninger om valg af optageindstillinger findes på cd'en med brugervejledningen.

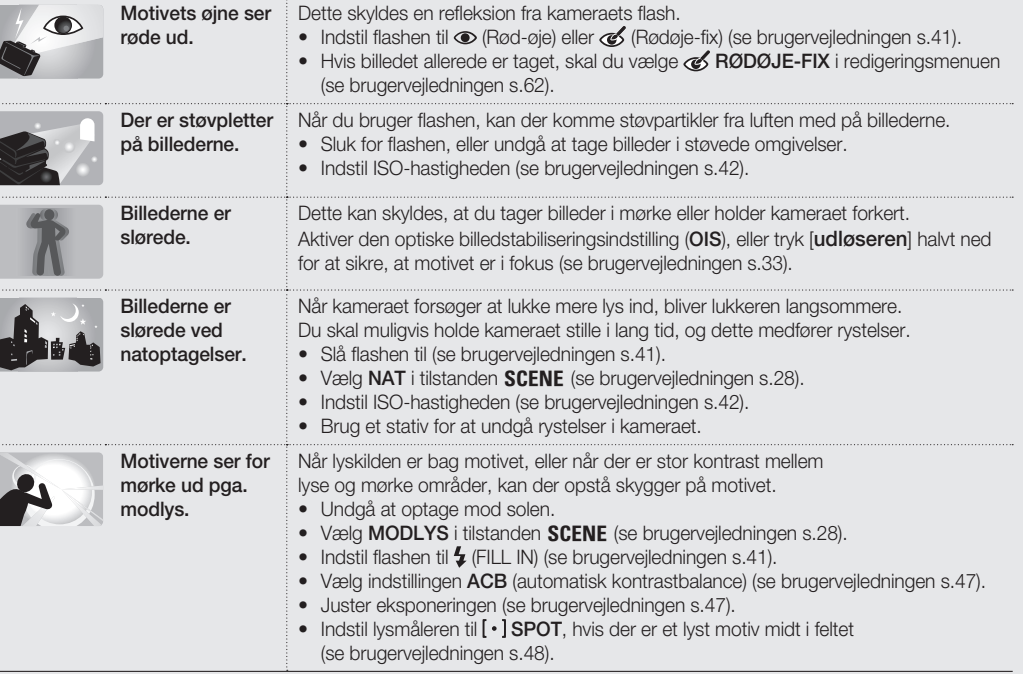

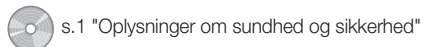

# Oplysninger om sundhed og sikkerhed

Overhold følgende forholdsregler for at undgå farlige eller ulovlige situationer, når du bruger kameraet, og sørg for, at vejledningen opbevares på et lettilgængeligt sted.

# **/!\** Advarsel

#### **Situationer, der kan medføre personskade**

#### Brug ikke kameraet i nærheden af ild eller brandfarlige gasser eller væske

Brug ikke kameraet i nærheden af brændstof, brandfarligt materiale eller kemikalier. Brandbare væsker, gasser eller sprængfarlige materialer må ikke opbevares eller transporteres med kameraet og dets tilbehør.

#### Opbevar kameraet utilgængeligt for børn og kæledyr

Kameraet skal opbevares utilgængeligt for børn og dyr. Små dele kan blokere luftvejene og forårsage alvorlig skade, hvis de sluges. De bevægelige dele og tilbehøret kan også udgøre en fysisk risiko.

#### Undgå skader på motivets øjne

Brug ikke flashen tæt på mennesker eller dyr (mindst 1 meters afstand). Brug af flashen for tæt på motivets øjne kan give forbigående eller varige skader.

#### Batterier og opladere skal håndteres og bortskaffes korrekt

- Brug kun batterier og opladere, der er godkendt af Samsung. Brug af forkerte batterier eller opladere kan forårsage alvorlig personskade og ødelægge kameraet.
- Batterier må ikke brændes. Følg de lokale regler ved bortskaffelse af brugte batterier.
- Placer aldrig batteriet eller kameraet på varmeafgivende udstyr, f.eks. mikrobølgeovne, komfurer eller radiatorer. Batterier kan eksplodere, hvis de bliver for varme.

# **Forsigtig**

#### **Situationer, der kan beskadige kameraet eller andet udstyr**

#### Kameraet skal behandles og opbevares forsigtigt og med omtanke

- Kameraet må ikke blive vådt væske kan forårsage alvorlige skader. Brug ikke kameraet med våde hænder. Producentens garanti kan bortfalde, hvis en defekt skyldes, at kameraet har været vådt.
- Kameraet bør ikke bruges eller opbevares, hvor der er støv, fugt eller dårlig ventilation, da dette kan beskadige de bevægelige dele og de indvendige komponenter.
- Beskyt kameraet og skærmen mod slag, hård behandling og intense vibrationer for at undgå alvorlige skader.
- Vær forsigtig, når du tilslutter kabler eller adaptere og installerer batterier og hukommelseskort. Brug af magt ved isættelse af stik, forkert tilslutning af kabler eller forkert isættelse af batterier og hukommelseskort kan beskadige porte, stik og tilbehør. Stik ikke fremmedlegemer ind i kameraets åbninger, porte eller stik. Den type skader er muligvis ikke dækket af garantien.

#### Vær forsigtig, når du bruger høretelefoner

- Du må ikke bruge høretelefoner, når du kører, cykler eller betjener et motoriseret køretøj. Manglende overholdelse af dette kan skabe farlige situationer i trafikken og er i nogle områder forbudt.
- Skru ikke op for lyden, men afspil kun ved den absolut mest nødvendige lydstyrke. Afspiling af høj lyd i høretelefoner kan give høreskader.

#### Beskyt batterier, opladere og hukommelseskort mod skader

- Udsæt ikke batterier eller hukommelseskort for meget kolde og meget varme temperaturer (under 0 °C og over 40 °C). Ekstreme temperaturer kan reducere batteriets opladningsevne og levetid og forårsage fejl på hukommelseskort.
- Undgå kontakt med metalgenstande, da dette kan skabe forbindelse mellem batteriets plus- og minuspoler og medføre midlertidig eller permanent skade på batteriet.
- Sørg for, at dine hukommelseskort ikke kommer i kontakt med væske, snavs eller fremmede stoffer. Tør hukommelseskortet af med en blød klud, hvis det bliver snavset, før det sættes i

#### Brug kun tilbehør, der er godkendt af Samsung

Brug af forkert tilbehør kan ødelægge kameraet, forårsage personskade eller gøre garantien ugyldig.

#### Beskyt kameraets objektiv

kameraet.

Beskyt dine objektiver mod fingeraftryk og ridser. Rengør objektivet med en blød, ren og fnugfri linseklud. **Dansk**

1. Pak ud 2. Isæt batteriet og hukommelseskortet

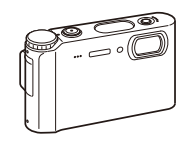

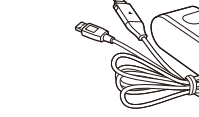

Kamera **AC-adapter (SAC-47)/** 

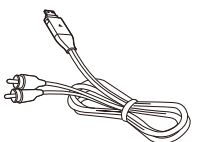

 **Valgfrit tilbehør** 

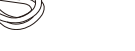

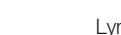

Kameraetui Hukommelseskort

MMC

SDHC

USB-kabel (SUC-C3)

and a company of the company of the company of the company of the company of the company of the company of the company of the company of the company of the company of the company of the company of the company of the compan

SD

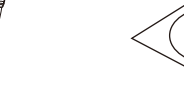

Genopladeligt batteri **Rem** 

A/V-kabel Lynvejledning Høretelefoner Cd-rom med software og brugervejledning

 $\circledcirc$ 

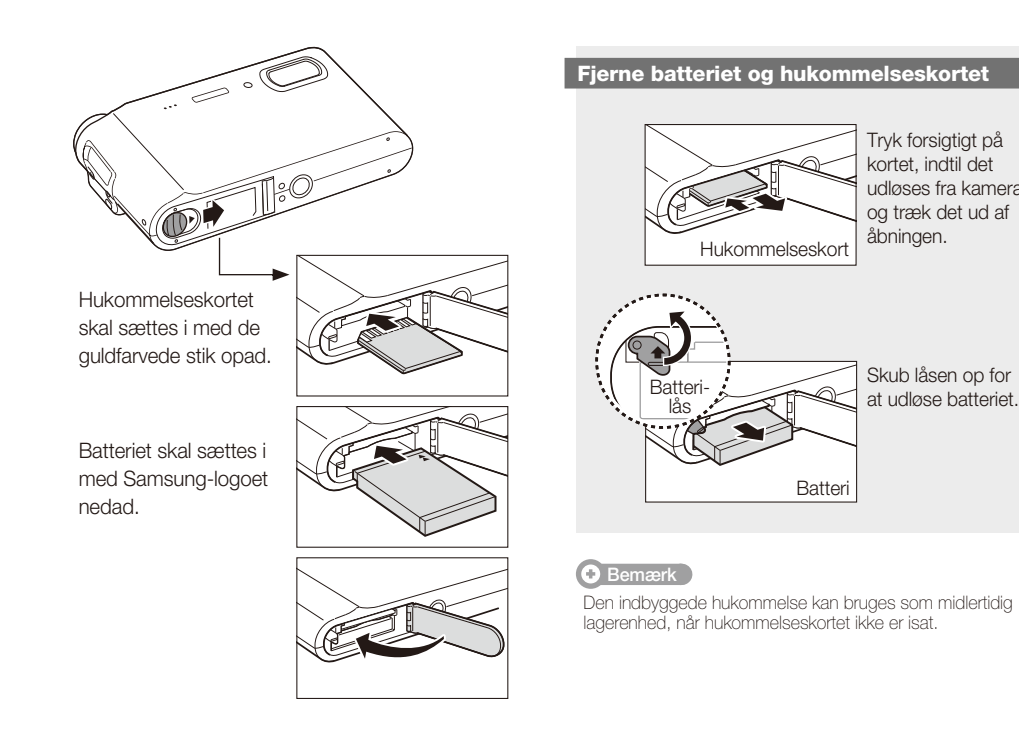

Tryk forsigtigt på kortet, indtil det udløses fra kameraet, og træk det ud af åbningen.

s.82 "Om hukommelseskort" s.83 "Om batteriet"

Skub låsen op for

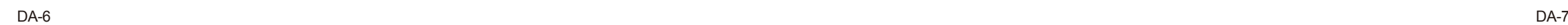

# 3. Oplad batteriet, og tænd for kameraet

# s.83 "Om batteriet" **1. Vælg et sprog, og indstil dato og tid**

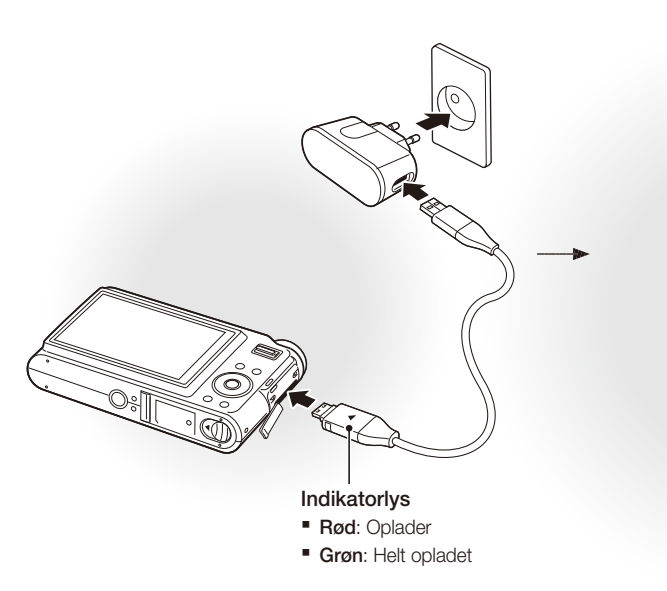

#### **Coplade batteriet Tænde kameraet**

**Tryk på [POWER]** Første gang du tænder for kameraet, skal du vælge et sprog og indstille dato og klokkeslæt.

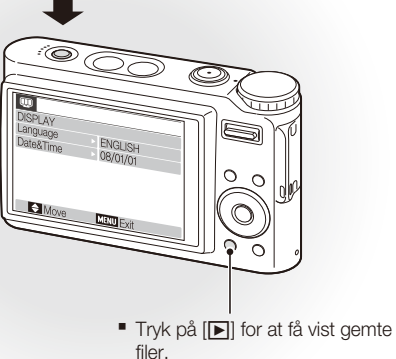

■ Tryk på [▶], og hold knappen nede for at slå kameraets lyde fra.

*1* Tryk på [r] for at vælge **Language**.

 $2$  Tryk på  $[\vec{C}]$ .

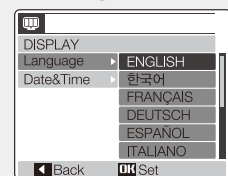

 $3$  Tryk på  $\Box$  eller  $\Box$  for at vælge sprog. *4* Tryk på [**MENU/OK**].

## *Vælge et sprog* **Indstil dato og tid <b>Indstil dato og tid**

*1* Tryk på [r] for at vælge **Date&Time**.

2 Tryk på [**Č**)], og tryk derefter på [ $\Box$ ].

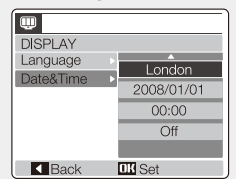

3 Tryk på [ $\sharp$ ] eller  $[\circled{\circ}]$  for at vælge by. *4* Tryk på [**MENU/OK**].  $5$  Tryk på  $\left[\text{C}\right]$  for at vælge datofeltet.  $6$  Tryk på  $[| \Box |]$  eller  $[\Box]$  for at ændre tallet. *7* Tryk på [t] for at vælge næste element eller felt. 8 Tryk på [ $\Box$ ] eller  $\Box$  for at ændre tallet eller vælge et andet datoformat.

*9* Tryk på [**MENU/OK**].

## Kameraets udseende

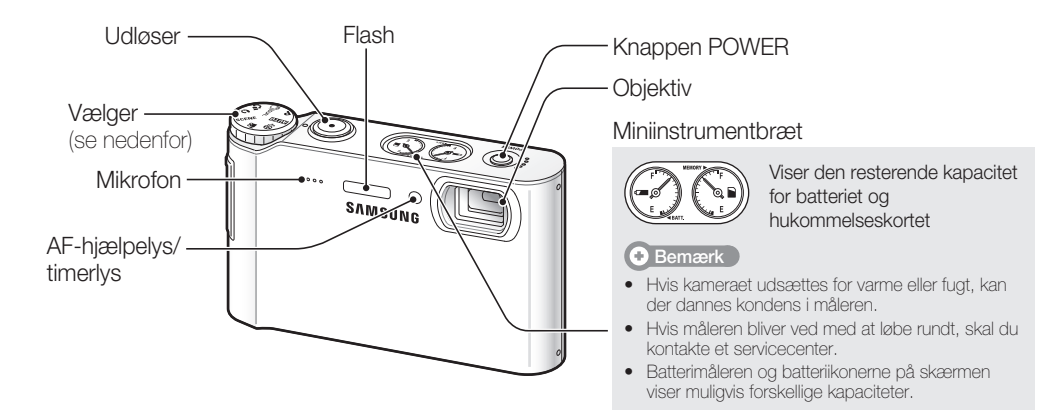

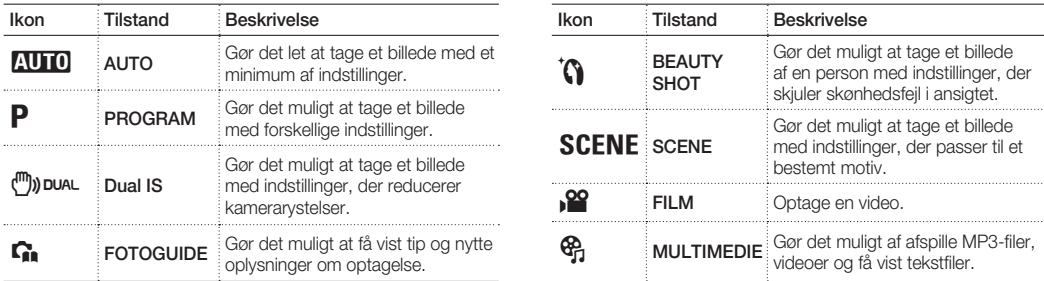

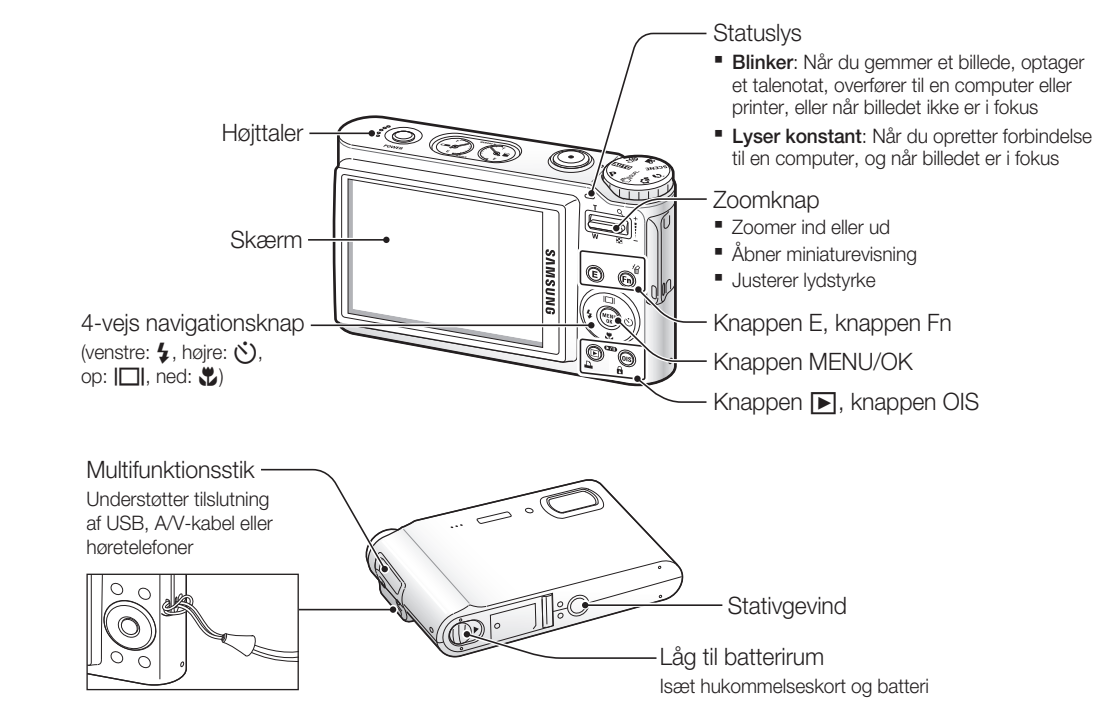

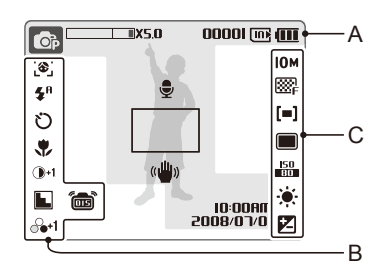

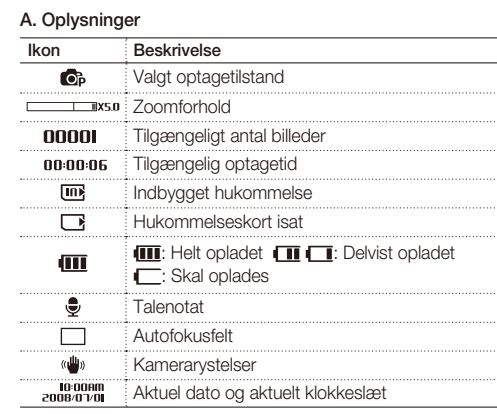

. . . . . . . . . .

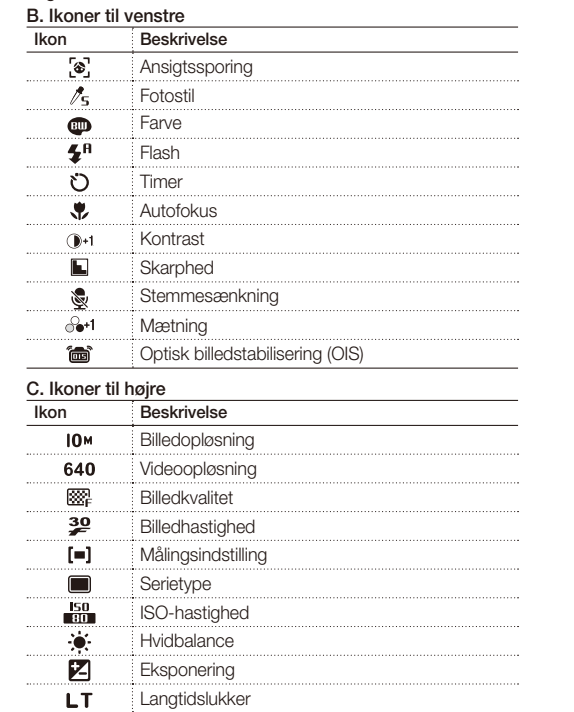

# Ikoner **Angive indstillinger** and the set of the set of the set of the set of the set of the set of the set of the set of the set of the set of the set of the set of the set of the set of the set of the set of the set of t

De viste ikoner ændres, afhængigt af den valgte tilstand eller indstilling. **Detailling angive indstillinger ved at trykke på [<b>E**], [**MENU/OK**] eller [**Fn**] og bruge navigationsknappen ([ $\sharp$ ], [U]], [U]], [U]], [U]], [U]

## *1* Tryk på [**E**], [**MENU/OK**] eller [**Fn**].

*2* Brug navigationsknappen til at rulle til en indstilling eller menu.

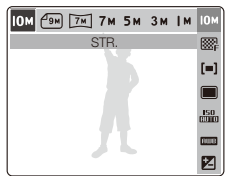

Tryk på [ $\sharp$ ] eller  $[\bullet]$ ] for at gå til højre eller venstre. **Tryk på**  $\left[\left[\Box\right]\right]$  **eller**  $\left[\begin{matrix}\bullet\end{matrix}\right]$  **for at gå op eller ned.** 

*3* Tryk på [**MENU/OK**] for at bekræfte den fremhævede indstilling eller menu.

## **Gå et niveau op**

Tryk igen på [**E**], [**Fn**] eller [**MENU/OK**] for at gå et niveau op.

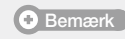

Tryk på [**udløseren**] for at skifte til optagetilstand.

#### **Eksempel: Vælg en indstilling for hvidbalance i tilstanden P**

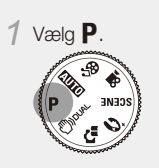

*2* Tryk på [**Fn**].

*3* Tryk på [l□l] eller [ $\bullet$ ], og tryk derefter på [ $\bullet$ ] eller [ $\bullet$ ] for at indstille hvidbalancen.

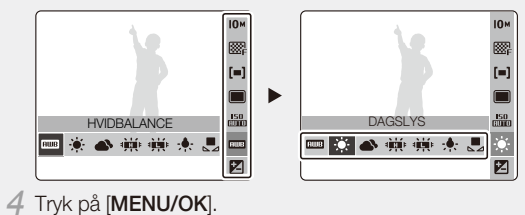

# **Optage billeder eller videoer Afspiller Afspiller filer files and Afspille filer files and Afspille filer file**

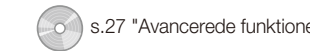

#### **Tage et billede Optage en video Optage en video**

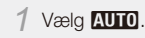

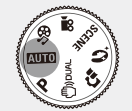

*2* Komponer billedet, så hele motivet er med i feltet.

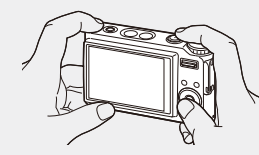

*3* Tryk [**udløseren**] halvt ned for at fokusere automatisk.

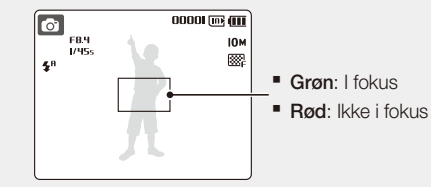

*4* Tryk [**udløseren**] helt ned for at tage billedet.

## <sup>1</sup> Vælg 20 ™na((<sub>m</sub> ▧▤  $\alpha$

#### *2* Komponer billedet, så hele motivet er med i feltet.

#### *3* Tryk på [**udløseren**].

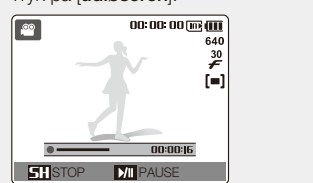

- Tryk på [\] for at standse eller genoptage en optagelse.
- *4* Tryk på [**udløseren**] igen for at stoppe optagelsen.

## Afspille filer states and the state of the state of the state function of the state of the state of the state of the state of the state of the state of the state of the state of the state of the state of the state of the s

#### **Afspille billeder**

- $1$  Tryk på  $[\triangleright]$ . ■ Hvis kameraet er slukket, tændes det.
- $2$  Tryk på  $[4]$  eller  $[\circ]$  for at rulle gennem filerne. ■ Bliv ved med at trykke på knappen for at få en hurtig gennemgang af filerne.

## **Afspille en video**

## $1$  Tryk på  $[$ **N**].

*2* Tryk på [ $\bigcirc$ ] eller [ $\bigcirc$ ] for at rulle gennem filerne. ■ Bliv ved med at trykke på knappen for at få en hurtig gennemgang af filerne.

## $3$  Tryk på  $\left[\frac{1}{2}\right]$ .

- *4* Brug følgende knapper til at styre afspilningen:
	- Tryk på [ $\downarrow$ ] eller  $[\bullet]$ ] for at spole fremad eller tilbage.
	- Tryk på [ $\bullet$ ] for at standse eller genoptage en afspilning.
	- Tryk op eller ned på [**zoom**] for at justere lydstyrken.

#### **Afspille multimediefiler**

*1* Sæt de medfølgende høretelefoner i multifunktionsstikket (valgfrit).

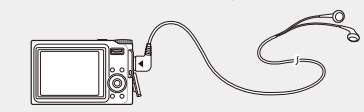

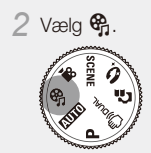

- 3 Tryk på [ $\sharp$ ] eller [ $\circlearrowright$ ] for at vælge en tilstand.  $\blacksquare$  $\blacksquare$ : MP3  $\bullet$ : PMP **• @**: TEKSTVISEF
- *4* Vælg **ÅBN** for at vælge en fil, der skal afspilles. ■ Vælg **GENOPTAG** for at åbne den sidst afspillede fil (i tilstanden MP3) eller genoptage den sidst afspillede video eller tekstfil.
- *5* Tryk på [**MENU/OK**].

s.54 "Afspille/Redigere

# Overføre filer til en pc (Windows)

s.20 "Overføre filer (Windows)"

*1* Sæt installations-cd'en i cd-rom-drevet, og følg vejledningen på skærmen.

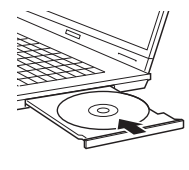

 **Bemærk** 

**SAMSUNG** Samsung Digital Camera

Samsung Digital Camera Installe

User Manual

# *2* Slut kameraet til pc'en med USB-kablet.

**A** Forsigtig

Den ende af kablet, hvor indikatorlyset (▲) sidder, skal ind i kameraet. Hvis kablet vendes forkert, kan det beskadige dine filer. Producenten er ikke ansvarlig for tab af data.

**Cd'en indeholder følgende programmer**

Klik på **User Manual** for at læse brugervejledningen.

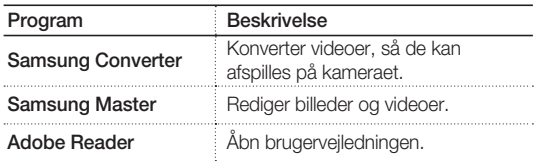

*3* Tænd kameraet.

*4* Vælg **COMPUTER**, og tryk på [**MENU/OK**].

*5* På din pc: Vælg **Denne computer** > **Flytbar disk** > **DCIM** > **100SSCAM**.

*6* Vælg de ønskede filer, og træk dem til eller gem dem på pc'en.

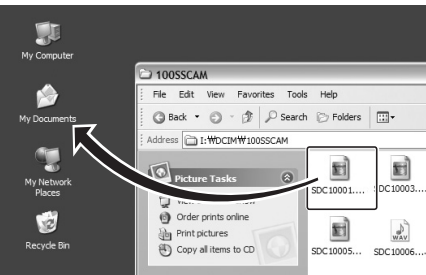

#### **Overføre multimediefiler til kameraet**

*1* Opret nye mapper med navnet "MP3", "PMP" og "TEXT" i **Denne computer** > **Flytbar disk**.

*2* Kopier multimediefilerne til den tilsvarende mappe. **MP3**: MP3-filer **PMP**: SDC-filer\* ▪ **TEXT: TXT-filer** 

\* Konverter med Samsung Converter.

### **Sådan afbrydes forbindelsen (Windows XP)**

Brug tilsvarende fremgangsmåde til at afbryde USB-kablet i Windows 2000/Vista.

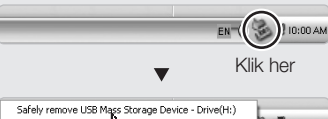

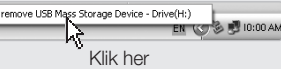

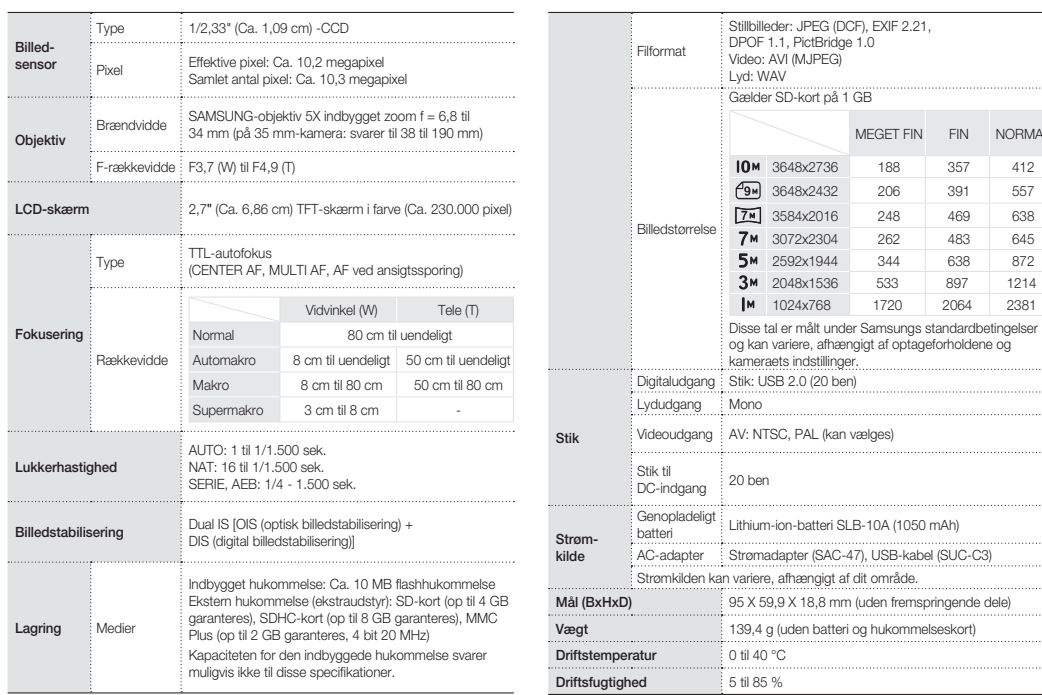

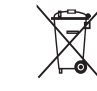

NORMAL

1214 2381

. . . . . . . . . . . . . . . . . .

## Specifikationer states af produktet **Specifikationer** s.86 "Kameraspecifikationer" **Korrekt bortskaffelse af produktet Korrekt bortskaffelse af produktet Korrekt bortskaffelse** af produktet **Korrekt bortskaffelse** af p **(elektrisk og elektronisk affald)**

(Gælder i Den Europæiske Union og andre europæiske lande med affaldssorteringssystemer)

Dette mærke på produktet eller den medfølgende dokumentation angiver, at produktet ikke må bortskaffes sammen med det almindelige husholdningsaffald. Dette produkt skal sorteres fra andet affald og genbruges for at spare på vigtige ressourcer og beskytte miljøet og menneskers sundhed. Forbrugere skal kontakte forhandleren eller de lokale myndigheder for at få oplysninger om, hvor og hvordan produktet skal bortskaffes på en miljømæssig og sikker måde. Virksomheder skal kontakte deres leverandør og læse købsaftalens betingelser. Dette produkt må ikke blandes sammen med andet erhvervsaffald.

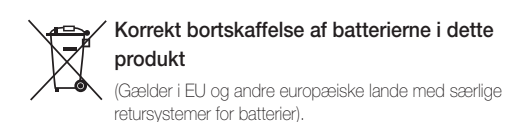

Mærket på dette batteri, dokumentationen eller emballagen betyder, at batterierne i dette produkt efter endt levetid ikke må bortskaffes sammen med andet husholdningsaffald. Mærkning med de kemiske symboler Hg, Cd eller Pb betyder, at batteriet indeholder kviksølv, cadmium eller bly over grænseværdierne i EU-direktiv 2006/66. Hvis batterierne ikke bortskaffes korrekt, kan disse stoffer være skadelige for menneskers helbred eller for miljøet.

For at beskytte naturens ressourcer og fremme genbrug, skal batterier holdes adskilt fra andre typer affald og genanvendes via dit lokale, gratis batteriretursystem.

Det genopladelige batteri i dette produkt kan ikke udskiftes af

brugeren. Kontakt serviceyderen vedrørende udskiftning.

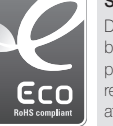

**Samsungs økomærke**

Dette er Samsungs eget symbol, der effektivt bruges til at kommunikere Samsungs miljøvenlige produktaktiviteter ud til forbrugerne. Mærket repræsenterer Samsungs vedvarende bestræbelser på at udvikle miljøvenlige produkter.

#### **©2008 SAMSUNG DIGITAL IMAGING CO., LTD.**

В случае модернизации функций камеры технические характеристики камеры и содержимое данного руководства могут быть изменены без предварительного уведомления.

#### **Сведения об авторских правах**

Microsoft Windows и эмблема Windows – зарегистрированные торговые знаки Microsoft Corporation.

## **руководства**

**Краткое руководство по началу работы** В данном руководстве описана сборка и подготовка камеры к первому использованию, съемка фотографий и запись видео, воспроизведение файлов мультимедиа и передача файлов на ПК.

#### **Руководство пользователя (на компакт-диске)**

Руководство посвящено использованию различных режимов фотосъемки, установке параметров съемки, воспроизведению файлов мультимедиа и использованию меню настроек. Оно также содержит сведения о реакции на сообщения об ошибках и об уходе за камерой.

#### **Принятые обозначения**

В данном руководстве названия кнопок, расположенных на камере, выделены жирным шрифтом и взяты в квадратные скобки. Например, [**спуска затвора**] обозначает кнопку затвора.

## **Содержание**

Ø

**Действия, выполняемые перед началом работы с камерой.**

- 1. Комплектация ……………… 6 2. Вставьте аккумулятор и карту памяти ……………… 7
- 3. Зарядка аккумулятора и включение камеры ……… 8
- 4. Выбор языка и установка даты и времени …………… 9

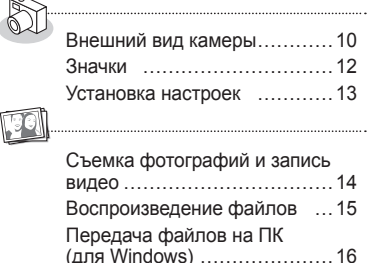

Технические характеристики 18

## **Предоставляемые Ответы на наиболее распространенные вопросы**

#### Большинство проблем можно легко решить, установив параметры съемки. В версии руководства пользователя, поставляемой на компакт-диске, более подробно описана настройка параметров съемки.

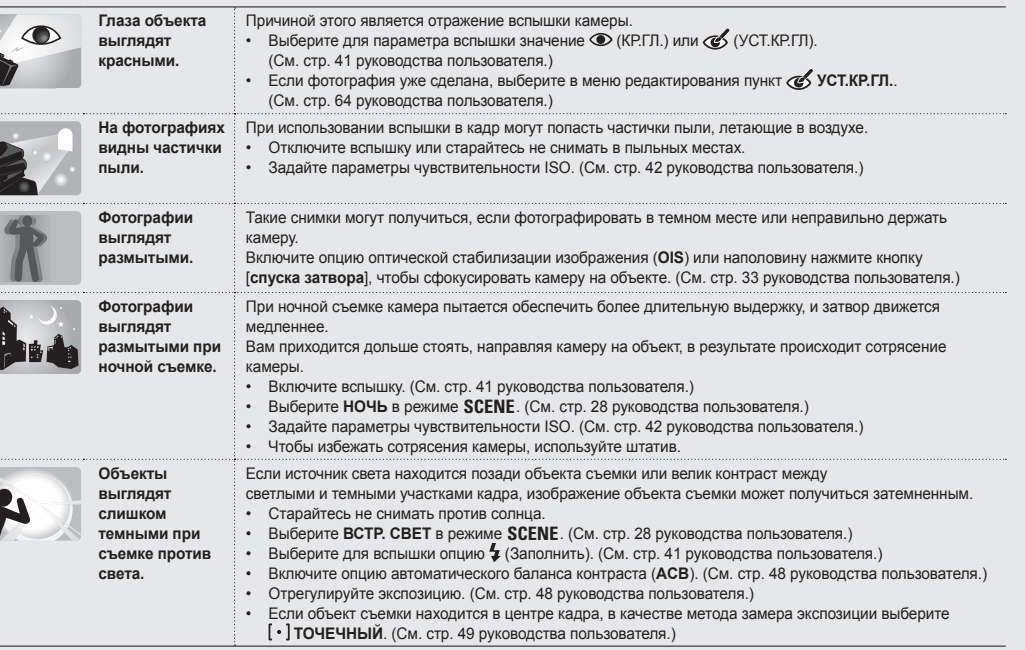

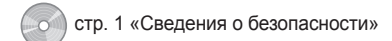

## **Сведения о безопасности**

Во избежание опасных или недопустимых ситуаций во время работы с камерой следуйте перечисленным ниже предупреждениям и держите данное руководство под рукой, поскольку оно может понадобиться.

# **Предостережения**

#### **Ситуации, которые могут привести к травме пользователя камеры или окружающих**

Не используйте камеру вблизи горючих или взрывчатых газов и жидкостей

Не используйте камеру рядом с топливными материалами, горючими или огнеопасными веществами. Не храните и не носите огнеопасные жидкости, газы или взрывоопасные материалы в одном футляре с камерой или ее принадлежностями.

#### Держите камеру вне досягаемости для маленьких детей и животных

Следите, чтобы камера и все ее принадлежности были вне досягаемости для маленьких детей и животных. Проглоченные мелкие детали могут привести к удушению или серьезной травме. Движущиеся части и приспособления могут также представлять физическую опасность.

Не повредите зрение объекта съемки Не используйте вспышку в непосредственной близости (менее 1 м/3 футов) к людям и животным. Это может вызвать временное или необратимое повреждение зрения у объекта съемки.

Осторожно используйте и утилизируйте аккумуляторы и зарядные устройства

- Используйте только одобренные компанией Samsung аккумуляторы и зарядные устройства. Несовместимые аккумуляторы и зарядные устройства могут привести к серьезным травмам или повредить камеру.
- Никогда не сжигайте использованные аккумуляторы. Следуйте всем местным правилам утилизации использованных аккумуляторов.
- Никогда не помещайте аккумуляторы или камеру на нагревательные приборы, такие как микроволновые печи, кухонные плиты и радиаторы. При перегреве аккумуляторы могут взорваться.

# **Предупреждения**

#### **Ситуации, которые могут привести к повреждению камеры или другого оборудования**

Аккуратно и разумно обращайтесь с камерой и берегите ее

- Не допускайте намокания камеры попадание жидкости в камеру может вызвать серьезные повреждения. Не работайте с камерой мокрыми руками. При повреждении камеры в результате действия воды гарантия изготовителя может стать недействительной.
- Избегайте использования и хранения камеры в грязных, сырых или плохо проветриваемых местах во избежание повреждения движущихся частей камеры и ее внутренних компонентов.
- Берегите камеру и ее экран от ударов, небрежного обращения и чрезмерной вибрации, чтобы избежать серьезных повреждений.
- Будьте осторожны при подключении кабелей или адаптеров, а также при установке аккумуляторов и карт памяти. Приложение чрезмерных усилий к разъемам, неправильное подключение кабелей или неверная установка аккумуляторов и карт памяти могут повредить порты, разъемы и приспособления. Не помещайте посторонние предметы внутрь отсеков, гнезд и в точки доступа камеры. Гарантия не распространяется на эти виды повреждений.

Соблюдайте осторожность при использовании наушников

- Не используйте наушники во время вождения автомобиля, езды на велосипеде или управления моторизованным(и) транспортным средством. Это может создать аварийную ситуацию и в ряде стран является незаконным.
- Не увеличивайте громкость звука без необходимости. Слишком громкий звук в наушниках может привести к ухудшению слуха.

Предохраняйте аккумуляторы, зарядные устройства и карты памяти от повреждений

- Не подвергайте аккумуляторы и карты памяти действию слишком низких и слишком высоких температур (ниже 0°C/32°F и выше 40°C/104°F). Экстремальные температуры могут снизить зарядную емкость аккумуляторов и стать причиной неполадок карт памяти.
- Не допускайте соприкосновения аккумуляторов с металлическими предметами, так как это может создать контакт между полюсами аккумулятора и привести к его временному или необратимому повреждению.
- Предохраняйте карты памяти от контакта с жидкостями, загрязнениями или посторонними веществами. В случае загрязнения протрите карту памяти мягкой тканью перед тем, как вставить ее в камеру.

Пользуйтесь только принадлежностями, одобренными компанией Samsung

Использование несовместимых принадлежностей может повредить камеру, привести к травме или сделать гарантию недействительной.

#### Предохраняйте объектив камеры

Предохраняйте объектив от отпечатков пальцев и царапин. Очищайте объектив мягкой чистой тканью без ворсинок.

**1. Распаковка 2. Установка аккумулятора и карты памяти**

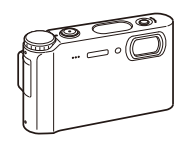

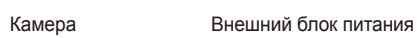

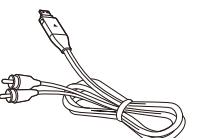

Аудио/ видеокабель Краткое руководство по

 **Дополнительные принадлежности**

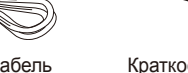

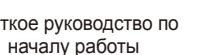

and a company of the company of the company of the company of the company of the company of the company of the company of the company of the company of the company of the company of the company of the company of the compan

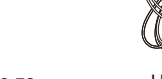

Перезаряжаемый

Ремешок

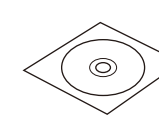

Наушники Компакт-диск с программным обеспечением (содержит руководство пользователя)

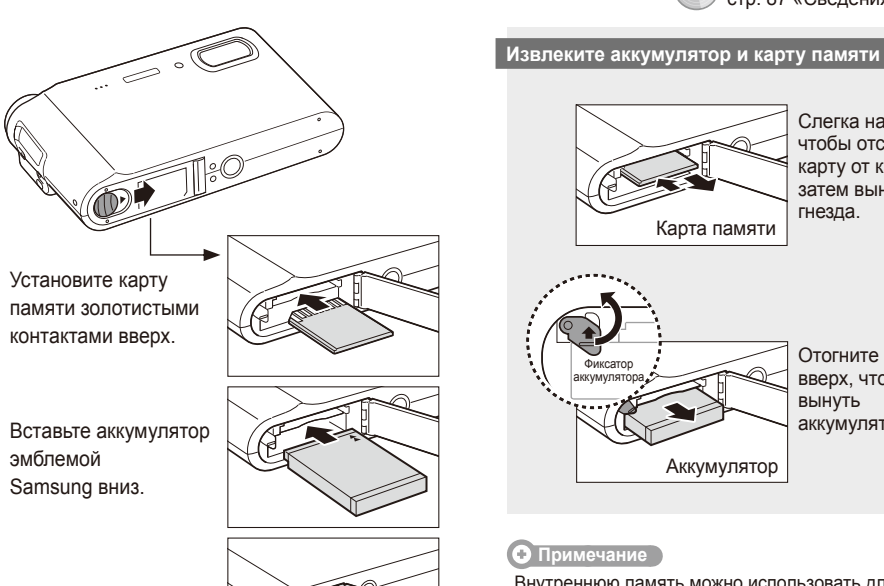

стр. 86 «Карты памяти» стр. 87 «Сведения о батарее»

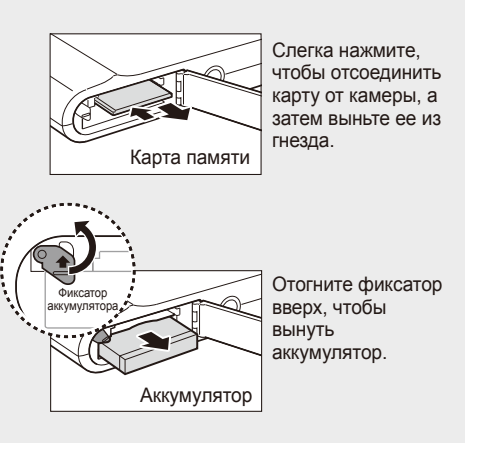

 $\bullet$  Примечание

Внутреннюю память можно использовать для временного хранения в отсутствие карты памяти.

Чехол для камеры Карты памяти

**SDHC** 

MMC

SD

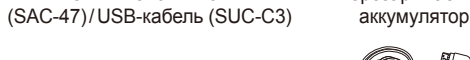

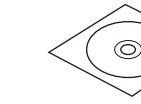

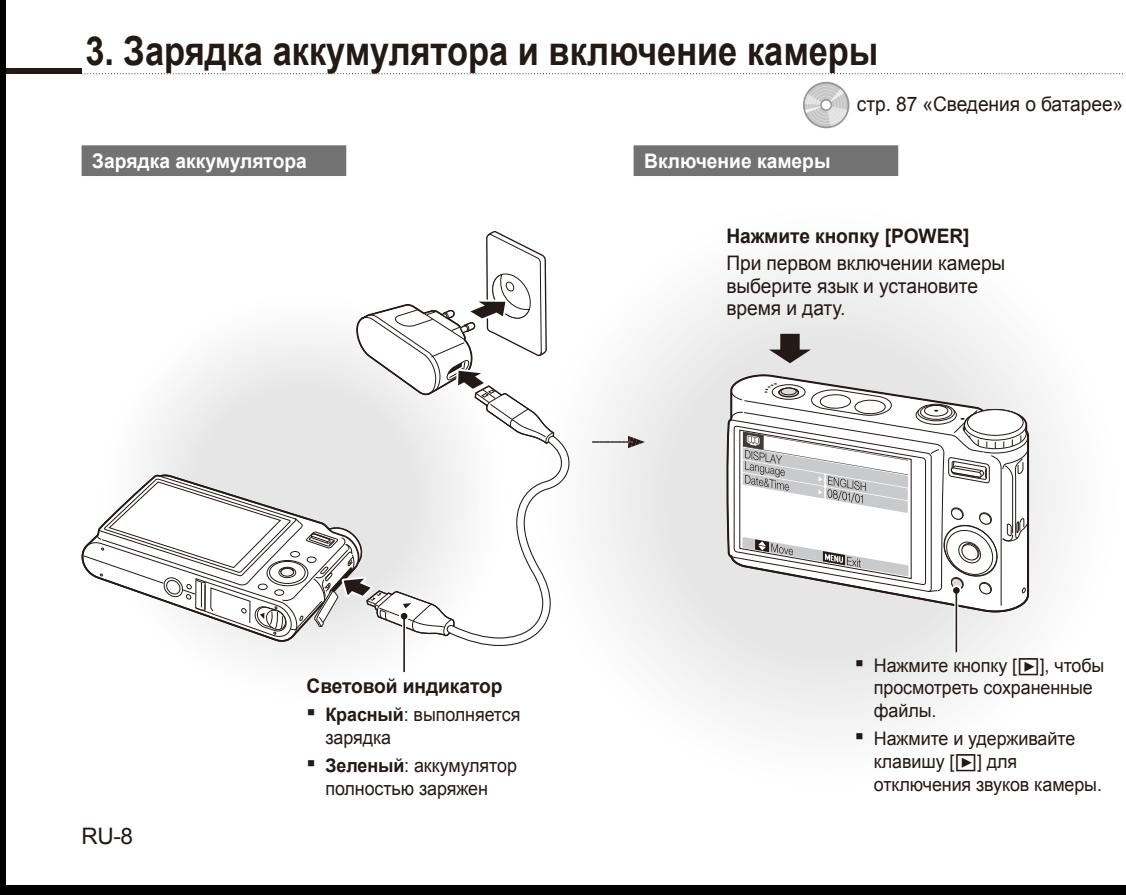

## **4. Выбор языка и установка даты и времени**

**Нажмите кнопку [W]**, чтобы выбрать **Language**.

#### Нажмите кнопку [(Č)].

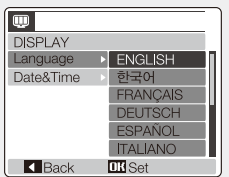

- $3$  Нажмите кнопку [ $\Box$ ] или [ $\Box$ ], чтобы выбрать язык.
- *4* Нажмите кнопку [**MENU/OK**].

#### **Выбор языка Установка даты и времени**

- *1* Нажмите кнопку [r], чтобы выбрать **Date&Time**.
- $2$  Нажмите кнопку  $[\bullet]$ , затем нажмите кнопку  $[[\Box]]$ .

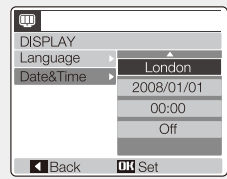

- **3 Нажмите кнопку [** $\sharp$ **] или [** $\circ$ **)], чтобы выбрать город.**
- *4* Нажмите кнопку [**MENU/OK**].
- 5 Нажмите кнопку [ $\circ$ )], чтобы перейти в поле ввода даты.
- 6 Нажмите кнопку [I□I] или [L], чтобы изменить число.
- **Нажмите кнопку [с<sup>3</sup>)] для выбора** следующего элемента или поля.
- 8 Нажмите кнопку [[[1]] или [K], чтобы изменить число, или выберите другой формат даты.
- *9* Нажмите кнопку [**MENU/OK**].

RU-9

## **Схема камеры**

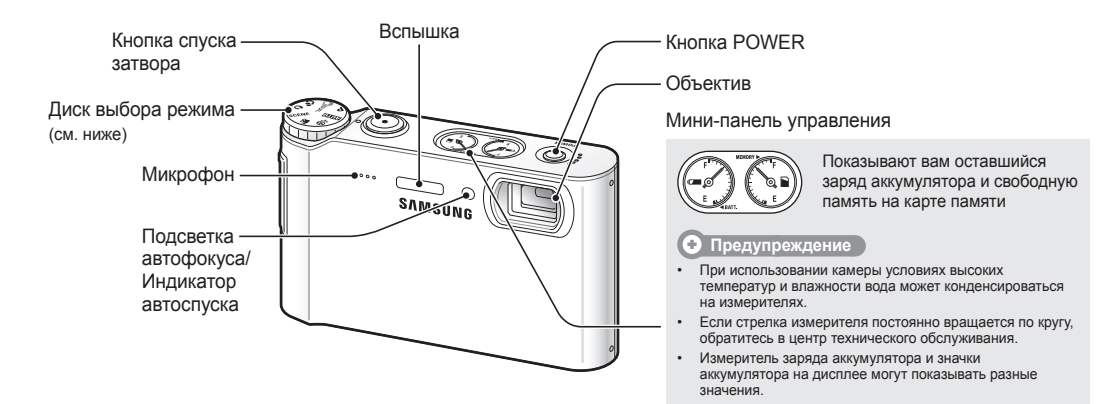

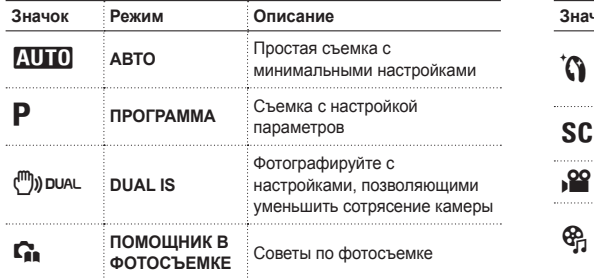

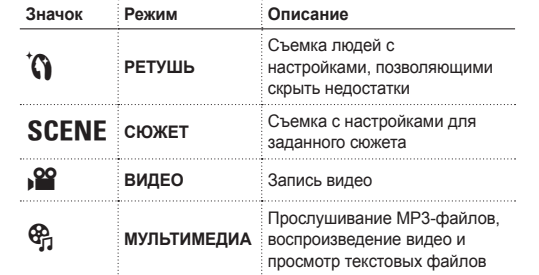

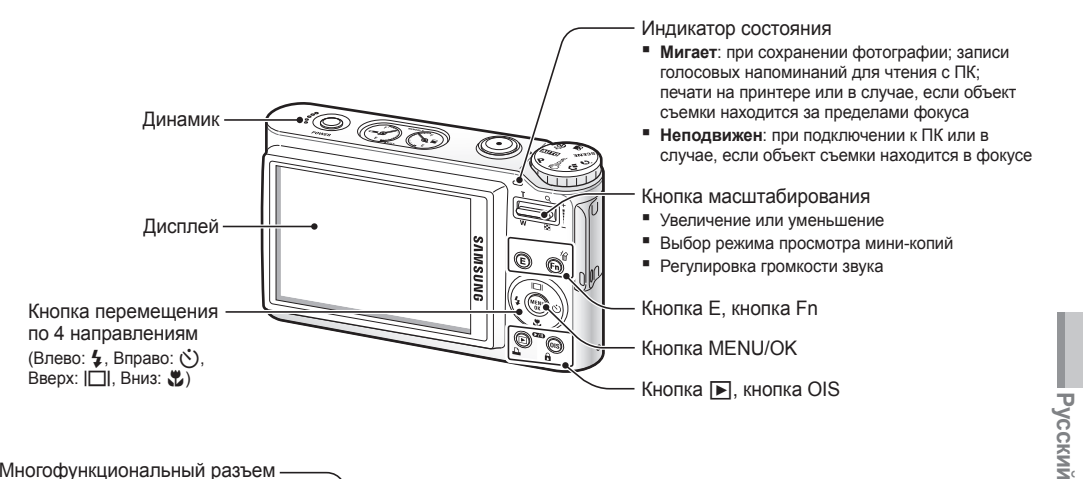

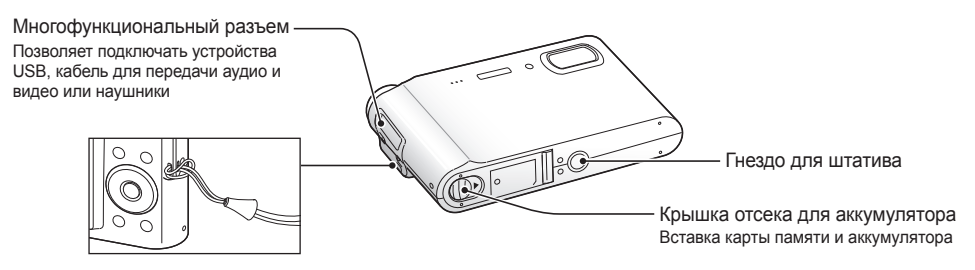

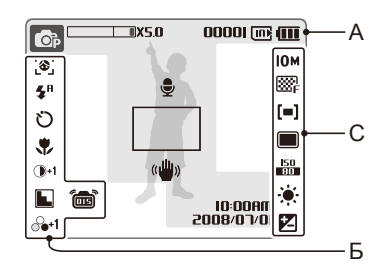

#### **А. Информация**

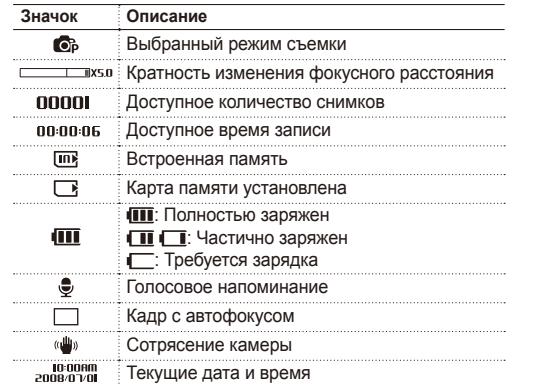

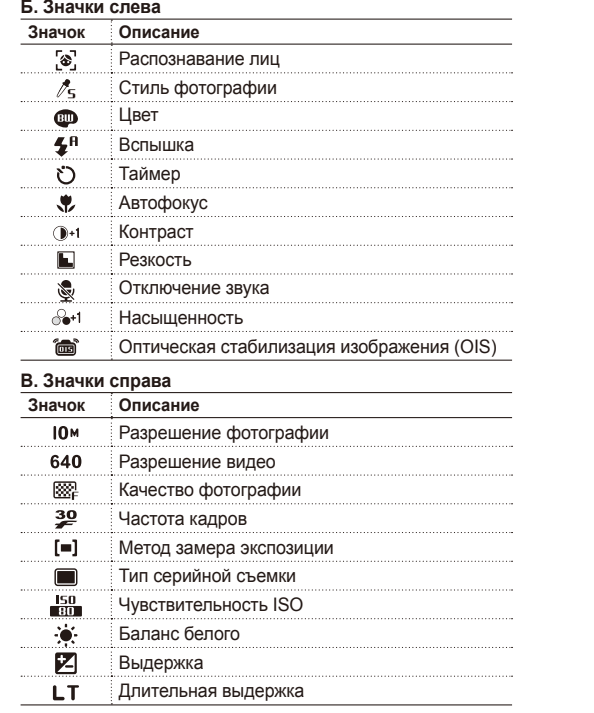

## **Значки Установка настроек**

Перечисленные значки могут меняться в зависимости от выбранного режима или заданных настроек. Можно изменить настройки, нажав кнопку [E], [MENU/OK] или [Fn] и используя кнопку перемещения ([\$], [(\*)], [|□|], [\*)].

*1* Нажмите кнопку [**E**], [**MENU/OK**] или [**Fn**].

*2* Для перехода <sup>к</sup> нужному параметру или пункту меню используйте кнопку перемещения.

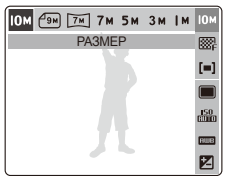

- Для перемещения влево или вправо нажмите кнопку  $[4]$  или  $[6]$ .
- Для перемещения вверх или вниз нажмите кнопку  $[[\Box]]$  или  $[\Box]$ .

*3* Нажмите кнопку [**MENU/OK**] для подтверждения выбора параметра или пункта меню.

#### **Перемещение на один уровень вверх**

Чтобы подняться на один уровень, снова нажмите кнопку [**E**], [**Fn**] или [**MENU/OK**].

#### **• Примечание**

Для возврата в режим съемки нажмите кнопку [**спуска затвора**].

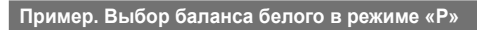

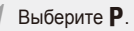

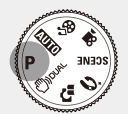

*2* Нажмите кнопку [**Fn**].

 $3$  Нажмите кнопку [ $\Box$ ] или  $\ddot{\ddot{\bm{v}}}$ ], затем  $\ddot{\bm{z}}$ ] или [ $\circ$ ], чтобы установить баланс белого.

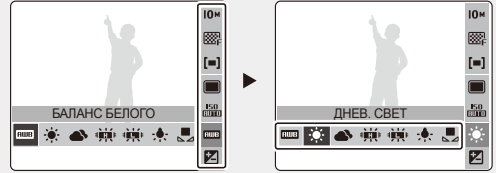

*4* Нажмите кнопку [**MENU/OK**].

**Русский**

# **Съемка фотографий и запись видео** Востр. 27 «Расширенные функции»

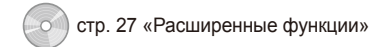

## **Съемка фотографий Запись видео**

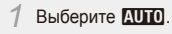

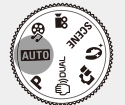

*2* Настройте расположение объекта <sup>в</sup> кадре.

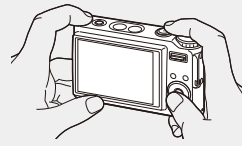

*3* Для автоматической фокусировки нажмите кнопку [**спуска затвора**] наполовину.

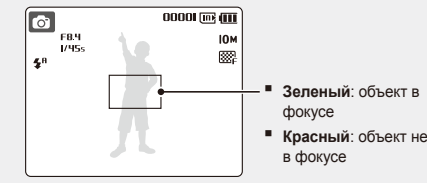

*4* Чтобы сделать снимок, нажмите кнопку [**спуска затвора**] до конца.

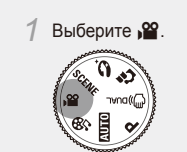

- *2* Настройте расположение объекта <sup>в</sup> кадре.
- *3* Нажмите кнопку [**спуска затвора**].

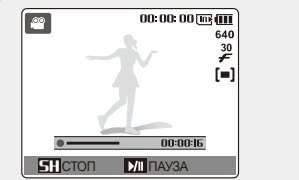

- Для приостановки или возобновления нажмите кнопку  $[\mathbf{v}]$ .
- *4* Для остановки записи снова нажмите кнопку [**спуска затвора**].

# **Воспроизведение файлов** стр. 70 «Мультимедиа»

стр. 55 «Воспроизведение/редактирование»

#### **Просмотр фотографий**

- Нажмите кнопку [D]. Если камера была выключена, она включится. ▪
- 2 Нажмите кнопку [**4**] или [ $\ddot{\sim}$ )] для прокрутки списка файлов.
- Нажмите и удерживайте для быстрого просмотра файлов.

#### **Воспроизведение видео**

- **Нажмите кнопку [D].**
- 2 Нажмите кнопку [ $\sharp$ ] или [ $\circ$ )] для прокрутки списка файлов.
- Нажмите и удерживайте для быстрого просмотра файлов.
- **3 Нажмите кнопку [W].**
- *4* Для управления воспроизведением используйте следующие кнопки:
- $\blacksquare$  Нажмите кнопку  $[\clubsuit]$  или  $[\circlearrowright]$  для перехода вперед или назад.
- Для приостановки или возобновления воспроизведения нажмите кнопку [X].
- Для регулировки звука используйте кнопку увеличения или уменьшения [**Масштаб**].

#### **Воспроизведение файлов мультимедиа**

*1* Подключите <sup>к</sup> камере прилагаемые наушники через многофункциональный разъем (дополнительно).

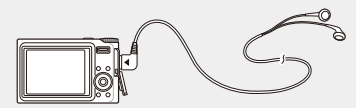

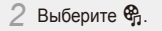

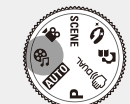

- $3$  Нажмите кнопку  $[4]$  или  $[6]$ , чтобы выбрать режим.  $\blacksquare$  $\blacksquare$ : MP3  $\bullet$ : PMP • В: ПРОСМ. ТЕКСТА
- *4* Выберите **ОТКРЫТЬ**, чтобы выбрать файл для воспроизведения.
- Выберите **ПРОДОЛЖИТЬ**, чтобы вернуться к последнему воспроизведенному файлу (в режиме MP3) или к последнему видео- или текстовому файлу.
- *5* Нажмите кнопку [**MENU/OK**].

**Русский**

## **Передача файлов на ПК (в Windows)**

стр. 20 «Перенос файлов (в Windows)»

*1* Вставьте установочный компакт-диск <sup>в</sup> дисковод и следуйте инструкциям на экране.

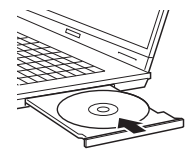

**CAMSUNG** Samsung Digital Camera

Samsung Digital Camera Installe

User Manual

#### $\overline{O}$  Примечание

Чтобы открыть руководство пользователя, щелкните **User Manual**.

#### **Компакт-диск содержит следующие программы**

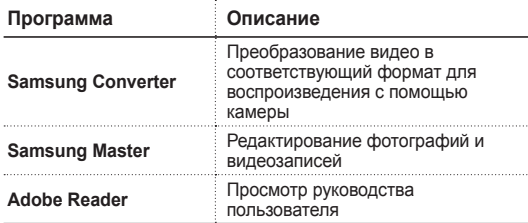

*2* Подключите камеру <sup>к</sup> ПК через кабель USB.

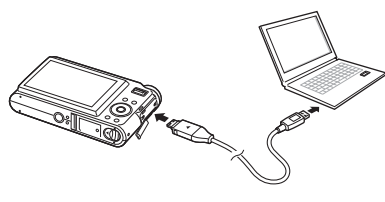

#### $\sqrt{3}$  Предупреждение

В разъем камеры следует вставлять конец кабеля со световым индикатором (▲). Неправильное подключение кабеля может привести к повреждению файлов. Производитель не несет ответственности за потерю данных.

*3* Включите камеру.

*4* Выберите **ПК** <sup>и</sup> нажмите кнопку [**MENU/OK**].

*5* На экране ПК выберите: **Мой компьютер**<sup>&</sup>gt; **Съемный диск** > **DCIM** > **100SSCAM**.

#### *6* Выберите файлы, которые хотите перенести, и перетащите их на ПК с помощью мыши.

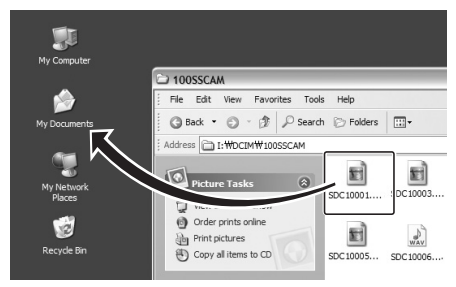

#### **Передача файлов мультимедиа на камеру**

- *1* Создайте папки <sup>с</sup> названиями MP3, PMP <sup>и</sup> TEXT в папке **Мой компьютер** > **Съемный диск**.
- *2* Скопируйте файлы мультимедиа в соответствующие папки.
	- **MP3**: файлы MP3 ▪

- **PMP**: файлы SDC\* ▪
- **TEXT**: текстовые файлы ▪
- \* Преобразуйте с помощью программы Samsung Converter

#### **Безопасное отключение (в Windows XP)**

Для ОС Windows 2000 и Vista кабель USB отключается аналогично.

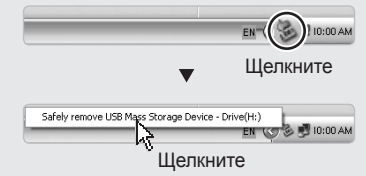

**Русский**

## **Технические характеристики** со стр. 90 «Технические характеристики камеры» **Значатель правильная утилизация изделия Samsung** 3 начок ЕСО компании Samsung

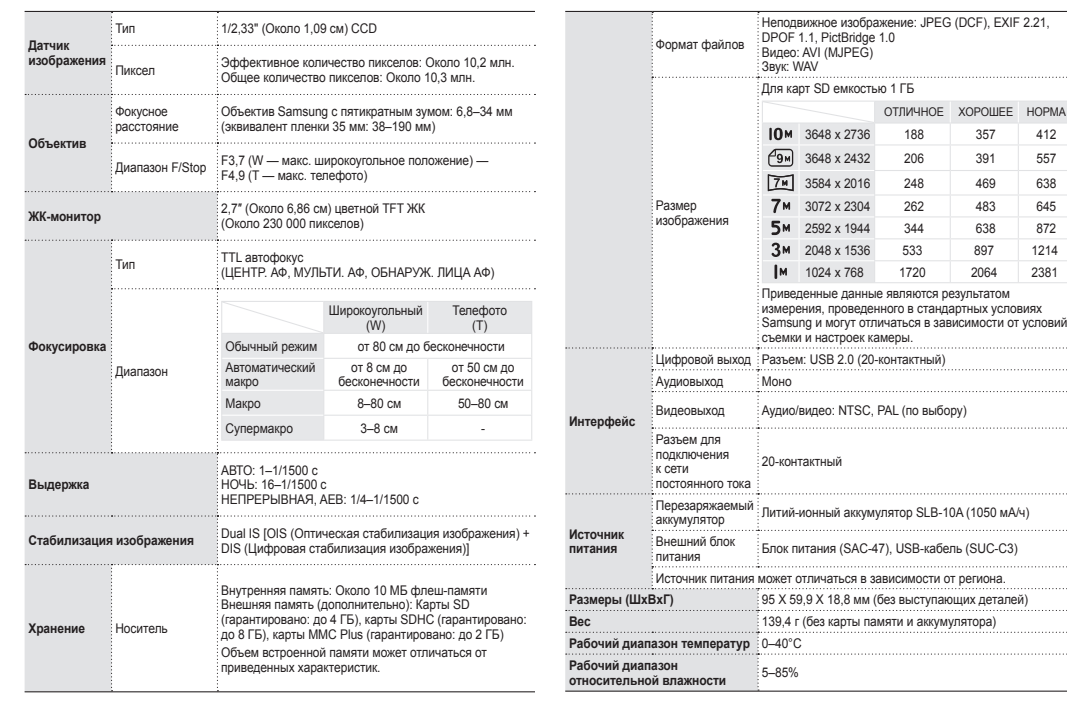

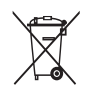

#### **Правильная утилизация изделия (утилизация электрического и электронного оборудования)**

(Применимо в странах Европейского союза и других странах Европы с раздельными системами сбора отходов)

Наличие данного значка на продукте показывает, что изделие нельзя утилизировать вместе с другими бытовыми отходами по окончании его срока службы. Для предотвращения нанесения возможного ущерба окружающей среде или здоровью людей вследствие неконтролируемой утилизации отходов необходимо отделить изделие от других типов отходов и подвергнуть разумной переработке. Такой подход способствует экологически рациональному повторному использованию материальных ресурсов. Частные пользователи должны обратиться либо к розничному продавцу, у которого они приобрели изделие, либо в местные органы власти, чтобы получить подробные сведения о процедуре утилизации изделия, безопасной для окружающей среды. Бизнес-пользователи должны обратиться к поставщику и ознакомиться с положениями и условиями договора покупки. Данное изделие не должно утилизироваться вместе с другими коммерческими отходами.

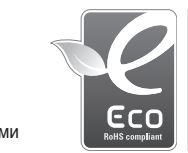

Значок ЕСО Samsung используется компанией для маркировки продуктов, безопасных для окружающей среды. Создание это специального значка – одна из мер компании Samsung по защите окружающей среды.

#### **©2008 SAMSUNG DIGITAL IMAGING CO., LTD.**

Jauninot kameras funkcijas, ierīces specifikācijas vai šīs rokasgrāmatas saturs var tikt mainīts bez iepriekšēja paziņojuma.

## **Informācija par autortiesībām**

Microsoft Windows un Windows logotips ir uzņēmuma Microsoft Corporation reģistrētas preču zīmes.

**Īsā lietošanas pamācība** Tajā tiek izskaidrots, kā salikt un sagatavot kameru pirmajai lietošanas reizei, kā uzņemt fotoattēlus un videoklipus, demonstrēt multivides failus, kā arī pārsūtīt failus uz datoru.

#### **Lietotāja rokasgrāmata (kompaktdiskā)**

Tajā tiek izskaidrots, kā fotografēt, izmantojot vairākus fotografēšanas režīmus, iestatīt fotografēšanas iespējas, demonstrēt multivides failus un lietot iestatījumu izvēlni. Rokasgrāmatā ir arī informācija par kļūdu ziņojumiem un kameras apkopi.

#### **Norādījumu informācija**

Šajā rokasgrāmatā kameras pogas tiek parādītas treknā drukā un iekavās. Piemēram, [**Aizvars**] apzīmē aizvara pogu.

## **Saturs**

 $\rightarrow$ 

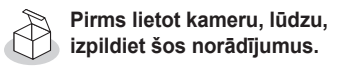

- 1. Komplektācija ……………… 6 2. Baterijas un atmiņas kartes ievietošana ………………… 7
- 3. Baterijas uzlāde un kameras ieslēgšana ………………… 8
- 4. Valodas izvēle, datuma un laika iestatīšana …………………… 9

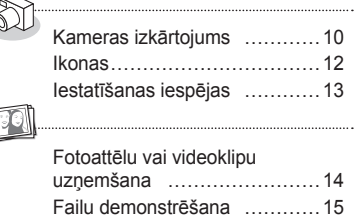

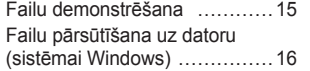

Specifikācijas …………………18

## **1997 - Nodrošinātās rokasgrāmatas Atbildes uz bieži uzdotiem jautājumiem**

Lielāko daļu problēmu var atrisināt, iestatot fotografēšanas iespējas. Lietotāja rokasgrāmatas kompaktdiska versijā ir ietverta papildinformācija par to, kā iestatīt fotografēšanas iespējas.

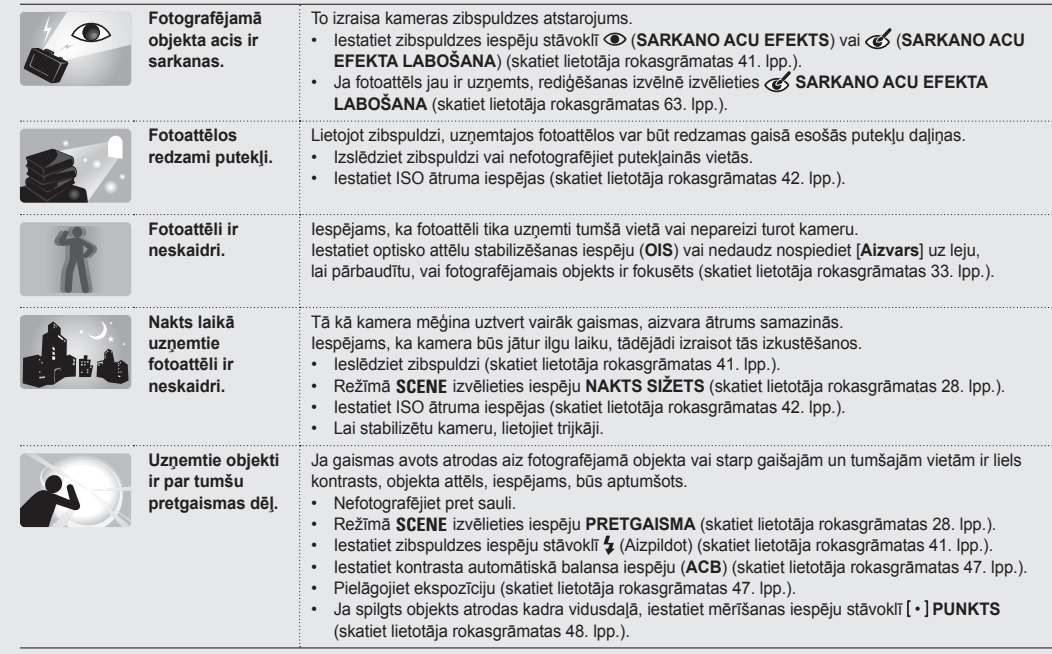

## **Informācija par veselību un drošību**

Lai kameras lietošanas laikā nepieļautu bīstamas vai neatļautas situācijas, ievērojiet tālāk minētos piesardzības pasākumus un saglabājiet šo rokasgrāmatu turpmākām uzziņām.

# **Brīdinājumi**

#### **Gadījumi, kas var radīt savainojumus jums un citiem cilvēkiem**

Nelietojiet kameru viegli uzliesmojošu vai sprādzienbīstamu gāzu un šķidrumu tuvumā Nelietojiet kameru degvielas, degmaisījumu vai viegli uzliesmojošu ķīmikāliju tuvumā. Neuzglabājiet un nepārvietojiet viegli uzliesmojošus šķidrumus, gāzes vai sprādzienbīstamus materiālus kameras vai tās piederumu atrašanās vietā.

Uzglabājiet kameru bērniem un mājdzīvniekiem nepieejamā vietā

Uzglabājiet kameru un visus tās piederumus bērniem un mājdzīvniekiem nepieejamā vietā. Mazās detaļas, ja tās tiek norītas, var izraisīt aizrīšanos vai nopietnus savainojumus. Arī kustīgās daļas un piederumi var būt bīstami.

Nepieļaujiet apkārtējo cilvēku redzes bojājumus Nelietojiet zibspuldzi cilvēku vai mājdzīvnieku ciešā tuvumā (ne tuvāk par 1 m). Lietojot zibspuldzi fotografējamā objekta acu tuvumā, var rasties īslaicīgs vai neatgriezenisks acu bojājums.

Pareizi rīkojieties un atbrīvojieties no baterijām un lādētājiem

- Lietojiet tikai uzņēmuma Samsung apstiprinātas baterijas un lādētājus. Nesaderīgas baterijas un lādētāji var izraisīt nopietnus savainojumus un kameras bojājumus.
- Nededziniet baterijas. Atbrīvojoties no nolietotajām baterijām, ievērojiet spēkā esošos noteikumus.
- Nenovietojiet baterijas vai kameru sildierīcēs, piemēram, mikroviļņu krāsnīs, cepeškrāsnīs vai uz radiatoriem. Baterijām pārkarstot, tās var eksplodēt.

## **Piesardzības pasākumi**

#### **Gadījumi, kas var izraisīt bojājumus kamerai vai citam aprīkojumam**

Rīkojieties ar kameru uzmanīgi un uzglabājiet to pareizi

- Nepieļaujiet, ka kamera kļūst mitra šķidrumi var izraisīt nopietnus bojājumus. Nelietojiet kameru ar mitrām rokām. Bojājumi, kas radušies, kamerā iekļūstot mitrumam, var anulēt ražotāja garantiju.
- Lai nepieļautu kustīgo daļu un iekšējo sastāvdaļu bojājumus, nelietojiet un nenovietojiet kameru putekļainā, netīrā, mitrā vai slikti vēdinātā vietā.
- Lai nepieļautu nopietnus kameras bojājumus, aizsargājiet to pret triecieniem, nesaudzīgu apiešanos un pārmērīgu vibrāciju.
- Esiet piesardzīgs, pievienojot kabeļus vai adapterus, kā arī ievietojot baterijas vai atmiņas kartes. Nepareizi izmantojot savienotājus, nepareizi pievienojot kabeļus vai nepareizi ievietojot baterijas un atmiņas kartes, var sabojāt portus, savienotājus un piederumus.

Neievietojiet kameras nodalījumos, slotos vai piekļuves vietās svešķermeņus. Šādā veidā radušos bojājumus nesedz spēkā esošā garantija.

#### Lietojiet austiņas piesardzīgi

- Nelietojiet tās braucot ar automašīnu, ar riteni vai vadot motorizētus transportlīdzekļus. Pretējā gadījumā var izraisīties ceļa satiksmes negadījums un, iespējams, ka atsevišķās vietās to nepielauj likums.
- · Izmantojiet tikai nepieciešamo skaļuma līmeni. Liela skaņas līmeņa iestatīšana var sabojāt dzirdi.

Aizsargājiet baterijas, lādētājus un atmiņas kartes pret bojājumiem

- Nenovietojiet baterijas vai atmiņas kartes ļoti aukstās vai ļoti karstās vietās, kur temperatūra ir zem 0 °C vai pārsniedz 40 °C. Krasas temperatūras var samazināt bateriju uzlādes kapacitāti un izraisīt atmiņas karšu nepareizu darbību.
- Neļaujiet baterijām saskarties ar metāla priekšmetiem, jo tas var izraisīt savienojumu starp baterijas + un – spailēm, tādējādi radot īslaicīgu vai neatgriezenisku bateriju bojājumu.
- Aizsargājiet atmiņas kartes pret mitrumu, netīrumiem un neatbilstošām vielām. Ja atmiņas karte kļūst netīra, pirms ievietošanas kamerā noslaukiet to ar mīkstu drāniņu.

Lietojiet tikai uzņēmuma Samsung apstiprinātus piederumus

Nesaderīgu piederumu lietošana var sabojāt kameru, izraisīt savainojumus vai anulēt garantiju.

#### Aizsargājiet kameras objektīvu

Aizsargājiet objektīvu pret pirkstu nospiedumiem un skrāpējumiem. Tīriet objektīvu ar mīkstu, tīru, objektīvu tīrīšanai paredzētu drāninu.

**1. Komplektācija 2. Baterijas un atmiņas kartes ievietošana**

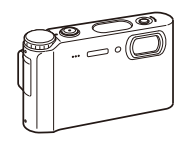

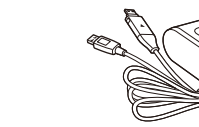

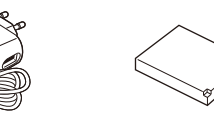

Atkārtoti uzlādējama baterija

Kamera Maiņstrāvas adapteris

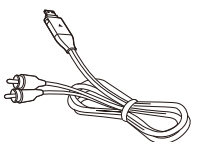

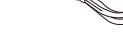

 **Papildpiederumi** 

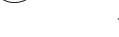

**MMC** 

Kameras somiņa Atmiņas kartes

(SAC-47)/USB kabelis (SUC-C3)

an an t-aist

SD

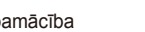

**SDHC** 

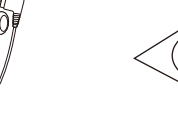

A/V kabelis **The Tabelis** Tetošanas pamācība **Austiņas** Programmatūras kompaktdisks (ietverta lietotāja rokasgrāmata)

 $\circledcirc$ 

**Siksniņa** 

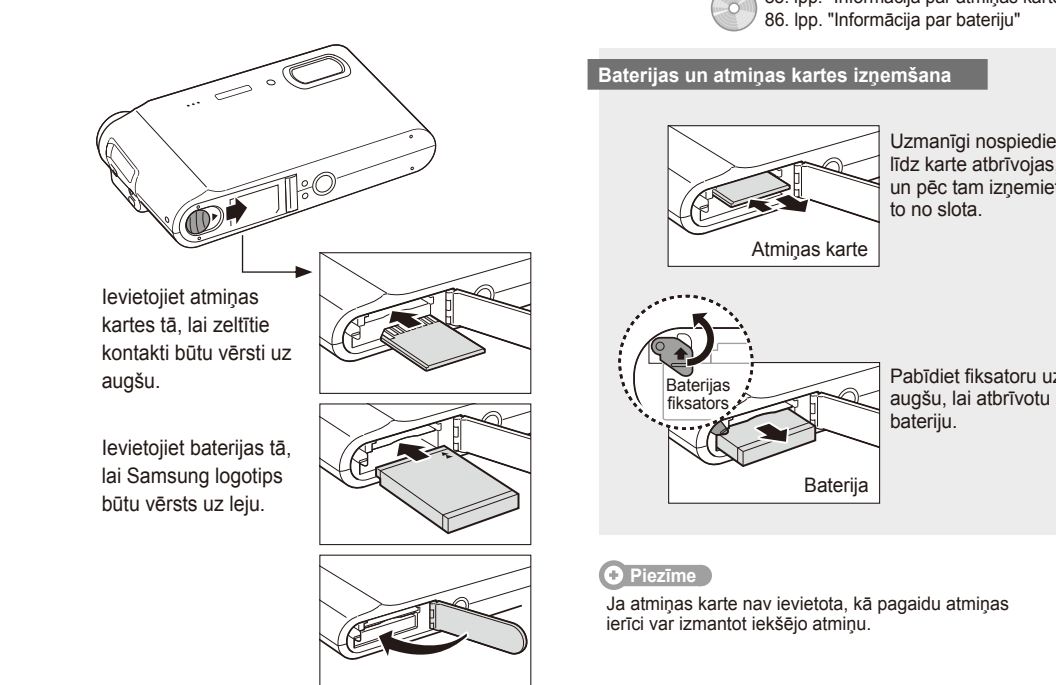

85. lpp. "Informācija par atmiņas kartēm"  $\circ$ 86. lpp. "Informācija par bateriju"

> Uzmanīgi nospiediet, līdz karte atbrīvojas, un pēc tam izņemiet to no slota.

Pabīdiet fiksatoru uz

bateriju.

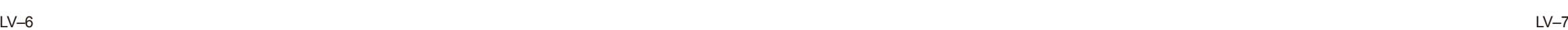

## **3. Baterijas uzlāde un kameras ieslēgšana**

## 86. lpp. "Informācija par bateriju" **4. Valodas izvēle, datuma un laika iestatīšana**

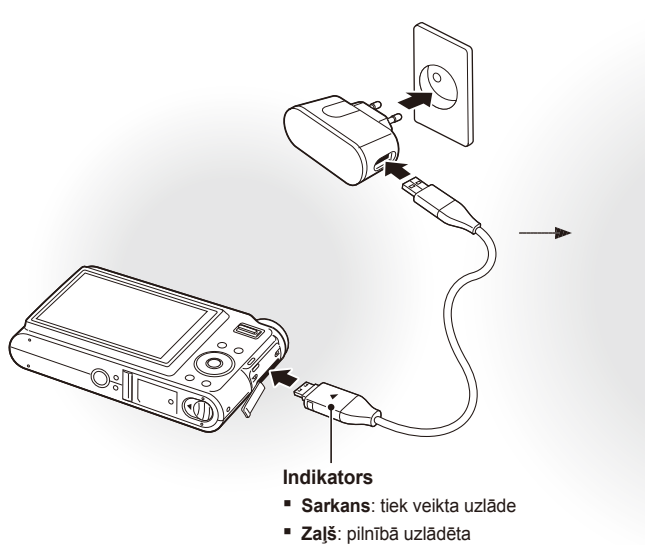

#### **Baterijas uzlāde Kameras ieslēgšana**

**Nospiediet [POWER]**

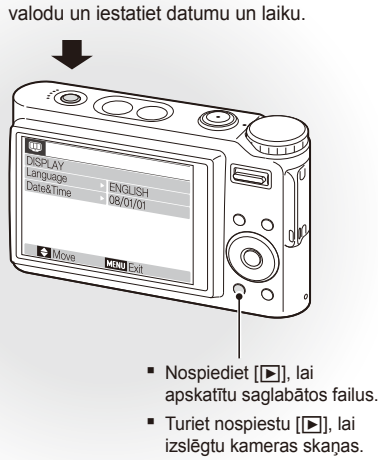

Pirmo reizi ieslēdzot kameru, izvēlieties

*1* Nospiediet [r], lai izvēlētos **Language**.

## 2 Nospiediet [N')].

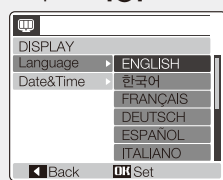

- 3 Nospiediet [ $\Box$ ] vai [ $\ddot{\psi}$ ], lai izvēlētos valodu.
- *4* Nospiediet [**MENU/OK**].

#### **Valodas izvēle Datuma un laika iestatīšana**

*1* Nospiediet [r], lai izvēlētos **Date&Time**.

2 Nospiediet [io i] un pēc tam [l□].

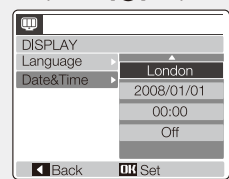

- 3 Nospiediet [ $\sharp$ ] vai [ $\circ$ ], lai izvēlētos pilsētu. *4* Nospiediet [**MENU/OK**]. 5 Nospiediet [ $\circ$ ], lai izvēlētos datuma lauku. *6* Nospiediet [ $\Box$ ] vai [ $\Box$ ], lai mainītu skaitli. *7* Nospiediet [t], lai izvēlētos nākamo objektu vai lauku.
- 8 Nospiediet [ $\Box$ ] vai [ $\Box$ ], lai mainītu skaitli vai izvēlētos citu datuma formātu.
- *9* Nospiediet [**MENU/OK**].

## **Kameras izk ārtojums**

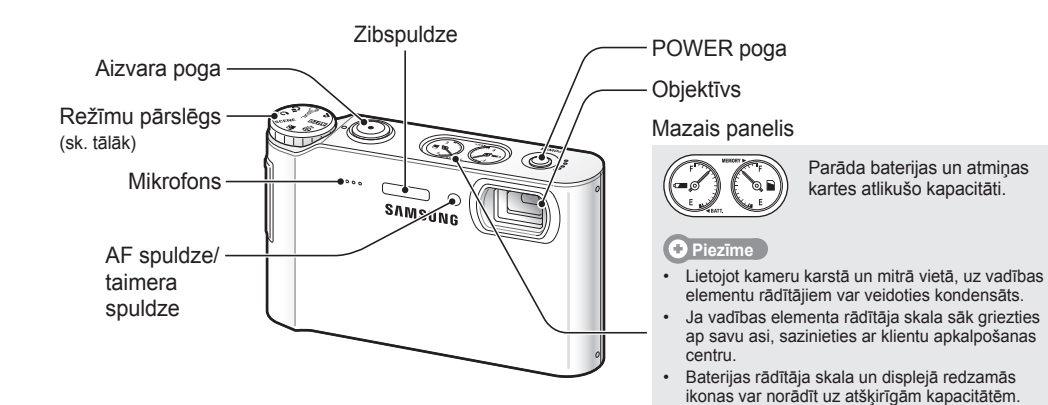

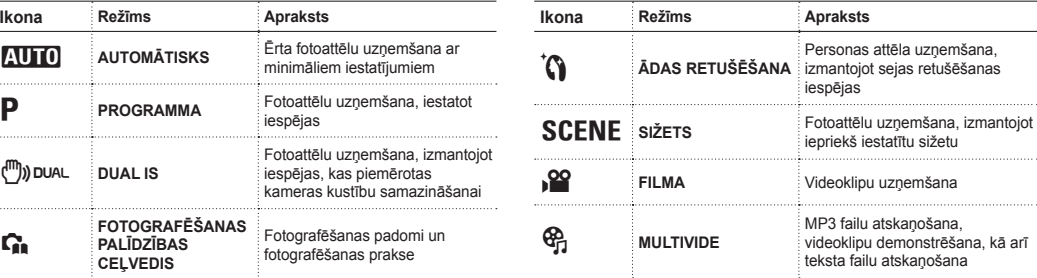

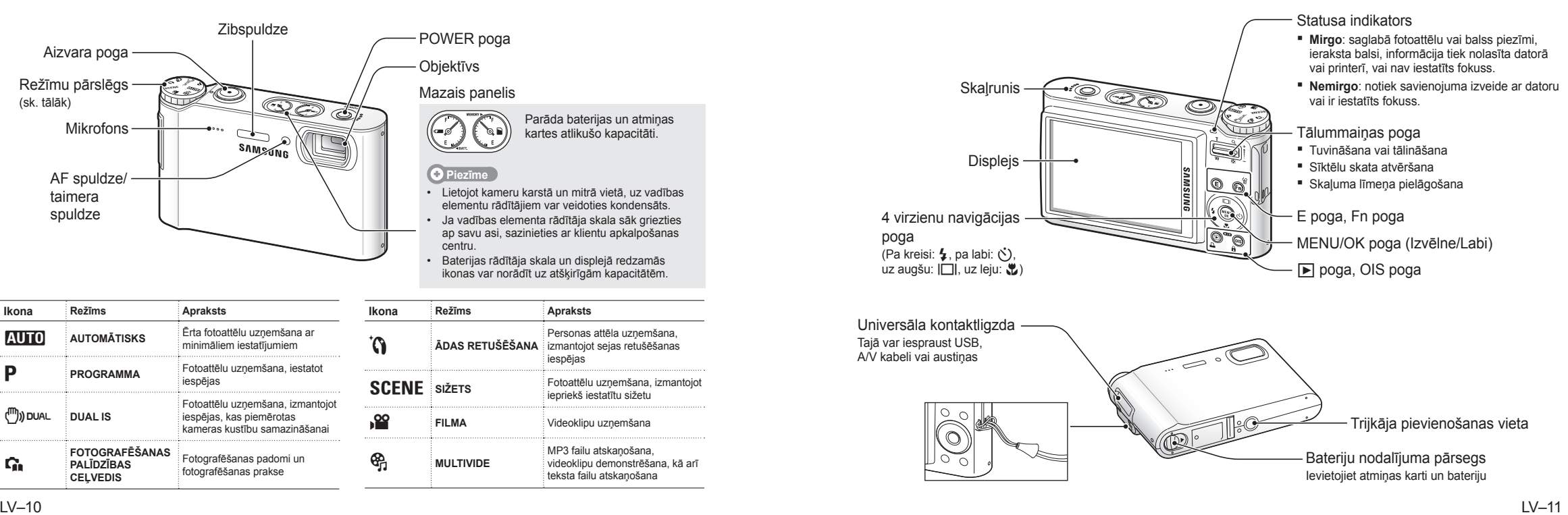

 $\sim$ 

**CONTRACTOR** 

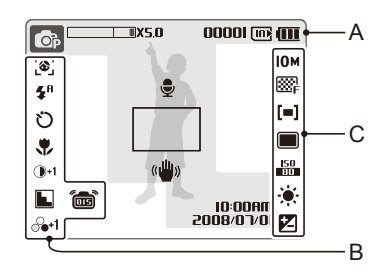

#### **A. Informācija**

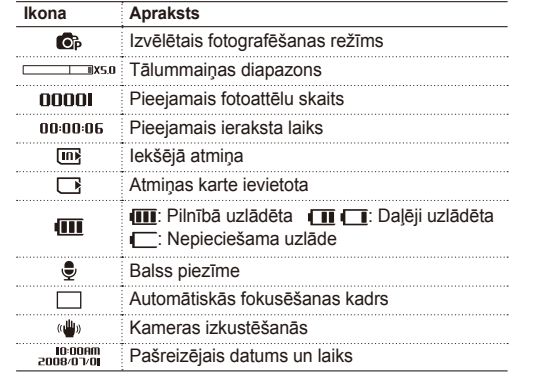

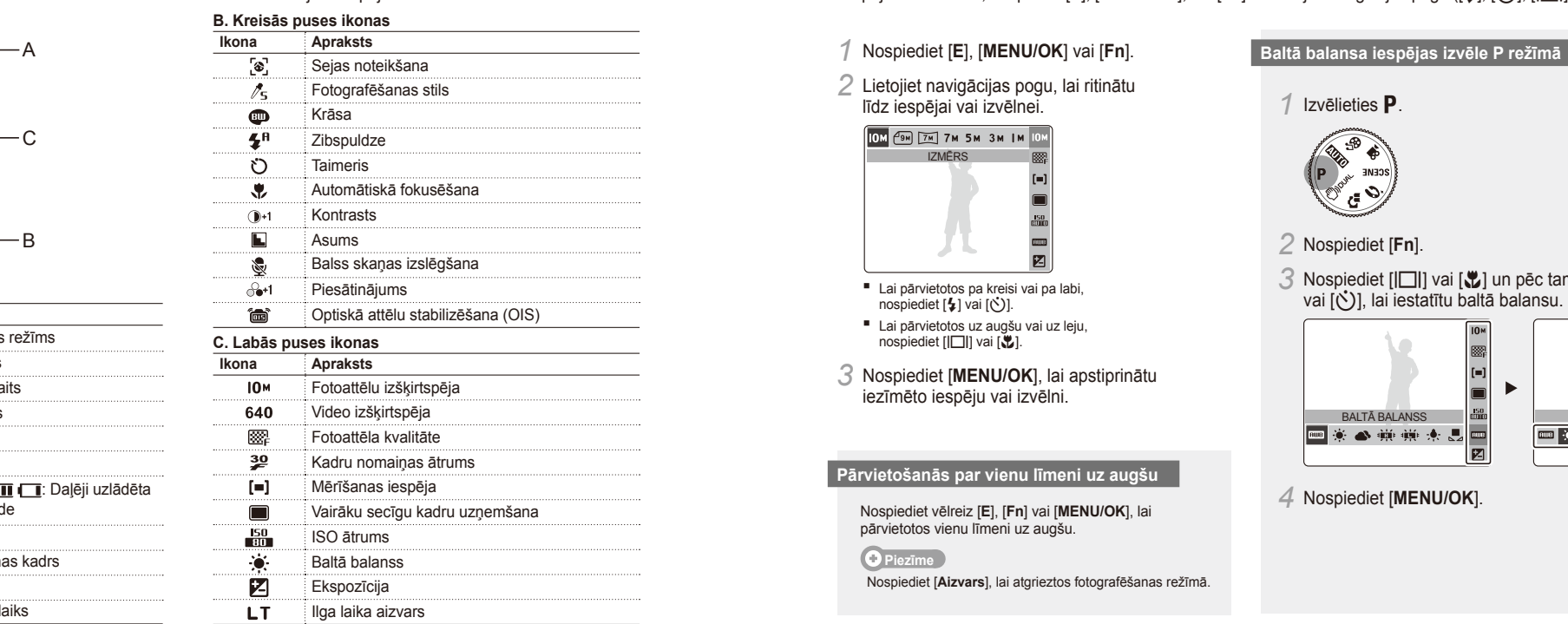

## **Ikonas Iestatīšanas iespējas**

Ekrānā redzamās ikonas var mainīties atkarībā no izvēlētā režīma vai iestatītajām iespējām. Iespējas var iestatīta var iestatīt, nospiežot [**E]**, [**MENU/OK**], vai [**Fn**] un lietojot navigācijas pogu ([e], [t]], [[C]], [[C]

## *1* Nospiediet [**E**], [**MENU/OK**] vai [**Fn**].

*2* Lietojiet navigācijas pogu, lai ritinātu līdz iespējai vai izvēlnei.

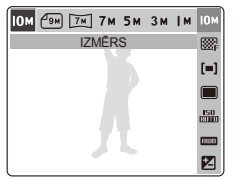

- Lai pārvietotos pa kreisi vai pa labi, nospiediet  $[4]$  vai  $[\circlearrowright]$ .
- Lai pārvietotos uz augšu vai uz leju, nospiediet  $||\Box||$  vai  $|\ddot{\mathbf{v}}|$ .
- *3* Nospiediet [**MENU/OK**], lai apstiprinātu iezīmēto iespēju vai izvēlni.

#### **Pārvietošanās par vienu līmeni uz augšu**

Nospiediet vēlreiz [**E**], [**Fn**] vai [**MENU/OK**], lai pārvietotos vienu līmeni uz augšu.

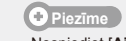

Nospiediet [**Aizvars**], lai atgrieztos fotografēšanas režīmā.

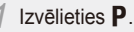

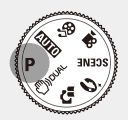

*2* Nospiediet [**Fn**].

3 Nospiediet [|□|| vai [し] un pēc tam [↓]<br>vai [்], lai iestatītu baltā balansu.

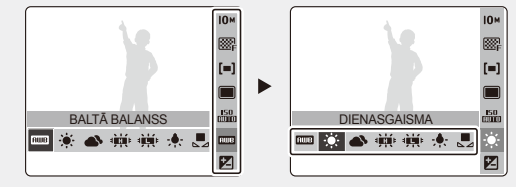

*4* Nospiediet [**MENU/OK**].

# **Fotoattēlu vai videoklipu uzņemšana**  $\text{Fok}$  27. lpp. "Papildfunkcijas"

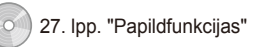

#### **Fotoattēlu uzņemšana Videoklipu uzņemšana**

**1zvēlieties 2010** 

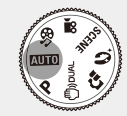

*2* Pielāgojiet fotografējamo objektu kadram.

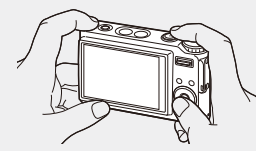

*3* Nospiediet pogu [**Aizvars**] līdz pusei, lai veiktu automātisko fokusēšanu.

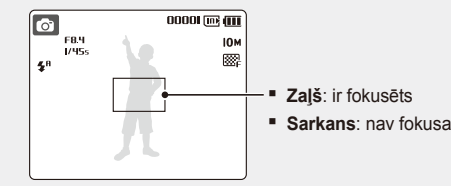

*4* Nospiediet pogu [**Aizvars**] līdz galam, lai uzņemtu fotoattēlu.

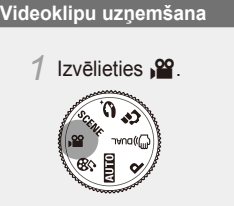

- *2* Pielāgojiet fotografējamo objektu kadram.
- *3* Nospiediet pogu [**Aizvars**].

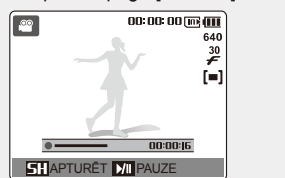

- **EXP**, lai pauzētu vai atsāktu.
- *4* Nospiediet vēlreiz pogu [**Aizvars**], lai pārtrauktu ierakstīšanu.

# **Failu demonstrēšana** 28. lpp. 28. lpp. Bellions.

 **Fotoattēlu skatīšana** 

- **Nospiediet** [F1]. ■ Ja kamera ir izslēgta, tā tiks ieslēgta.
- 2 Nospiediet [ $\sharp$ ] vai [ $\circ$ )], lai ritinātu failus. ■ Nospiediet un turiet, lai ātri skatītu failus.

#### **Videoklipu demonstrēšana**

- *Nospiediet* [F].
- 2 Nospiediet [ $\frac{1}{2}$ ] vai [ $\zeta$ ], lai ritinātu failus. ■ Nospiediet un turiet, lai ātri skatītu failus.
- **3** Nospiediet [J].
- *4* Lai vadītu atskaņošanu/demonstrēšanu, lietojiet šādas pogas:
	- Nospiediet [\$] vai [Č], lai pārietu uz priekšu vai atpakal
	- Nospiediet [ $\bullet$ ], lai pauzētu vai atsāktu atskaņošanu/demonstrēšanu.
	- Nospiediet [**Tālummaiņa**] uz augšu vai uz leju, lai pielāgotu skaļuma līmeni.

#### **Multivides failu demonstrēšana**

*1* Iespraudiet komplektācijā ietvertās austiņas universālajā kontaktligzdā (papildiespēja).

54. lpp. "Demonstrēšana/rediģēšana"

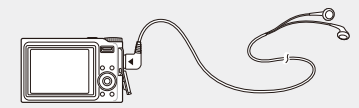

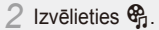

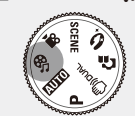

- 3 Nospiediet [ $\sharp$ ] vai [t<sup>3</sup>)], lai izvēlētos režīmu. • J: MP3  $\bullet$ : PMP **• @**: TEXT VIEWER
- *4* Izvēlieties **ATVĒRT**, lai izvēlētos demonstrēšanai/atskaņošanai paredzēto failu. Izvēlieties **TURPINĀT**, lai atvērtu pēdējo ▪ atskaņoto failu (MP3 formātā) vai atsāktu pēdējā videofaila demonstrēšanu vai teksta faila atskanošanu.
- *5* Nospiediet [**MENU/OK**].

## **Failu pārsūtīšana uz datoru (sistēmai Windows)**

20. lpp. "Failu pārsūtīšana (operētājsistēmā Windows)"

*1* Ievietojiet CD-ROM diskdzinī instalēšanas kompaktdisku un izpildiet ekrānā redzamos norādījumus.

User Manual

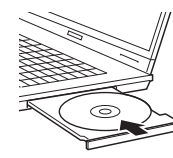

**SAMSUNG** Samsung Digital Camera

Samsung Digital Camera Install

#### **Piezīme**

Noklikšķiniet uz **User manual**, lai iepazītos ar rokasgrāmatā ietverto informāciju.

#### **Kompaktdiskā ir šādas programmas**

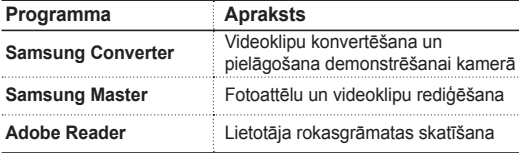

*2* Pievienojiet kameru datoram, izmantojot USB kabeli.

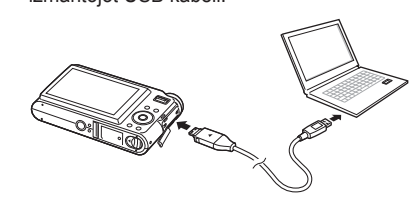

 **Uzmanību!** 

Iespraudiet kamerā kabeļa galu, kuram ir gaismas indikators (▲). Ievietojot kabeli otrādi, var tikt sabojāti faili. Ražotājs neuzņemas atbildību par datu zudumiem.

*3* Ieslēdziet kameru.

*4* Izvēlieties **DATORS** un nospiediet [**MENU/OK**].

*5* Datorā izvēlieties **Mans dators** > **Noņemams disks** > **DCIM** > **100SSCAM**.

#### *6* Izvēlieties nepieciešamos failus un velciet vai saglabājiet tos datorā.

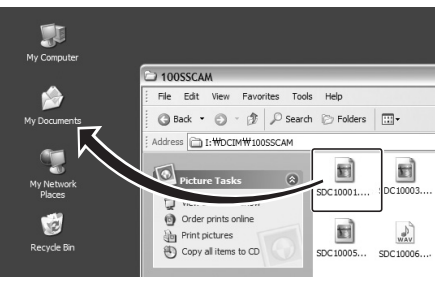

#### **Multivides failu pārsūtīšana uz kameru**

- *1* **Mans dators** > **Noņemams disks** izveidojiet jaunas mapes "MP3", "PMP" un "TEXT".
- *2* Kopējiet multivides failus attiecīgajās mapēs. **WP3: MP3 fails PMP: SDC faili\* TEXT: TXT fail**

\* Failu konvertēšana, izmantojot programmu Samsung Converter

#### **Droša atvienošana (sistēmā Windows XP)**

USB kabeļa atvienošana sistēmā Windows 2000/ Vista ir tāda pati.

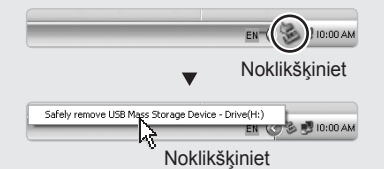

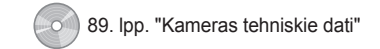

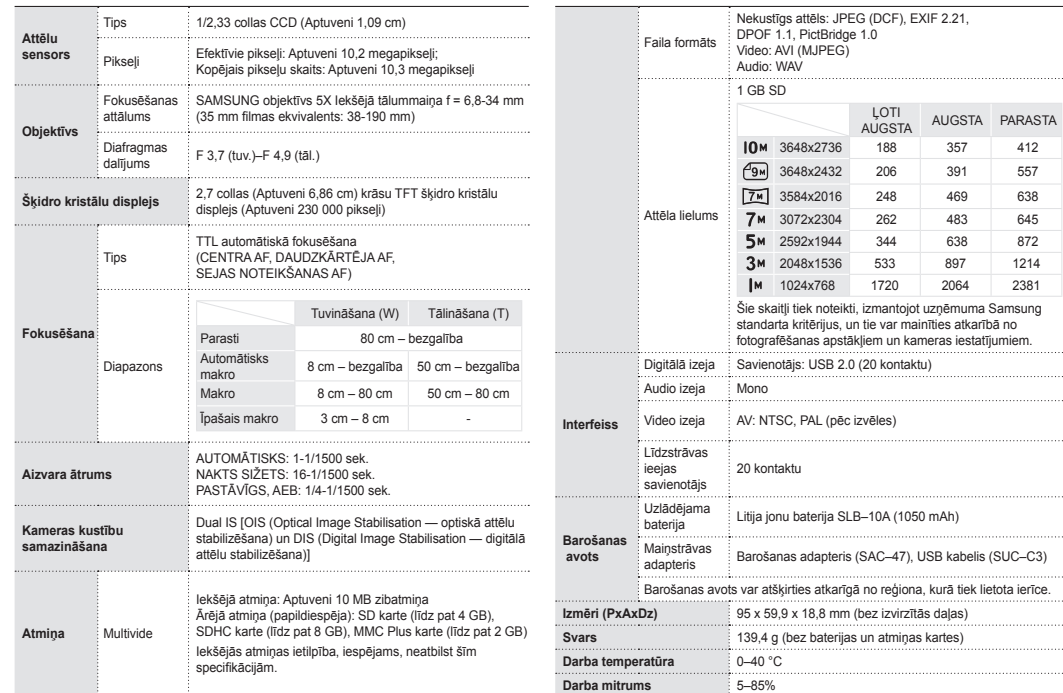

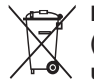

#### **Specifikācijas** 89. lpp. "Kameras tehniskie dati" **Pareiza atbrīvošanās no izstrādājuma (elektriskā un elektroniskā aprīkojuma utilizācija)**

(Attiecas uz Eiropas Savienības valstīm, kā arī citām Eiropas valstīm ar atsevišķām atkritumu savākšanas sistēmām.)

Šis apzīmējums uz izstrādājuma vai dokumentācijas norāda, ka nolietoto ierīci nedrīkst izmest kopā ar mājsaimniecības atkritumiem. Lai nepieļautu negatīvu ietekmi uz apkārtējo vidi un cilvēku veselību, kas rodas nekontrolētas atkritumu izmešanas dēļ, lūdzu, nošķiriet šāda veida atkritumus un nododiet tos piemērotās materiālu otrreizējās pārstrādes vietās. Lai iegūtu informāciju par ierīces otrreizējās pārstrādes iespējām, sazinieties ar veikalu, kurā iegādājāties izstrādājumu, vai atbildīgajām pašvaldības iestādēm. Uzņēmējiem jāsazinās ar preču piegādātāju un jāpārbauda iegādes līguma noteikumi un nosacījumi. Šo izstrādājumu nedrīkst izmest kopā ar citiem atkritumiem.

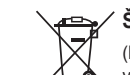

#### **Šī izstrādājuma bateriju pareiza utilizācija**

(Piemērojama Eiropas Savienībā un citās Eiropas valstīs ar atsevišķām bateriju nodošanas sistēmām.)

Šis marķējums uz baterijas, rokasgrāmatā vai uz iepakojuma norāda, ka šī izstrādājuma bateriju pēc tās kalpošanas laika beigām nedrīkst izmest ar citiem sadzīves atkritumiem. Ja uz baterijas ir atzīmēti ķīmiskie simboli, piem., Hg, Cd vai Pb, tie norāda, ka baterija satur dzīvsudrabu, kadmiju vai svinu, kura saturs ir lielāks par EK Direktīvā 2006/66 minētajiem lielumiem. Ja baterijas tiek nepareizi likvidētas, šīs vielas var radīt kaitējumu cilvēku veselībai vai videi.

Lai aizsargātu dabas resursus un veicinātu materiālu otrreizēju izmantošanu, šķirojiet baterijas atsevišķi no citiem atkritumu veidiem un nododiet tās otrreizējai pārstrādei, izmantojot bateriju vietējo bezmaksas nodošanas sistēmu.

Šī izstrādājuma komplektācijā iekļautās uzlādējamās baterijas nomaiņa nav jāveic lietotājam. Lai iegūtu informāciju par tās nomaiņu, sazinieties ar savu pakalpojuma sniedzēju

# **Samsung Eco marķējums**

**Eco**  $\overline{\text{e}}$ HS compliant Tas ir uzņēmuma Samsung marķējums, ko izmanto, lai patērētājus efektīvāk informētu par Samsung pasākumiem saistībā ar videi nekaitīgiem izstrādājumiem. Šis marķējums simbolizē Samsung nemitīgos centienus radīt videi nekaitīgus izstrādājumus.

#### **©2008 SAMSUNG DIGITAL IMAGING CO., LTD.**

Fotoaparato specifikacijos ar šio vadovo turinys gali būti pakeisti be atskiro įspėjimo dėl fotoaparato funkcijų atnaujinimo.

#### **Autorių teisių informacija**

.. Microsoft Windows" ir .. Windows" logotipas yra registruotieji "Microsoft Corporation" prekių ženklai.

**Darbo pradžios vadovas** Aiškinama, kaip surinkti ir paruošti jūsų fotoaparatą naudojimui pirmą kartą, įrašyti nuotraukas ar vaizdo įrašus, leisti multimedijos rinkmenas ir perkelti rinkmenas į kompiuterį.

#### **Vartotojo vadovas (CD-ROM)**

Paaiškinama, kaip fotografuoti įvairiais fotografavimo režimais, nustatyti fotografavimo parinktis, leisti multimedijos rinkmenas ir naudoti nustatymų meniu. Čia taip pat pateikiama informacija apie tai, kaip elgtis su klaidų pranešimais ir prižiūrėti fotoaparatą.

#### **Nurodymų informacija**

Šioje instrukcijoje mygtukai jūsų fotoaparate rodomi juodžiau arba skliausteliuose. Pavyzdžiui, [**Užraktas**] reiškia užrakto mygtuką.

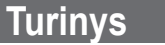

- **Prieš naudodamiesi**  f **fotoaparatu, atlikite šiuos veiksmus.**
	- 1. Išpakuokite ………………… 6 2. Įdėkite akumuliatorių ir
	- atminties kortelę …………… 7
	- 3. Ikraukite akumuliatoriu ir įjunkite fotoaparatą ………… 8
	- 4. Pasirinkite kalbą ir nustatykite laiką bei datą ………………… 9

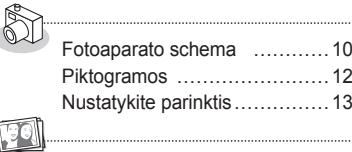

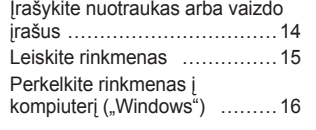

Specifikacijos …………………18

## **Pridedami vartotojo vadovai Gaukite atsakymus į dažniausiai užduodamus klausimus**

#### Nustatydami fotografavimo parinktis, daugelį problemų išspręsite nesudėtingai. Naudojimo instrukcijos CD versijoje pateikiama detali informacija apie fotografavimo parinkčių nustatymą.

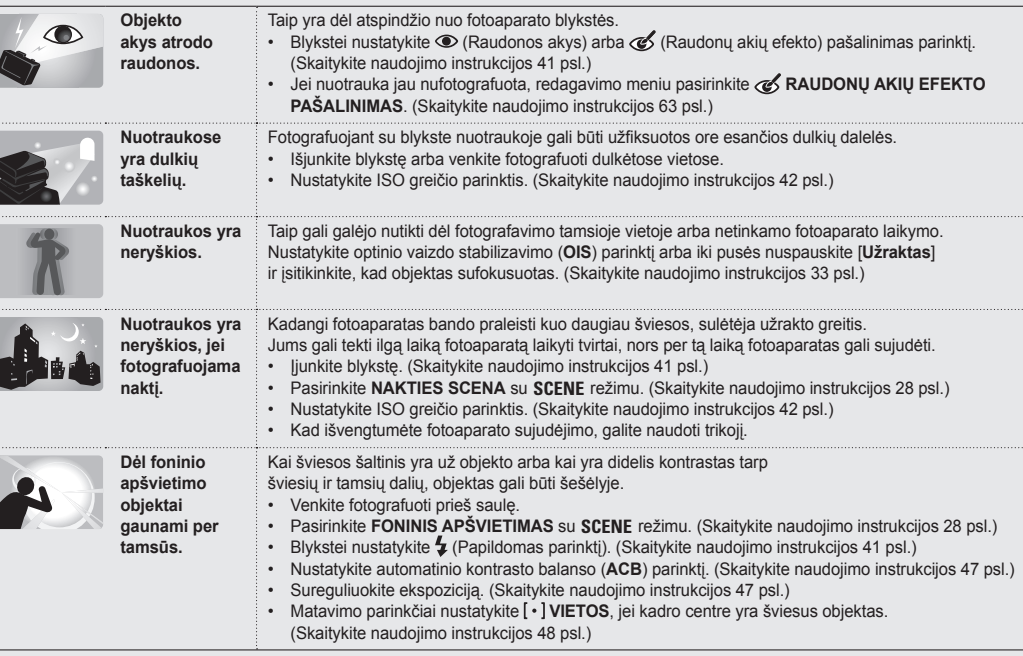

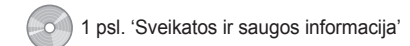

## **Sveikatos ir saugos informacija**

Laikykitės šių saugos priemonių, kad išvengtumėte pavojingų ar neteisėtų situacijų eksploatuodami fotoaparatą bei laikykite šią instrukciją po ranka ir išsaugokite ateičiai.

# **Įspėjimai**

#### **Aplinkybės, kurioms esant galite susižeisti ar sužeisti kitus**

Nesinaudokite fotoaparatu šalia degių ar sprogstamųjų dujų ir skysčių Nesinaudokite fotoaparatu šalia degalų, lengvai užsidegančių medžiagų ar degių chemikalų. Skyrelyje, kuriame laikomas fotoaparatas, jo dalys ar priedai, nelaikykite jokių degių skysčių, dujų ar sprogimo riziką keliančių medžiagų.

Saugokite savo fotoaparatą nuo mažų vaikų ir naminių gyvūnų

Laikykite savo fotoaparatą ir visus jo priedus mažiems vaikams ir gyvūnams nepasiekiamoje vietoje. Smulkiomis dalimis, jei jos pateks į burną, galima užspringti. Judančios dalys ir priedai gali kelti ir fizinę grėsmę.

Venkite sužeisti objekto regos organus Nenaudokite blykstės gyvūnus ar žmones fotografuodami iš arti (arčiau nei 1m/3 pėdos). Jei blykstę naudosite per arti objekto akių, laikinai arba visam laikui galite pažeisti objekto akis.

Naudodami ar utilizuodami akumuliatorius ir kroviklius imkitės atsargumo priemonių

- Naudokite tik "Samsung" patvirtintus akumuliatorius ir įkroviklius. Naudodami gamintojo neaprobuotus akumuliatorius ir kroviklius galite sunkiai susižeisti arba sugadinti savo fotoaparatą.
- Niekada nemeskite akumuliatorių į ugnį. Vadovaukitės šalyje galiojančiomis naudotų akumuliatorių utilizavimo taisyklėmis.
- Niekada nedėkite akumuliatorių ar fotoaparatų ant šildymo prietaisų ar į juos, pavyzdžiui, į mikrobangų krosnelę, ant viryklės ar radiatorių. Perkaitę akumuliatoriai gali sprogti.

# **Įspėjimas**

#### **Aplinkybės, kurioms esant galite sugadinti savo fotoaparatą ar kitą įrangą**

Su fotoaparatu elkitės ir laikykite ji atsargiai

- Neleiskite savo fotoaparatui sušlapti, nes skysčiai gali rimtai jam pakenkti. Nelieskite fotoaparato šlapiomis rankomis. Jei fotoaparato gedimas atsiras dėl drėgmės, prarasite gamintojo garantiją.
- Venkite fotoaparatą naudoti ar laikyti dulkėtoje, nešvarioje, drėgnoje ar blogai vėdinamose vietose, kad išvengtumėte judančių dalių ir vidinių komponentų sugadinimo.
- Saugokite fotoaparatą ir ekraną nuo sutrenkimų, grubaus elgesio ir vibracijos, kad išvengtumėte rimtų gedimų.
- Prijungdami kabelius ar adapterius ir įdėdami akumuliatorius ir atminties korteles laikykitės įspėjimų. Jėga atlikdami sujungimus, netinkamai prijungdami kabelius ar netinkamai įdėdami akumuliatorius ir atminties korteles galite sugadinti prievadus, jungtis ir priedus. Draudžiama į bet kuriuos fotoaparato skyrelius, angas ar prieigos taškus kišti pašalinius daiktus. Šio tipo pažeidimams garantija nėra taikoma.

#### Būkite atidūs su ausinėmis

- Nenaudokite ausinių, kai vairuojate, važiuojate dviračiu ar valdote motorizuotas transporto priemones. Priešingu atveju galite sukelti avariją; be to, kai kuriose šalyse tai neteisėta.
- Nustatykite minimalaus garsumo parametrą. Didelis garsas naudojant ausines gali pažeisti jūsų klausą.

Saugokite, kad akumuliatoriai, krovikliai ir atminties kortelės nebūtų sugadinti

- Venkite akumuliatorių ar atminties kortelių eksploatavimų prie labai žemos ar aukštos temperatūros (žemiau 0°C/32°F ar virš 40°C/104°F). Dėl kraštutinės temperatūros gali sumažėti akumuliatoriaus įkrovimo galia bei sutrikti atminties kortelės veikimas.
- Saugokite akumuliatorius nuo kontakto su metaliniais daiktais, nes gali atsirasti srovė tarp teigiamo (+) ir neigiamo (-) kontaktų, o tai gali laikinai sutrikdyti akumuliatoriaus darbą arba visiškai jį sugadinti.
- Saugokite atminties korteles nuo kontakto su skysčiais, nešvarumais ar pašalinėmis medžiagomis. Jei atminties kortelė nešvari, prieš įdėdami į fotoaparatą nuvalykite ją minkštu audiniu. •

Naudokite tik "Samsung" aprobuotus priedus Naudojant nesuderinamus priedus galima sugadinti fotoaparatą, susižeisti bei netekti teisės į garantiją.

Saugokite fotoaparato objektyvą Saugokite objektyvą nuo pirštų antspaudų ir įbrėžimų. Objektyvą valykite minkštu, švariu objektyvo valymui skirtu audiniu.

**1. Išpakuokite 2. Įdėkite akumuliatorių ir atminties kortelę**

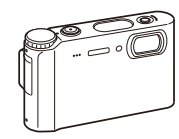

Fotoaparatas Kintamosios srovės

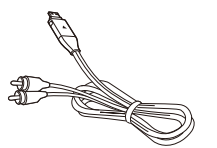

 **Papildomi priedai** 

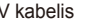

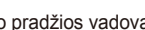

**MMC** 

**SDHC** 

Fotoaparato dėklas Atminties kortelės

adapteris (SAC-47)/ USB kabelis (SUC-C3)

<u>an Brenzh a Brenzh a Brenzh a Brenzh a Brenzh a Brenzh a Brenzh a Brenzh a Brenzh a Brenzh a Brenzh a Brenzh </u>

SD

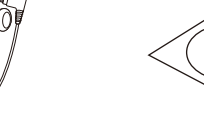

Įkraunamas akumuliatorius

A/V kabelis **Darbo pradžios vadovas Ausinės** Ausinės Programinės įrangos CD-ROM diskas (su naudojimo instrukcija)

 $\circledcirc$ 

Dirželis

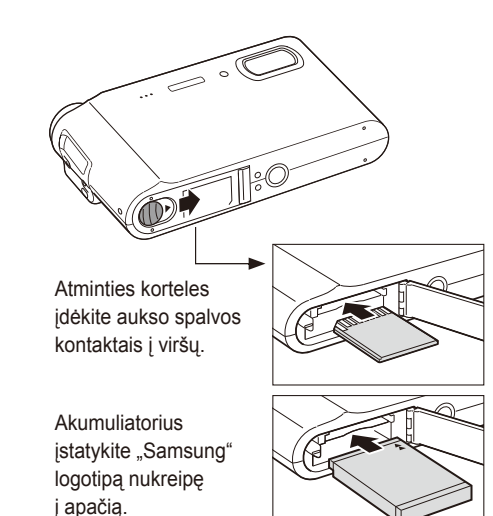

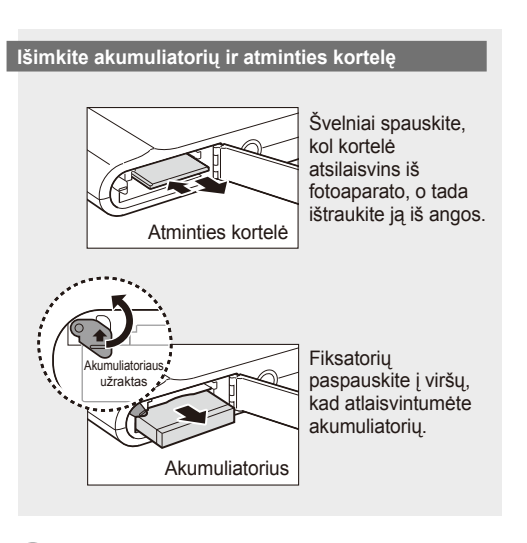

 $\circ$ 

85 psl. 'Apie atminties korteles' 86 psl. 'Apie akumuliatorių'

 **Pastaba** 

Vidinė atmintis gali būti naudojama kaip laikina talpykla, kai nėra įdėta atminties kortelė.

**Lietuvi ų**

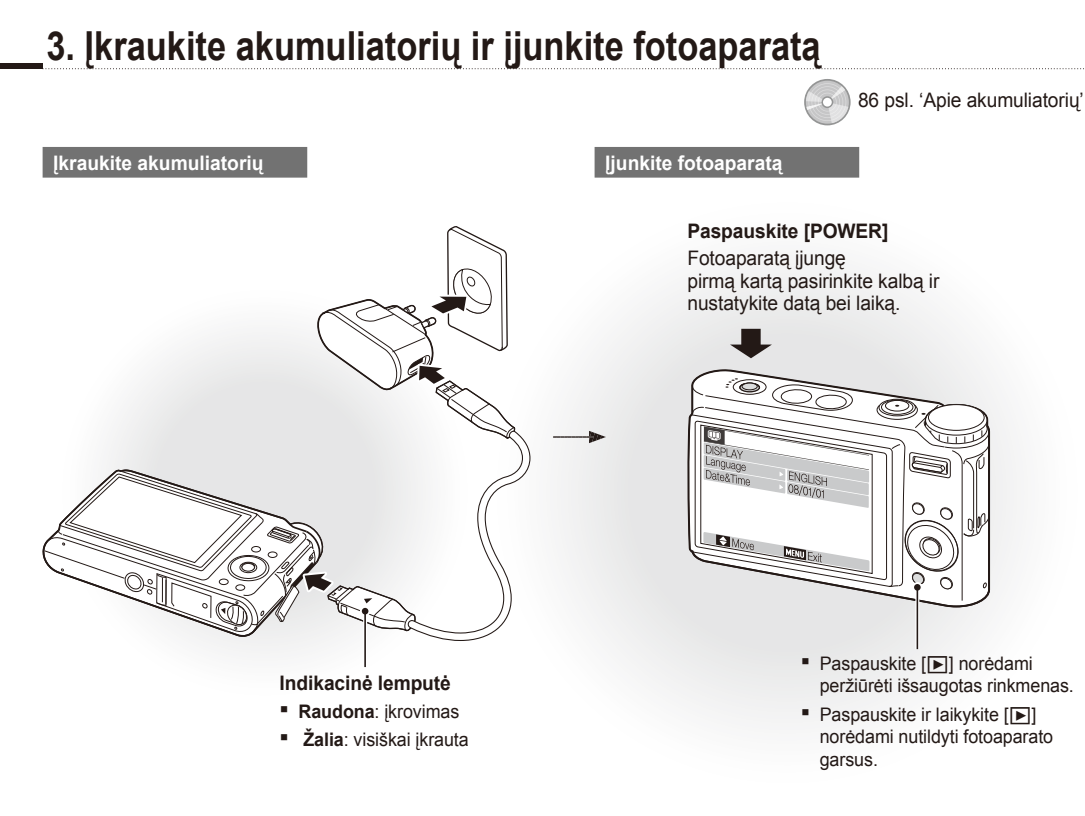

## **4. Pasirinkite kalbą ir nustatykite laiką bei datą**

**Paspauskite [U] pasirinkite Language.** 

2 Paspauskite [(\*)].

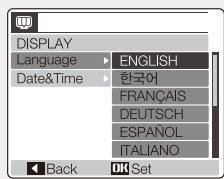

- 3 Paspauskite [I**iii]**] arba [<u>₹</u>] pasirinkite kalba.
- *4* Paspauskite [**MENU/OK**].

#### **Pasirinkite kalba ir laika ir laika ir laika ir laika ir laika ir laika ir laika ir laika ir laika ir laika ir laika ir laika ir laika ir laika ir laika ir laika ir laika ir laika ir**

**Paspauskite [C] pasirinkite Date&Time.** 

2 Paspauskite  $[\hat{N}]$  ir tada  $[\Box$ ].

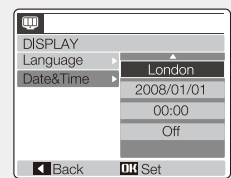

3 Paspauskite [ $\sharp$ ] arba [ $\circ$ ] pasirinkite miesta.

*4* Paspauskite [**MENU/OK**].

*5* Paspauskite [t] pasirinkite datos lauką.

- **6** Paspauskite [□]] arba [じ], kad pakeistumėte skaičių.
- *7* Paspauskite [t] pasirinkite kit<sup>ą</sup> elementą arba lauką.
- **8** Paspauskite [ $\Box$ ] arba  $\Box$ ], kad pakeistumėte skaičių arba pasirinktumėte kitą datos formatą.
- *9* Paspauskite [**MENU/OK**].

## **Fotoaparato schema**

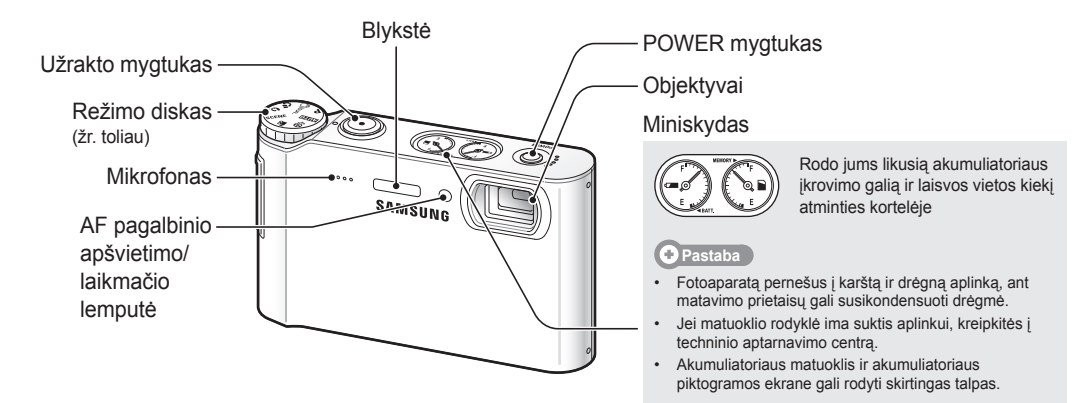

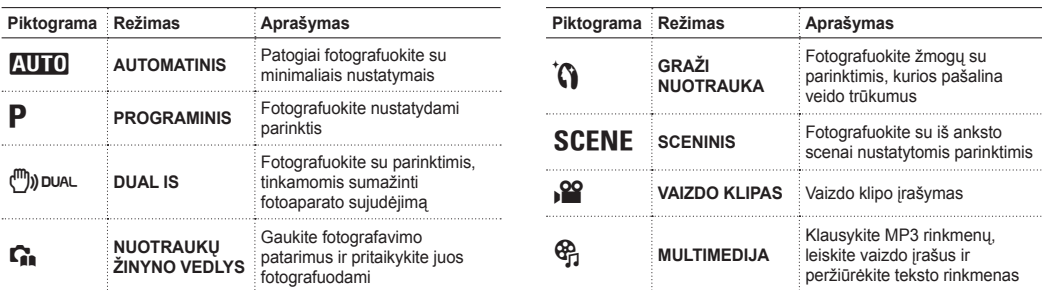

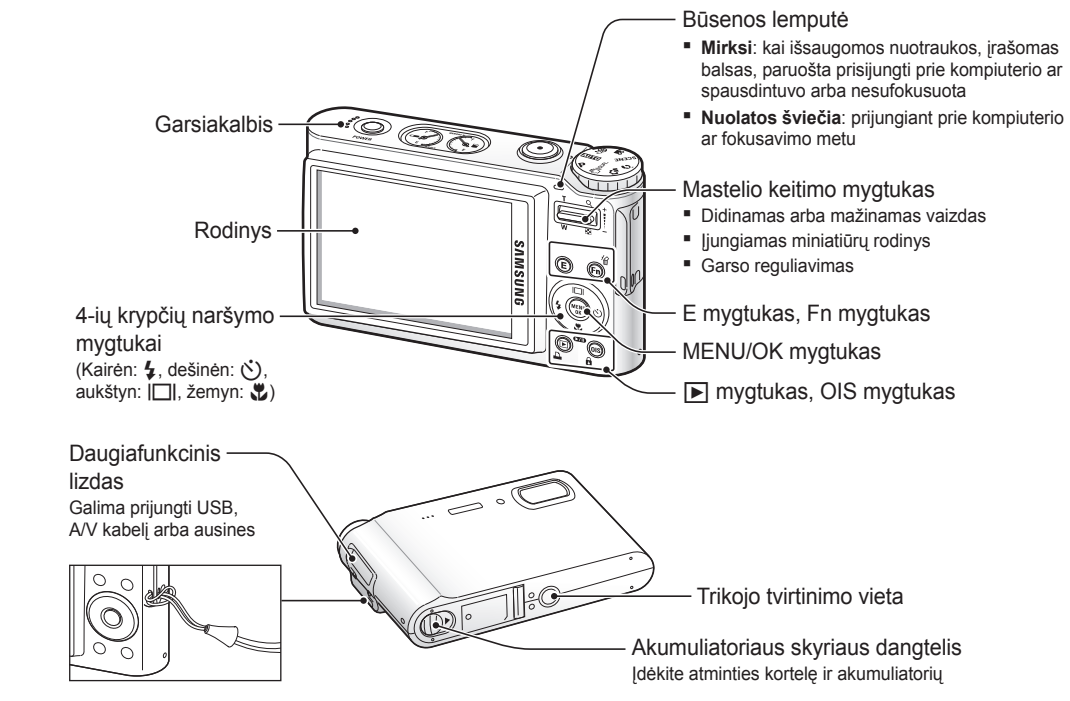

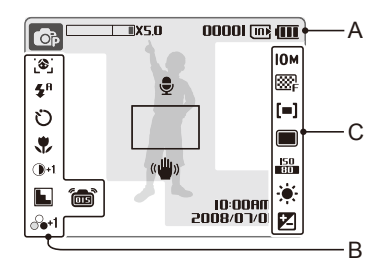

#### **A. Informacija**

#### **Piktograma Aprašymas**

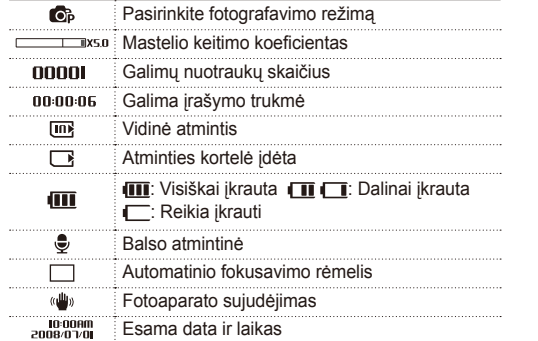

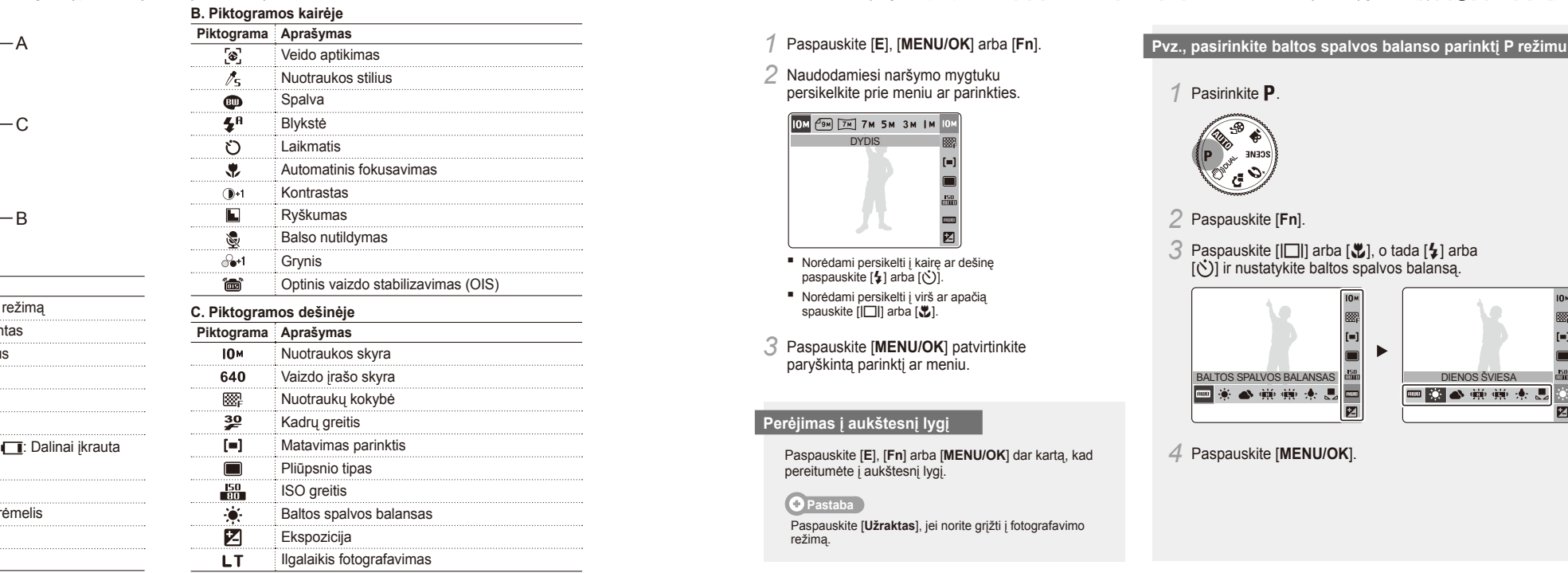

## Piktogramos **Nustatykite parinktis**

Rodomos piktogramos gali keistis atsižvelgiant j pasirinkta režima bei nustatytas parinktis. <br>
Parinktis nustatyti galite paspauskite [E], [MENU/OK] arba [Fn] ir naudodami naršymo mygtukus ([\$1, [c ]), [|□|], [3]).

*1* Paspauskite [**E**], [**MENU/OK**] arba [**Fn**].

*2* Naudodamiesi naršymo mygtuku persikelkite prie meniu ar parinkties.

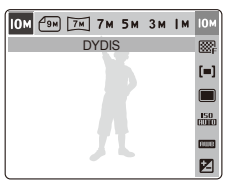

- Norėdami persikelti į kairę ar dešinę paspauskite  $[4]$  arba  $[6]$ .
- Norėdami persikelti į virš ar apačią spauskite [IOI] arba [
- *3* Paspauskite [**MENU/OK**] patvirtinkite paryškintą parinktį ar meniu.

## **Perėjimas į aukštesnį lygį**

Paspauskite [**E**], [**Fn**] arba [**MENU/OK**] dar kartą, kad pereitumėte į aukštesnį lygį.

## **Pastaba**

Paspauskite [**Užraktas**], jei norite grįžti į fotografavimo režimą.

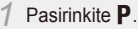

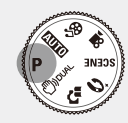

*2* Paspauskite [**Fn**].

3 Paspauskite [I**n]**] arba [<u>2</u>], o tada [**4**] arba [ $\circ$ ] ir nustatykite baltos spalvos balansą.

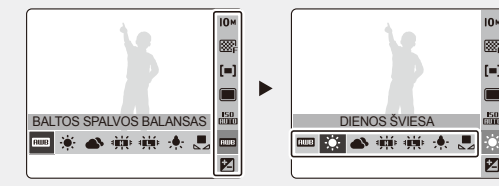

*4* Paspauskite [**MENU/OK**].

# *Irašykite nuotraukas arba vaizdo įrašus Leisingsinios iunkcijos***<sup>'</sup>**

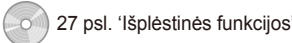

**Pasirinkite AUTO** 

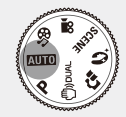

*2* Sulygiuokite savąjį objektą rėmelyje.

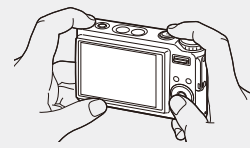

*3* Iki pusės nuspauskite [**Užraktas**], kad sufokusuotumėte automatiškai.

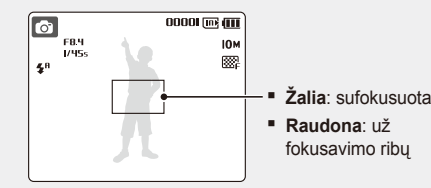

*4* Paspauskite [**Užraktas**] iki galo ir nufotografuokite nuotrauką

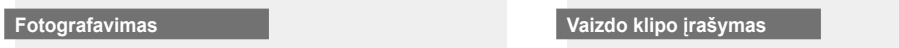

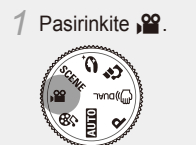

*2* Sulygiuokite savąjį objektą rėmelyje.

*3* Paspauskite [**Užraktas**].

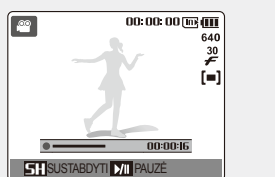

- **Paspauskite [C]** norėdami jiungti pauzę arba tęsti.
- *4* Paspauskite [**Užraktas**] dar kart<sup>ą</sup> ir sustabdykite įrašymą.

**Leiskite rinkmenas**  $\begin{bmatrix} 69 \text{ }\mathrm{cos} \end{bmatrix}$   $\begin{bmatrix} 69 \text{ }\mathrm{cos} \end{bmatrix}$  : Multimedija'

 **Nuotraukų peržiūra** 

- **Paspauskite [F].**
- Jei fotoaparatas yra išjungtas, po šio veiksmo jis įsijungs.
- 2 Paspauskite [ $\frac{1}{2}$ ] arba [t<sup>3</sup>)]
- persikelkite per rinkmenas. **EXTENUS** Nuspauskite ir laikykite norėdami greitai peržiūrėti rinkmenas.

## **Vaizdo įrašo leidimas**

## **Paspauskite** [D].

- 2 Paspauskite  $[\frac{1}{2}]$  arba  $[\vec{C}]$ 
	- persikelkite per rinkmenas. **EXTENUS** Nuspauskite ir laikykite norėdami greitai peržiūrėti rinkmenas.
- **3** Paspauskite [U].
- *4* Naudodamiesi šiais mygtukais valdykite grojimą:
- Paspauskite [ $\sharp$ ] arba  $[\circlearrowright]$  norėdami peršokti pirmyn arba atgal.
- Norėdami įjungti pauzę arba toliau leisti įrašą paspauskite [L].
- Paspauskite [**Mastelio keitimas**] aukštyn arba žemyn sureguliuokite garsumą.

## **Multimedijos rinkmenų leidimas**

*1* Prie daugiafunkcinio lizdo prijunkite komplektuojamas ausines (priedai).

54 psl. 'Leidimas/redagavimas'

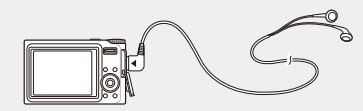

2 Pasirinkite  $\mathcal{R}_1$ .

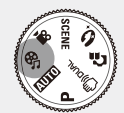

- *3* Paspauskite [e] arba [t] pasirinkite režimą.  $\blacksquare$  $\blacksquare$ : MP3
	- $\bullet$ : PMP
	- **8**: TEKSTO PERŽIŪRĖJIMAS
- *4* Išrinkite **ATVERTI** norėdami pasirinkti grotiną rinkmeną.
- Išrinkite **TĘSTI**, jei norite atverti paskutinę grotą rinkmeną (MP3 režimu) arba tęsti paskutinio vaizdo įrašo ar teksto rinkmenos peržiūrą).
- *5* Paspauskite [**MENU/OK**].

## **Perkelkite rinkmenas į kompiuterį ("Windows")**

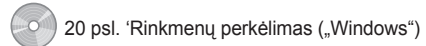

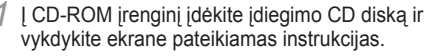

**SAMSUNG** 

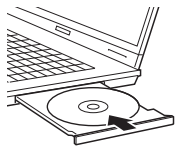

Samsung Digital Camera

Samsung Digital Camera Install

#### **Pastaba**

Spustelėkite **User Manual**, kad perskaitytumėte naudojimo instrukciją.

User Manual

#### **CD diske yra šios programos**

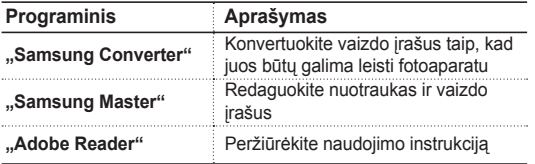

*2* Fotoaparatą prie kompiuterio prijunkite USB kabeliu.

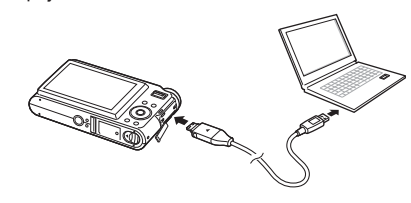

 **Įspėjimas** 

Kabelio galą su indikacine lempute (▲) prijunkite prie fotoaparato. Jei kabelis bus apsuktas, gali būti pažeistos jūsų rinkmenos. Gamintojas nėra atsakingas už jokį duomenų praradimą.

*3* <sup>Į</sup>junkite fotoaparatą.

*4* Išrinkite **KOMPIUTERIS** ir paspauskite [**MENU/OK**].

*5* Savo kompiuteryje išrinkite **Mano kompiuteris** > **Keičiamas diskas** > **DCIM** > **100SSCAM**.

*6* Pasirinkite norimas rinkmenas ir nutempkite arba išsaugokite jas kompiuteryje.

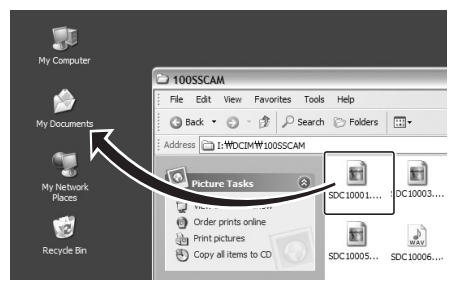

#### **Multimedijos rinkmenų perkėlimas į fotoaparatą**

- *1* Sukurkite naujus aplankus, pavadintus "MP3", "PMP" ir "TEXT" **Mano kompiuteris** > **Keičiamas diskas**.
- *2* Nukopijuokite multimedijos rinkmenas į atitinkamus aplankus. **MP3**: MP3 rinkmenos
	- **PMP: SDC rinkmenos\***

**TEXT: TXT rinkmenos** 

\* Konvertuokite su "Samsung Converter"

#### **Saugus atjungimas ("Windows XP")**

USB kabelio atjungimas nuo kompiuterio su . Windows 2000/Vista "OS yra panašus.

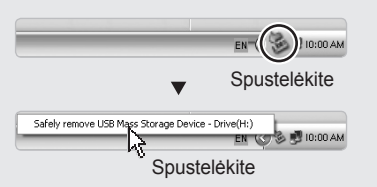
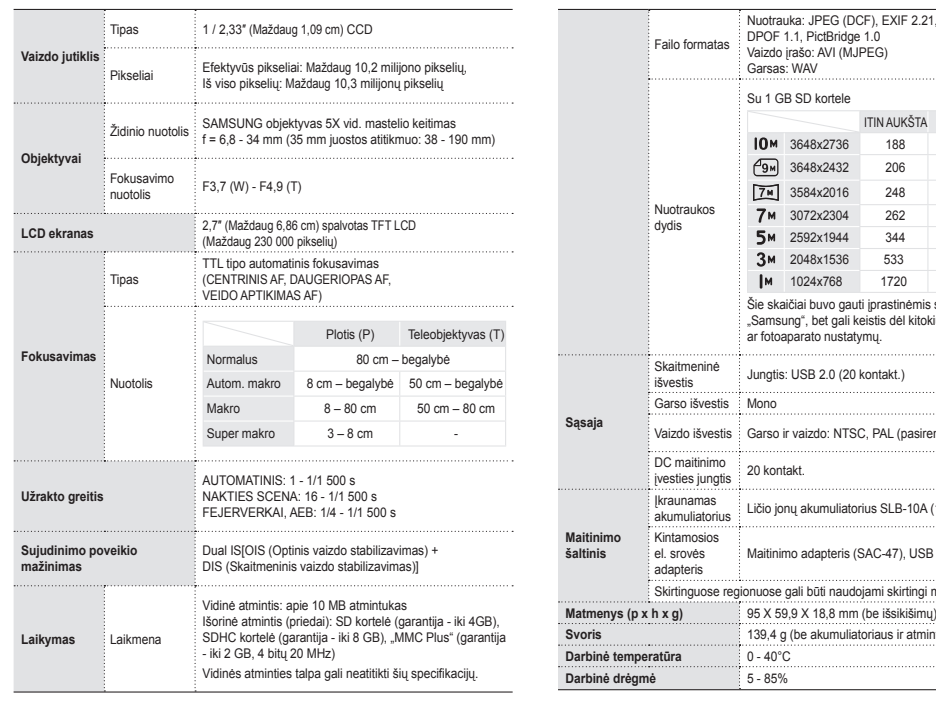

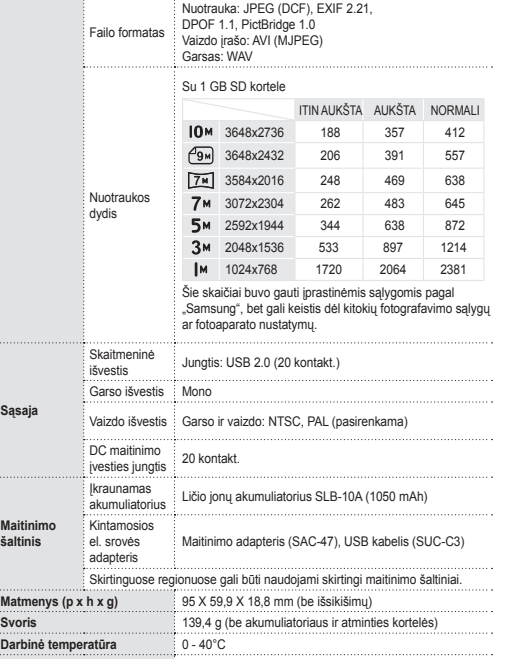

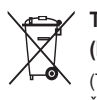

## **Specifikacijos** 89 psl. 'Fotoaparato specifikacijos' **Tinkamas gaminio utilizavimas (Elektros ir elektronikos prietaisų atliekos)**  (Taikoma Europos Sąjungos ir kitose Europos šalyse; šios atliekos renkamos atskirai)

Toks ženklinimas būna ant gaminio arba jo aprašyme ir rodo, kad negalima to gaminio, pasibaigus jo eksploatacijos laikui, mesti kartu su buitinėmis atliekomis. Siekiant išvengti galimos žalos aplinkai ar žmonių sveikatai dėl atliekų išmetimo reguliavimo nebuvimo, prašome atskirti šį gaminį nuo kitų buitinių atliekų ir, siekiant skatinti pakartotinį vertingų medžiagų perdirbimą, prisidėti prie atsakingo jo utilizavimo. Norėdami sužinoti daugiau apie būdus, kaip pristatyti įrangos atliekas pakartotiniam perdirbimui neteršiant aplinkos, kreipkitės į parduotuvę, kur pirkote gaminį, ar į vietos valdžios įstaigą. Verslo klientai turi kreiptis į savo tiekėją ir patikrinti pirkimo sutarties sąlygas bei aplinkybes. Šis gaminys neturi būti maišomas su kitomis komercinėmis atliekomis.

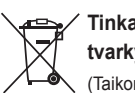

**Tinkamas šio produkto akumuliatorių tvarkymas**

(Taikoma Europos Sąjungoje ir kitose Europos šalyse, kuriose galioja atskiros akumuliatorių grąžinimo sistemos.)

Šis ženklas yra pateikiamas ant akumuliatoriaus, jo dokumentacijoje ar ant pakuotės nurodo, kad šio produkto akumuliatorių, pasibaigus jų tarnavimo laikui, negalima išmesti kartu su kitomis buitinėmis atliekomis. Cheminiai simboliai Hg, Cd arba Pb rodo, kad akumuliatoriuje yra gyvsidabrio, kadmio ar švino, kurio kiekis viršija normą, nurodytą ES direktyvoje 2006/66. Jei akumuliatoriai nebus tinkamai išmesti, šios medžiagos gali sukelti žalos žmonių sveikatai ar aplinkai.

Tam, kad būtų apsaugoti gamtos ištekliai ir skatinamas antrinių žaliavų panaudojimas, pašome atskirti akumuliatorių nuo kitų rūšių atliekų ir atiduoti perdirbti vietinėje akumuliatorių grąžinimo sistemai.

Įkraunamas akumuliatorius yra įdėtas į įrenginį, vartotojas jo pakeisti negali. Norėdami gauti informacijos apie jo pakeitimą, susisiekite su savo paslaugų tiekėju.

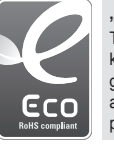

## **"Samsung" eko ženklas**

Tai "Samsung" naudojamas simbolinis ženklas, kuriuo norima vartotojams parodyti, kad "Samsung" gamindama produktus skiria didelį dėmesį aplinkos apsaugai. Šis ženklas reiškia nuolatines "Samsung" pastangas kurti aplinką tausojančius produktus.

### **©2008 SAMSUNG DIGITAL IMAGING CO., LTD.**

Kaamera tehnilisi tingimusi või selle kasutusjuhendi sisu võidakse muuta ette teatamata kaamera täiendamise eesmärgil.

### **Autoriõiguse teave**

Microsoft Windows ja Windowsi logo on ettevõtte Microsoft Corporation registreeritud kaubamärgid.

### **Kiirjuhend**

Tutvustab, kuidas kaamerat kokku panna ja ette valmistada esimeseks kasutuskorraks, kasutada pildistamiseks või videoklippide salvestamiseks, multimeediafailide esitamiseks ia failide edastamiseks arvutisse.

**Kasutusjuhend (CD-ROM)** Tutvustab, kuidas teha pilte erinevates pildistusrežiimides, seadistada pildistusvalikuid. multimeediafaile esitada ja kasutada sätete menüüd. Samuti juhendab, kuidas tegutseda veateadete korral ja hooldada oma kaamerat.

### **Tähistuse teave**

Selles juhendis on kaamera nupud välja toodud rasvaselt ja sulgudes. Näiteks [**Katik**] tähistab katikunuppu.

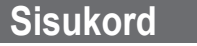

 $\sqrt{2}$ 

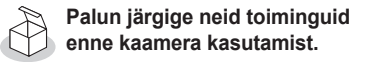

1. Lahtipakkimine ……………… 6 2. Aku ja mälukaardi paigaldamine ………………… 7 3. Aku laadimine ja kaamera sisselülitamine ……………… 8 4. Keele valimine ning kuupäeva ja kellaaja seadistamine …… 9  $\mathbb{N}$ 

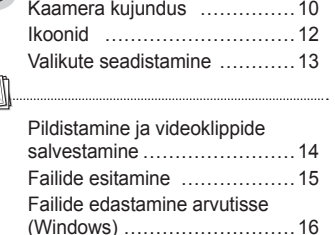

Tehnilised tingimused …………18

## **Kaasasolevad juhendid vastused vastused kõige sagedamini esinevatele küsimustele**

Enamike probleemide lahendamiseks seadistage lihtsalt pildistusvalikud. Pildistusvalikute seadistamise kohta leiate lisateavet kasutusjuhendi CD-versioonist.

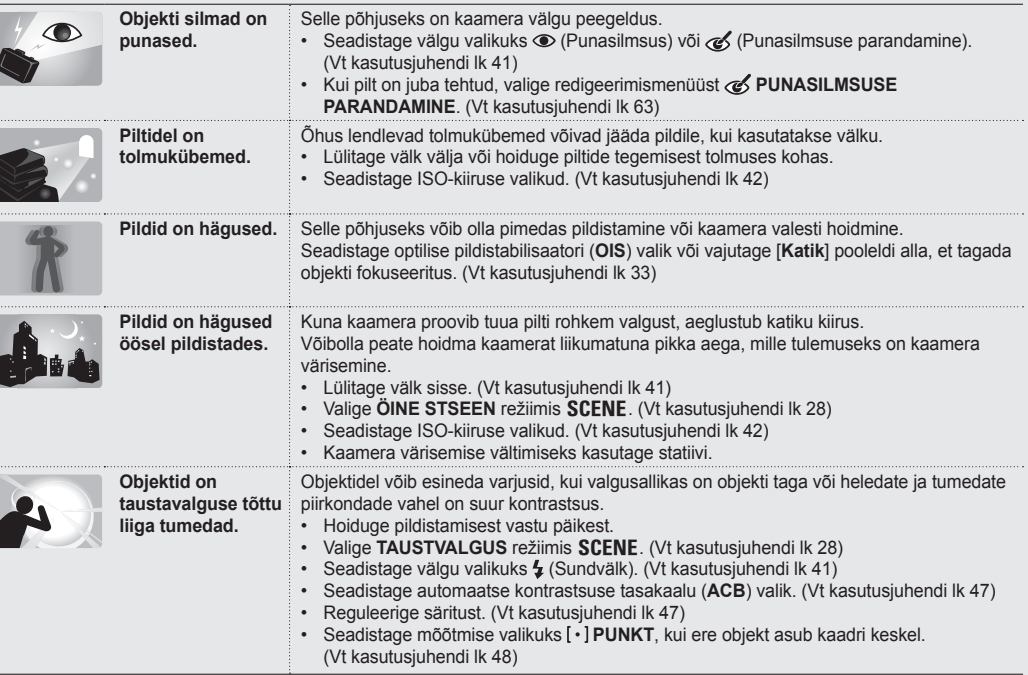

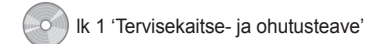

# **Tervisekaitse- ja ohutusteave**

Täitke järgnevaid ettevaatusabinõusid, et hoida ära ohtlikke või seadusevastaseid olukordi kaamera kasutamisel ja hoidke see juhend edaspidiseks kasutamiseks alles.

# **/! Hoiatused**

## **Olukorrad, mis võivad tekitada vigastusi teile või teistele inimestele**

## Ärge kasutage kaamerat tule- või plahvatusohtlike gaaside ja vedelike läheduses

Ärge kasutage kaamerat kütuse, kergesti süttivate või tuleohtlike kemikaalide läheduses. Ärge hoiustage ega kandke tuleohtlikke vedelikke, gaase ega plahvatusohtlikke materjale kaamera või selle lisatarvikutega samas laekas.

Hoidke kaamerat väikestele lastele ja lemmikloomadele kättesaamatus kohas

Hoidke kaamerat ja kõiki lisatarvikuid väikestele lastele ja loomadele kättesaamatus kohas. Väikesed osad võivad allaneelamisel põhjustada lämbumist või tõsiseid vigastusi. Liikuvad osad ja lisatarvikud võivad tekitada ka füüsilist ohtu. Hoiduge kahjustamast objekti silmanägemist Ärge kasutage välku inimestele või loomadele väga lähedal (lähemal kui 1 meeter). Kui kasutate välku objekti silmadele liiga lähedal, võite tekitada ajutist või jäädavat kahju.

Käsitsege akusid ja laadijaid hoolega ning eemaldage need kasutusest korrektselt

- Kasutage ainult Samsungi poolt heaks kiidetud akusid ja laadijaid. Mitteühilduvad akud ja laadijad võivad tekitada tõsiseid vigastusi või kahjustada kaamerat.
- Ärge kunagi visake akusid tulle. Kasutatud akude äraviskamisel järgige kohalikke eeskirju.
- Ärge kunagi pange akusid ega kaameraid kütteseadmete peale või sisse, näiteks mikrolaineahju, pliidile või radiaatorile. Akud võivad ülekuumenemisel plahvatada.

# **Ettevaatusabinõud**

## **Olukorrad, mis võivad kahjustada kaamerat või teisi seadmeid**

Käsitsege ja hoiustage kaamerat hoolega ja mõistlikult

- Ärge laske kaameral märjaks saada vedelikud võivad tekitada tõsiseid kahjustusi. Ärge käsitsege kaamerat märgade kätega. Veekahjustused võivad muuta tootja garantii kehtetuks.
- Ärge kasutage ega hoiustage kaamerat tolmuses, määrdunud või halvasti ventileeritud kohas, kuna see võib kahjustada liikuvaid osi ja sisedetaile.
- Kaitske oma kaamerat kokkupõrgete, karmi käsitsemise ja liigse värina eest, et vältida tõsise kahju tekitamist.
- Kaablite või laadijate ühendamisel ja akude või mälukaartide paigaldamisel olge ettevaatlik. Kasutades juhtmete ühendamisel jõudu, ühendades neid valesti või paigaldades akusid ja mälukaarte valesti, võite kahjustada porte, ühenduspistikuid ja lisatarvikuid. Ärge sisestage kaamera avaustesse või pesadesse võõrkehi. Sellised kahjustused ei kuulu garantii alla.

## Olge kõrvaklappide kasutamisel ettevaatlik

- Ärge kasutage kõrvaklappe autoga või rattaga sõites või töötades motoriseeritud masinatega. Niimoodi tehes võite tekitada liiklusohtliku olukorra ning mõnedes piirkondades võib see olla seadusega keelatud.
- Kasutage ainult minimaalset helitugevuse seadistust, mida vajate. Kuulates kõrvaklappidest heli liiga kõvasti, võite kahjustada oma kuulmist.

Kaitske akusid, laadijaid ja mälukaarte kahjustuste eest

- Ärge jätke akusid või mälukaarte väga külma ega kuuma kohta (alla 0 °C/32 °F või üle 40 °C/104 °F). Äärmuslikud temperatuurid võivad vähendada akude laadimisvõimet ja tekitada mälukaartidele kahjustusi.
- Ärge laske akudel kokku puutuda metallesemetega, kuna see võib tekitada ühenduse aku + ja – klemmide vahel ning akut ajutiselt või püsivalt kahjustada.
- Ärge laske mälukaartidel kokku puutuda vedelike, mustuse või võõrkehadega. Määrdunud mälukaarti puhastage pehme lapiga, enne kui sisestate selle kaamerasse.

Kasutage ainult Samsungi poolt heaks kiidetud lisatarvikuid

Kasutades mitteühilduvaid lisatarvikuid, võite kahjustada oma kaamerat ja sellega garantii kehtetuks muuta.

## Kaitske kaamera objektiivi

Kaitske objektiivi sõrmejälgede ja kriimustuste eest. Puhastage objektiivi pehme ja puhta objektiivilapiga. **1. Lahtipakkimine 2. Aku ja mälukaardi paigaldamine**

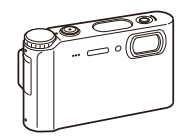

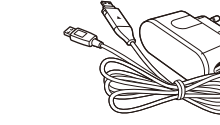

Kaamera Vahelduvvoolu laadija (SAC-47)/

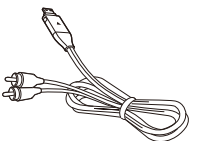

 **Valikulised lisatarvikud** 

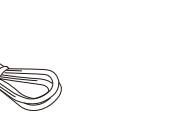

Kaamerakott Mälukaardid

MMC

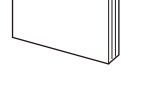

**SDHC** 

USB-kaabel (SUC-C3) a dhe ann ann an 1970.<br>Bhail ann an 1970, ann an 1971

**SD** 

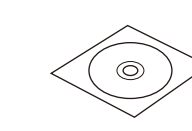

Taaslaetav aku **Rihm** 

A/V-kaabel Kiirjuhend Kõrvaklapid Tarkvara CD-ROM (sisaldab kasutusjuhendit)

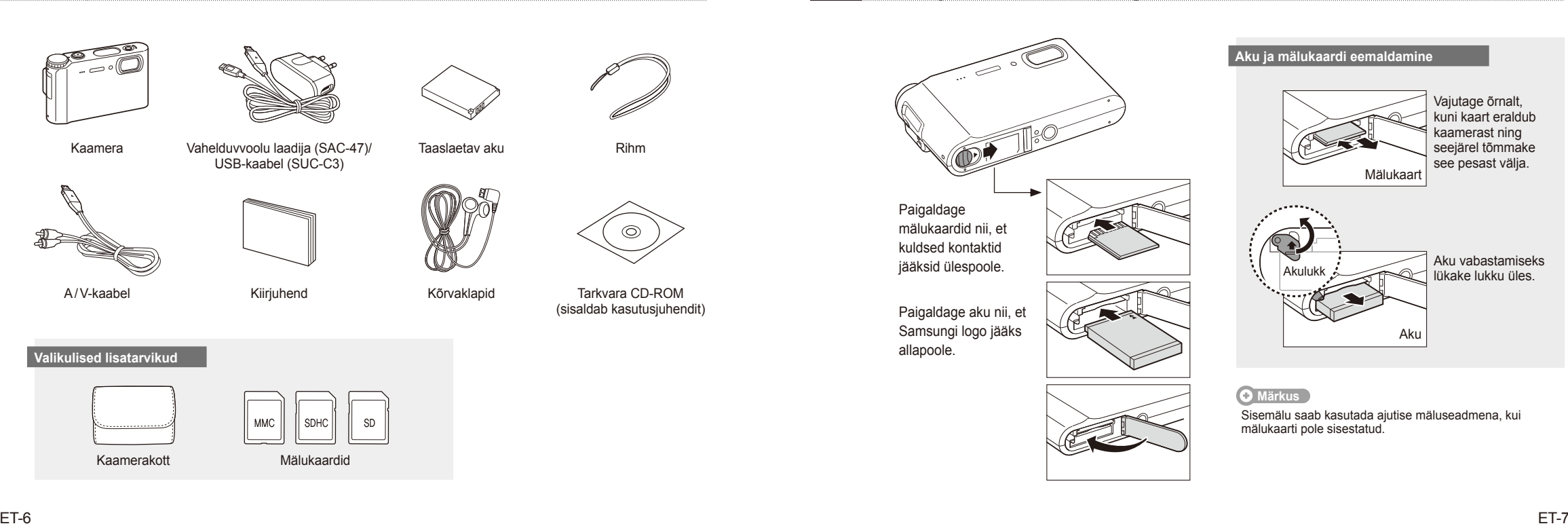

lk 85 'Teave mälukaartide kohta' lk 86 'Teave aku kohta'

# **3. Aku laadimine ja kaamera sisselülitamine**

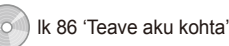

# lik 86 'Teave aku kohta' **1988 - Keele valimine ning kuupäeva ja kellaaja seadistamine**

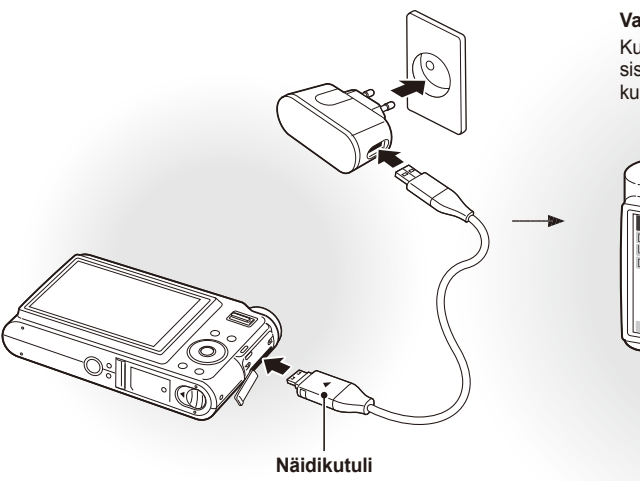

- **Punane**: laadimine ▪
- **Roheline**: täielikult laetud ▪

## **19. Aku laadimine Kaamera sisselülitamine kaamera sisselülitamine**

**Vajutage [POWER]** Kui lülitate kaamera esimest korda sisse, valige keel ning seadistage kuupäev ja kellaaeg.

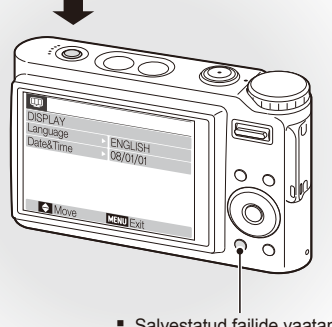

- Salvestatud failide vaatamiseks vajutage  $[\triangleright]$ .
- Helide vaigistamiseks vajutage ia hoidke all [Ja].

*1* Vajutage [r], et valida **Language**.

## 2 Vajutage  $[\vec{C}]$ .

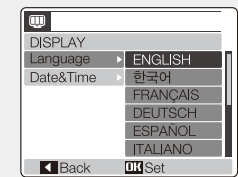

- *3* Vajutage  $\lfloor \lfloor \frac{m}{2} \rfloor \rfloor$  või  $\lfloor \frac{m}{2} \rfloor$ , et valida sobiv keel.
- *4* Vajutage [**MENU/OK**].

## **Keele valimine** Kuupäeva ja kellaaja seadistamine **Kuupäeva ja kellaaja seadistamine**

## *1* Vajutage [r], et valida **Date&Time**.

2 Vajutage [Č)] ning seejärel [l□l].

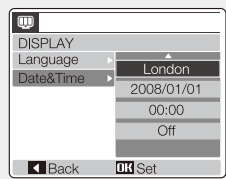

*9* Vajutage [**MENU/OK**].

- 3 Vajutage [ $\sharp$ ] või [ $\circ$ ], et valida linna. *4* Vajutage [**MENU/OK**].  $5$  Vajutage [ $\circ$ ], et valida kuupäeva välja.  $6$  Vajutage  $[[\Box]]$  või  $[\Box]$ , et muuta numbrit. *7* Vajutage [t], et valida järgmist üksust või välja. 8 Vajutage [ $\Box$ ] või [ $\Box$ ], et muuta numbrit või valida teist kuupäevavormingut.
	-

## **Kaamera kujundus**

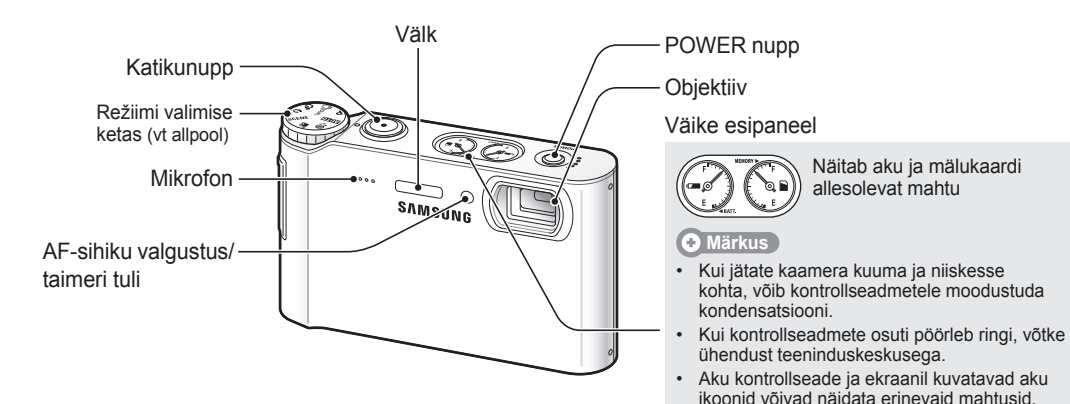

**Ikoon Režiim Kirjeldus** 2 **AUTOMAATNE** Saate mugavalt pildistada minimaalsete sätetega **P**<br>MEERIMINE Saate pildistamiseks valikuid seadistada  $\binom{m}{2}$  DUAL IS Saate pildistada valikutega, mis on sobilikud kaamera värisemist vähendama 8 **FOTOABI JUHEND** Saate vaadata pildistusnõuandeid ia harjutada pildistamist **Ikoon Režiim Kirjeldus** 5 **ILUVÕTE** Saate pildistada inimesi valikutega, mis peidavad näolt ebatäiuslikkused **SCENE** STSEEN Saate pildistada valikutega, mis on eelseadistatud stseeni jaoks **3 <b>FILM** Videoklipi salvestamine 6 **MULTIMEEDIA** Saate kuulata MP3-faile, esitada videoklippe ja vaadata tekstifaile

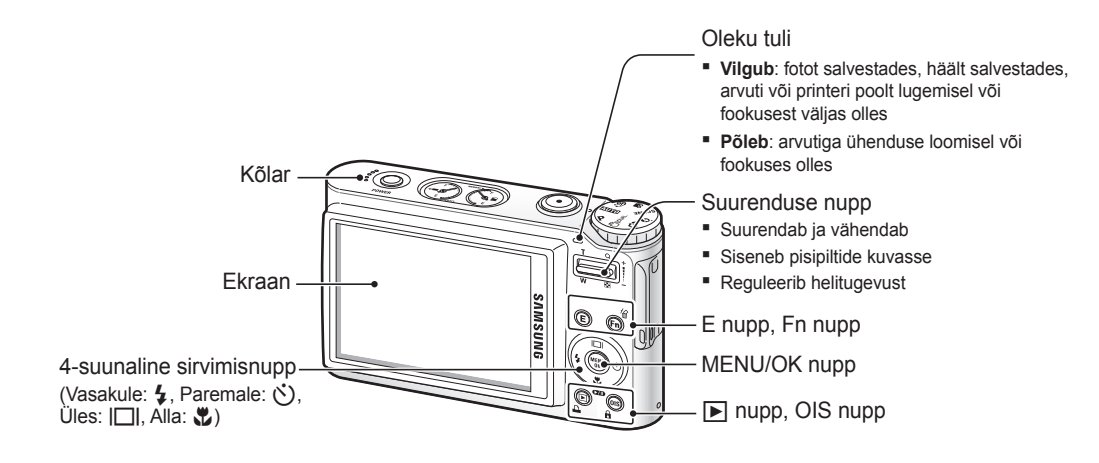

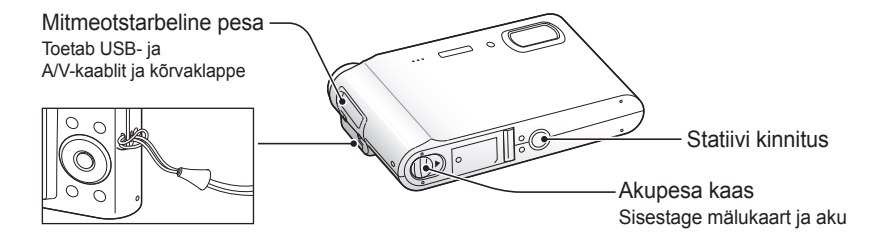

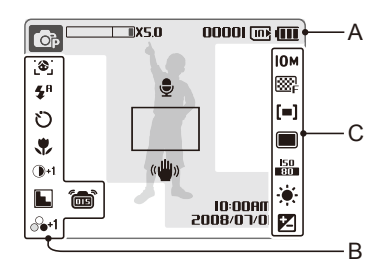

### **A. Teave**

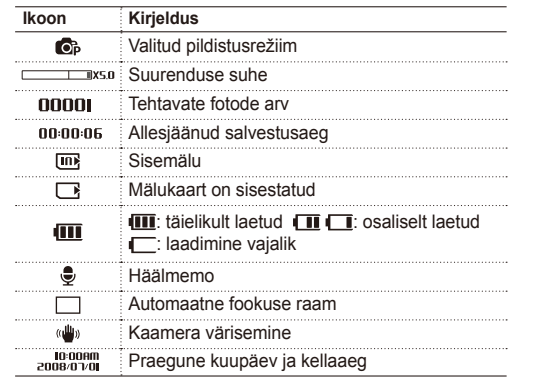

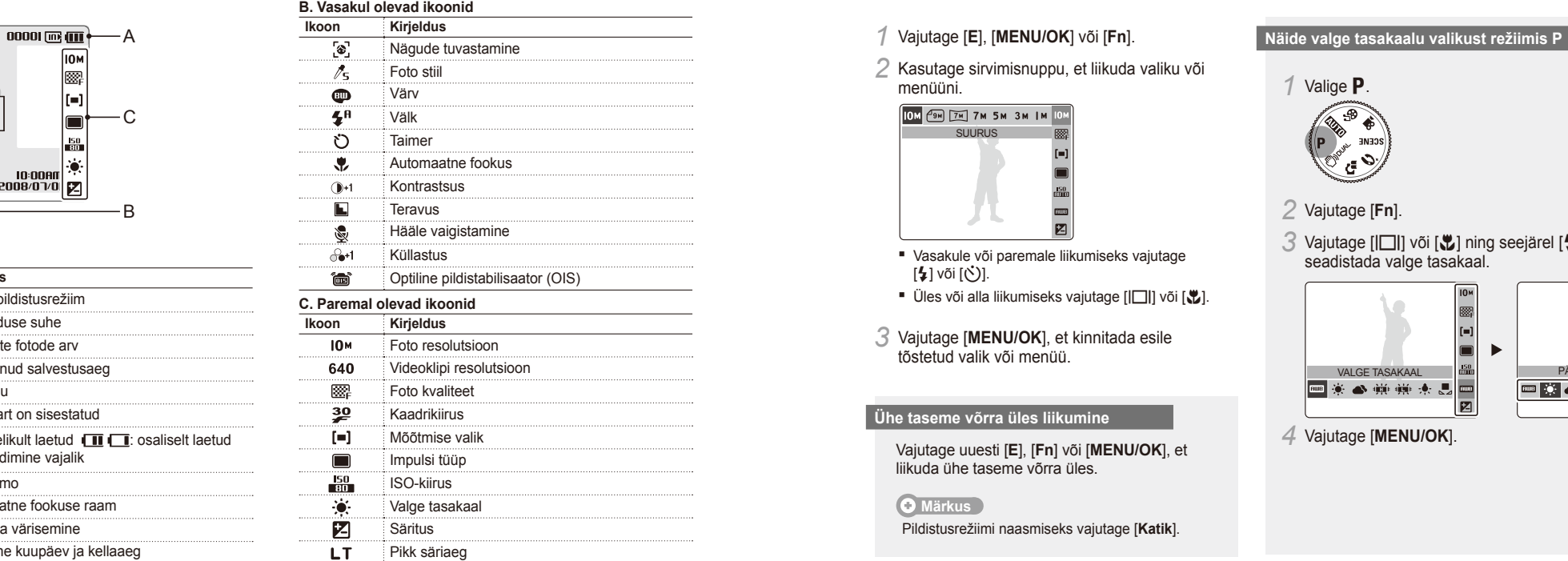

## **Ikoonid Valikute seadistamine**

Ekraanil kuvatud ikoonid võivad muutuda sõltuvalt valitud režiimile või seadistatud valikutele. Saate seadistadu valikudes sendistada valikud valitud valitud valitud valitud valitud valitudes [E], [MENU/OK] või [Fn] ja kas

*1* Vajutage [**E**], [**MENU/OK**] või [**Fn**].

*2* Kasutage sirvimisnuppu, et liikuda valiku või menüüni.

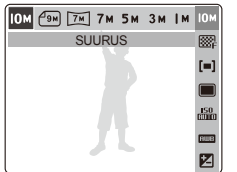

- Vasakule või paremale liikumiseks vajutage  $[4]$  või  $[\circ$ )].
- Üles või alla liikumiseks vajutage [|□|] või [じ].
- *3* Vajutage [**MENU/OK**], et kinnitada esile tõstetud valik või menüü.

## **Ühe taseme võrra üles liikumine**

Vajutage uuesti [**E**], [**Fn**] või [**MENU/OK**], et liikuda ühe taseme võrra üles.

## **Märkus**

Pildistusrežiimi naasmiseks vajutage [**Katik**].

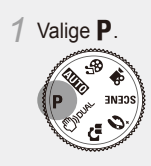

*2* Vajutage [**Fn**].

3 Vajutage [ $\Box$ ] või  $\Box$  ning seejärel [ $\sharp$ ] või [ $\circ$ ], et seadistada valge tasakaal.

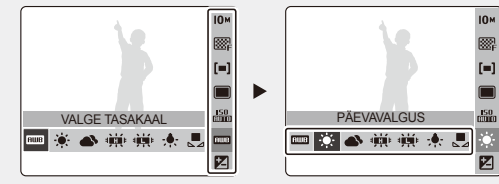

*4* Vajutage [**MENU/OK**].

# **Pildistamine ja videoklippide salvestamine Familie Esites Esitamintsioonid'**

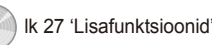

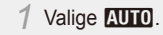

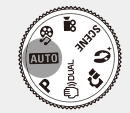

*2* Joondage kaadris olev objekt.

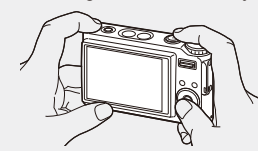

*3* Automaatseks fokuseerimiseks vajutage [**Katik**] pooleldi alla.

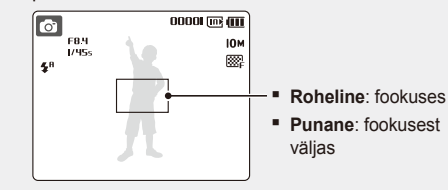

*4* Pildistamiseks vajutage [**Katik**] täiesti alla.

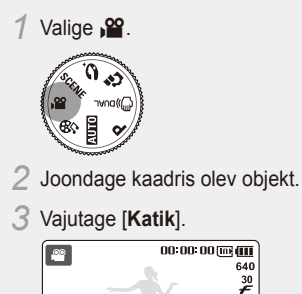

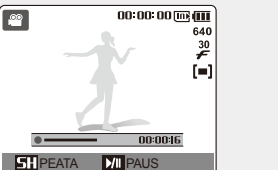

- Peatamiseks või jätkamiseks vajutage [t.].
- *4* Salvestamise lõpetamiseks vajutage uuesti [**Katik**].

# **lik 69 'Multimeedia** late **like is a line of the second term in the second like 69 'Multimeedia'**

## **1** Pildistamine **Pilotics and Allie Science Construction Construction Construction Construction Piltide vaatamine <b>Piltide vaatamine**

- *Vajutage* [F].
	- Kui kaamera on välja lülitatud, lülitub see sisse.
- 2 Vajutage [↓] või [Č)], et liikuda läbi failide. ■ Failide kiireks vaatamiseks vajutage ja hoidke nuppu all.

## **Videoklippide vaatamine**

- *Vajutage* [▶].
- 2 Vajutage [ $\sharp$ ] või [ $\circ$ ], et liikuda läbi failide. ■ Failide kiireks vaatamiseks vajutage ja hoidke nuppu all.
- **3** Vajutage [ $\mathcal{L}$ ].
- *4* Taasesituse juhtimiseks kasutage järgmisi nuppe:
- Eelmisele või järgmisele failile liikumiseks vajutage  $\lceil \frac{1}{2} \rceil$  või  $\lceil \vec{C} \rceil$ .
- Taasesituse peatamiseks või jätkamiseks vajutage  $[\mathcal{X}]$ .
- Helitugevuse reguleerimiseks vajutage [**Suurendus**] üles või alla.

## **Multimeediafailide esitamine**

*1* Ühendage kaasasolevad kõrvaklapid mitmeotstarbelise pesaga (valikuline).

lk 54 'Taasesitamine/redigeerimine'

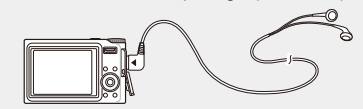

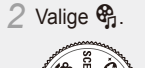

- 
- 3 Vajutage [ $\sharp$ ] või [Č)], et valida režiim.  $\blacksquare$  $\blacksquare$ : MP3
	- $\bullet$ : PMP
	- **@**: TEKSTIVAATUR
- *4* Valige **AVA**, et valida esitamiseks fail.
- Valige **JÄTKA**, et avada viimati esitatud faili (MP3-režiimis) või jätkata viimase video- või tekstifaili vaatamist.
- *5* Vajutage [**MENU/OK**].

## **Failide edastamine arvutisse (Windows)**

lk 20 'Failide edastamine (Windowsi puhul)'

*1* Sisestage installi-CD CD-ROM draivile ja järgige ekraanil kuvatavaid juhiseid.

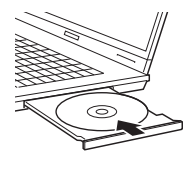

**AMSUNO** Samsung Digital Camera

Samsung Digital Camera Installe

User Manual

*2* Ühendage kaamera USB-kaabli abil arvutiga.

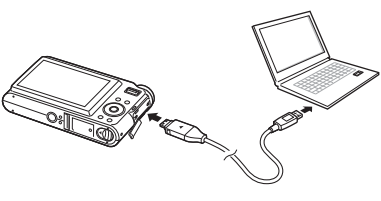

 **Ettevaatust** 

Kaamerasse sisestage kaabli see ots, millel on näidiku tuli (▲). Kui sisestate kaabli valesti, võite oma faile kahjustada. Tootja ei ole vastutav andmete kadumise eest.

*3* Lülitage kaamera sisse.

*4* Valige **ARVUTI** ja vajutage [**MENU/OK**].

*5* Valige arvutis **Minu arvuti** > **Irdketas** > **DCIM** > **100SSCAM**.

*6* Valige soovitud failid ja lohistage või salvestage need arvutisse.

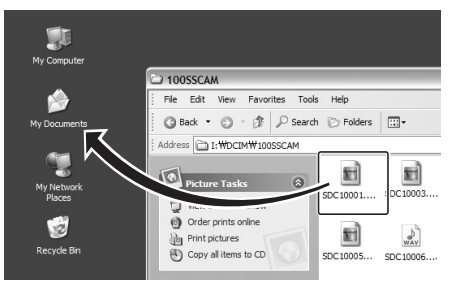

## **Multimeediafailide edastamine kaamerasse**

- *1* Looge uued kaustad nimedega 'MP3', 'PMP' ja 'TEXT' asukohas **Minu arvuti** > **Irdketas**.
- *2* Kopeerige multimeediafailid vastavatesse kaustadesse. **MP3**: MP3-failid **PMP**: SDC-failid\* **TEXT: TXT-failid**

\* Teisendage programmiga Samsung Converter

### **Ohutuks lahtiühendamiseks (Windows XP)**

Windows 2000/Vista puhul on USB-kaabli lahti ühendamine samasugune.

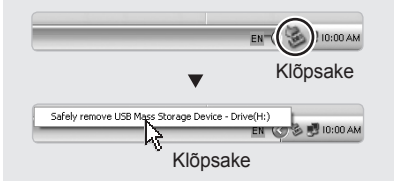

## **Märkus**

Kasutusjuhendi lugemiseks klõpsake **User Manual**.

## **CD sisaldab järgmisi programme**

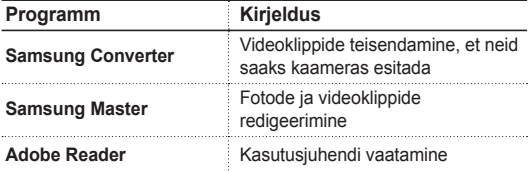

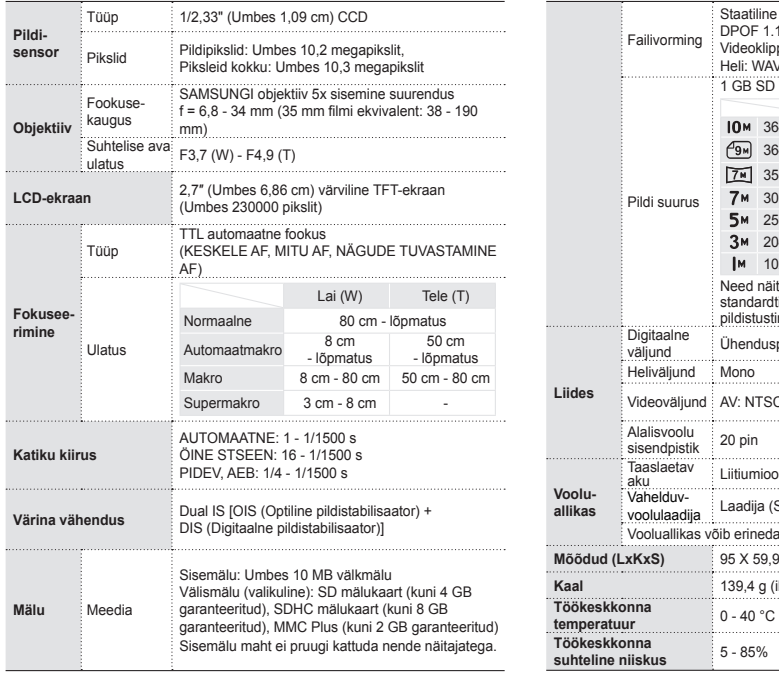

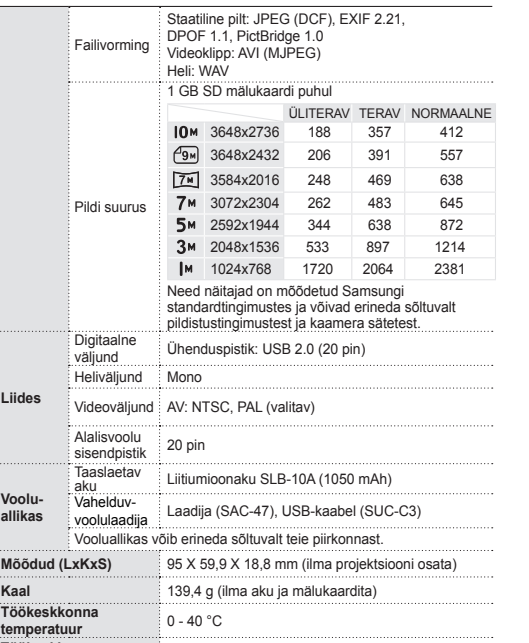

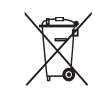

## **Tehnilised tingimused lik 89 'Kaamera tehnilised tingimused' New York Constant Constant Constant Constant Constant Constant Constant Constant Constant Constant Constant Constant Constant Constant Constant Constant Con (elektrilised ja elektroonilised seadmed)**

(Kehtiv EL-is ja teistes Euroopa riikides, kus on eraldi kogumissüsteemid)

Selline tähistus tootel või selle dokumentidel näitab, et toodet ei tohi kasutusaja lõppemisel kõrvaldada koos muude jäätmetega. Selleks, et vältida jäätmete kontrollimatu kõrvaldamisega seotud võimalikku kahju tekitamist keskkonnale või inimeste tervisele ning edendada materiaalsete vahendite säästvat taaskasutust, eraldage toode muudest jäätmetest ja suunake taasringlusesse. Kodukasutajad saavad teavet keskkonnaohutu ringlussevõtu kohta kas toote müüjalt või keskkonnaametist. Firmad peaksid võtma ühendust tarnijaga ning kontrollima ostulepingu tingimusi ja sätteid. Toodet ei tohi panna muude hävitamiseks mõeldud kaubandusjäätmete hulka.

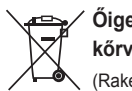

## **Őige viis toote akude kasutusest kőrvaldamiseks**

(Rakendatav Euroopa Liidus ja teistes Euroopa riikides, kus on kasutusel spetsiaalsed akude kogumissüsteemid).

Selline tähistus akul, dokumentidel vői pakendil näitab, et toote akusid ei tohi kasutusaja lőppemisel kőrvaldada koos muude olmejäätmetega. Keemilised elemendid Hg, Cd, vői Pb näitavad, et aku elavhőbeda, kaadmiumi vői plii sisaldus on EÜ direktiivi 2006/66 sihttasemest suurem. Kui akusid ei kőrvaldata őigel viisil, vőib nende sisu pőhjustada tervise-vői keskkonnakahjustusi.

Selleks, et kaitsta loodusvarasid ja edendada materjalide taaskasutamist, eraldage akud muudest jäätmetest ja suunake need taaskasutusse kohaliku, tasuta teenusena pakutava akude tagastussüsteemi abil.

Toote kasutaja ei saa tootega kaasnevat laetavat akut ise välja vahetada. Selleks, et saada infot väljavahetamise kohta, vőtke ühendust teenusepakkujaga.

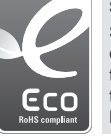

## **Samsungi ökotähis**

Seda Samsungi enda sümbolit kasutatakse efektiivselt Samsungi keskkonnasõbralike tootetegevuste edastamiseks tarbijatele. Sümbol tähistab Samsungi pidevaid jõupingutusi keskkonnateadlike toodete arendamisel.